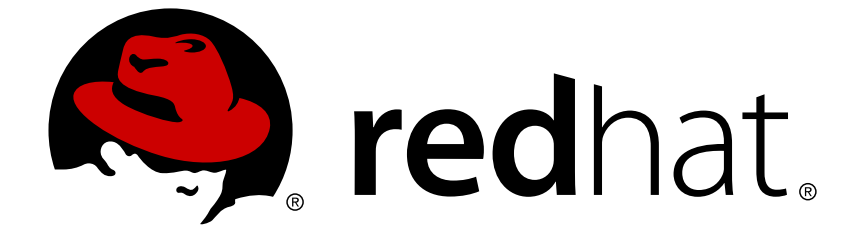

# **Red Hat OpenStack Platform 12**

# **Network Functions Virtualization Planning and Configuration Guide**

Planning and Configuring the Network Functions Virtualization (NFV) OpenStack Deployment

Last Updated: 2019-03-05

# Red Hat OpenStack Platform 12 Network Functions Virtualization Planning and Configuration Guide

Planning and Configuring the Network Functions Virtualization (NFV) OpenStack Deployment

OpenStack Team rhos-docs@redhat.com

### **Legal Notice**

Copyright © 2019 Red Hat, Inc.

The text of and illustrations in this document are licensed by Red Hat under a Creative Commons Attribution–Share Alike 3.0 Unported license ("CC-BY-SA"). An explanation of CC-BY-SA is available at

http://creativecommons.org/licenses/by-sa/3.0/

. In accordance with CC-BY-SA, if you distribute this document or an adaptation of it, you must provide the URL for the original version.

Red Hat, as the licensor of this document, waives the right to enforce, and agrees not to assert, Section 4d of CC-BY-SA to the fullest extent permitted by applicable law.

Red Hat, Red Hat Enterprise Linux, the Shadowman logo, JBoss, OpenShift, Fedora, the Infinity logo, and RHCE are trademarks of Red Hat, Inc., registered in the United States and other countries.

Linux ® is the registered trademark of Linus Torvalds in the United States and other countries.

Java ® is a registered trademark of Oracle and/or its affiliates.

XFS ® is a trademark of Silicon Graphics International Corp. or its subsidiaries in the United States and/or other countries.

MySQL ® is a registered trademark of MySQL AB in the United States, the European Union and other countries.

Node.js ® is an official trademark of Joyent. Red Hat Software Collections is not formally related to or endorsed by the official Joyent Node.js open source or commercial project.

The OpenStack ® Word Mark and OpenStack logo are either registered trademarks/service marks or trademarks/service marks of the OpenStack Foundation, in the United States and other countries and are used with the OpenStack Foundation's permission. We are not affiliated with, endorsed or sponsored by the OpenStack Foundation, or the OpenStack community.

All other trademarks are the property of their respective owners.

### **Abstract**

This guide contains important planning information and describes the configuration procedures for SR-IOV and OVS-DPDK in your Red Hat OpenStack Platform with NFV deployment.

### **Table of Contents**

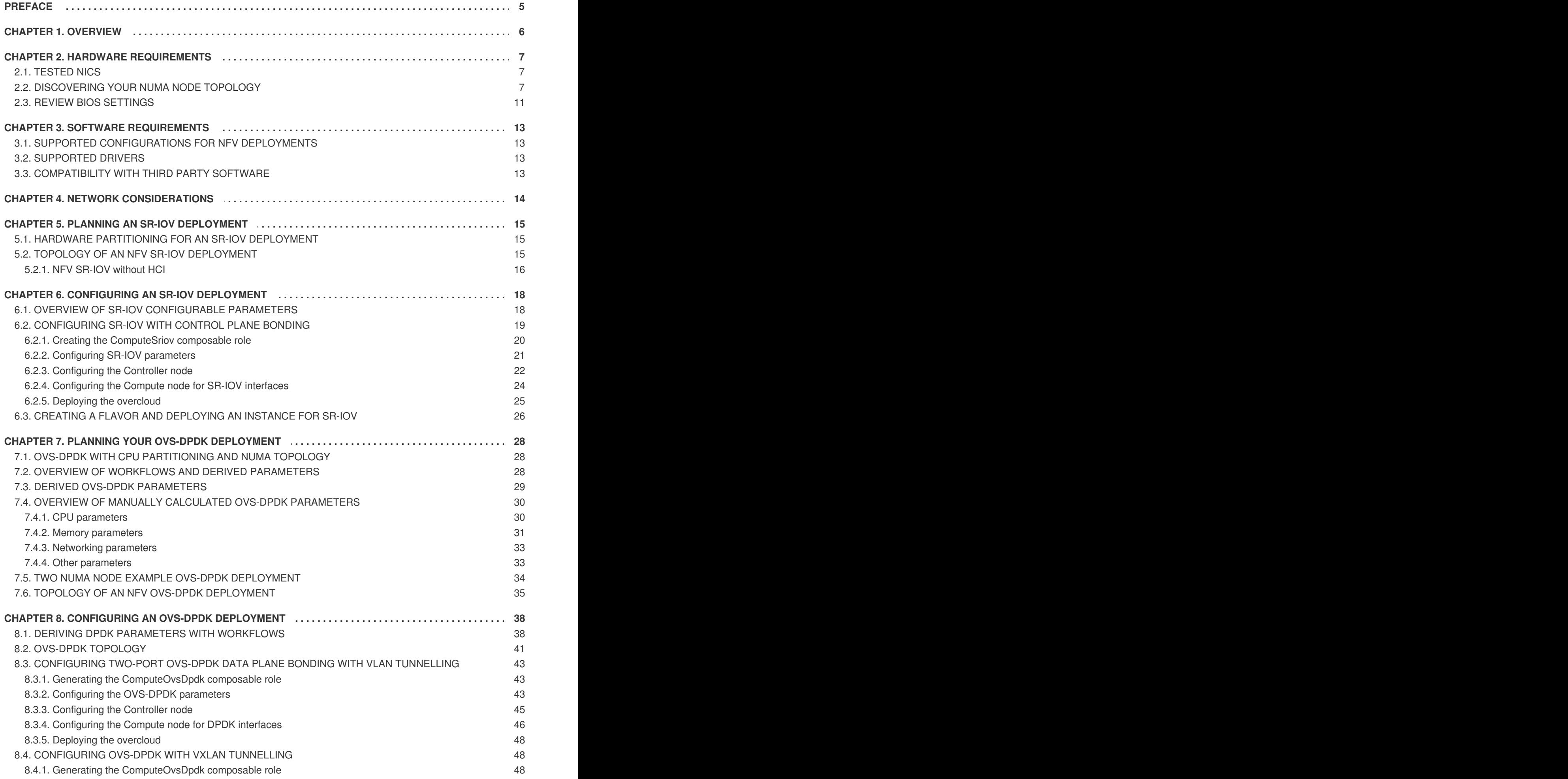

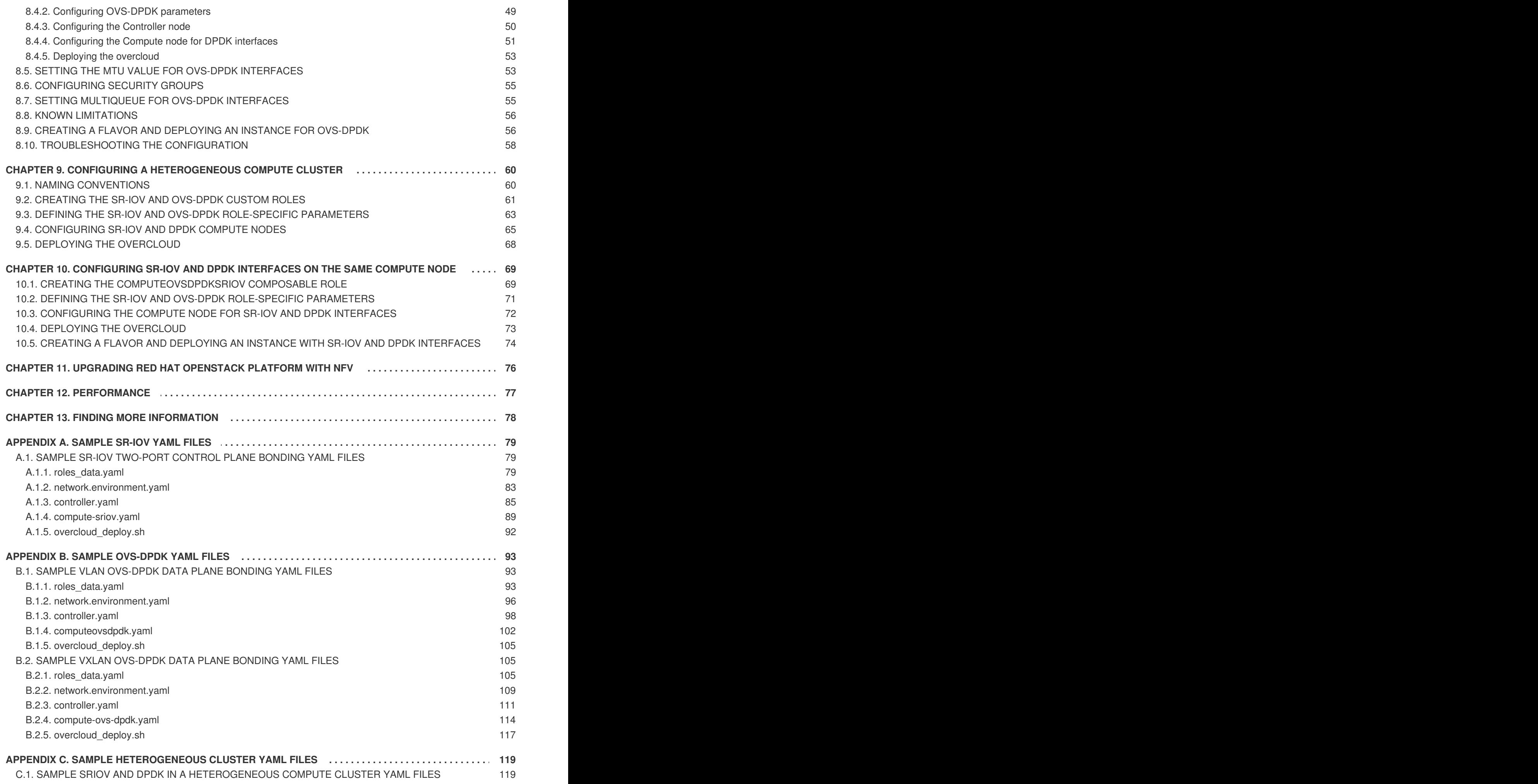

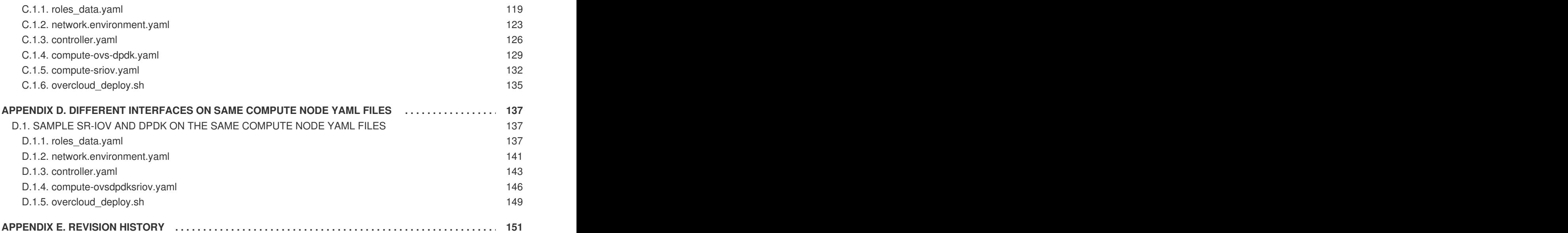

# **PREFACE**

<span id="page-8-0"></span>Red Hat OpenStack Platform provides the foundation to build a private or public cloud on top of Red Hat Enterprise Linux. It offers a massively scalable, fault-tolerant platform for the development of cloud enabled workloads.

This guide describes the steps to plan and configure SR-IOV and Open vSwitch with DPDK data path (OVS-DPDK) using the Red Hat OpenStack Platform director for NFV deployments.

# **CHAPTER 1. OVERVIEW**

<span id="page-9-0"></span>Network Functions Virtualization (NFV) is a software solution that virtualizes a network function on general purpose, cloud based infrastructure. NFV allows the Communication Service Provider to move away from traditional hardware.

For a high level overview of the NFV concepts, see the Network Functions [Virtualization](https://access.redhat.com/documentation/en-us/red_hat_openstack_platform/12/html-single/network_functions_virtualization_product_guide/) Product Guide.

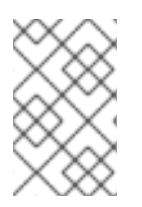

### **NOTE**

OVS-DPDK and SR-IOV configuration depends on your hardware and topology. This guide provides examples for CPU assignments, memory allocation, and NIC configurations that may vary from your topology and use case.

Red Hat OpenStack Platform director allows you to isolate the overcloud networks. Using this feature, you can separate specific network types (for example, external, tenant, internal API and so on) into isolated networks. You can deploy a network on a single network interface or distributed over a multiple host network interface. Open vSwitch allows you to create bonds by assigning multiple interfaces to a single bridge. Network isolation in a Red Hat OpenStack Platform installation is configured using template files. If you do not provide template files, all the service networks are deployed on the provisioning network. There are two types of template configuration files:

- **network-environment.yaml** this file contains the network details such as, subnets, IP address ranges that are used for the network configuration on the overcloud nodes. In addition, this file also contains the different settings that override the default parameter values for various scenarios.
- Host network templates (for example, **compute.yaml** , **controller.yaml**) Define the network interface configuration for the overcloud nodes. The values of the network details are provided by the **network-environment.yaml** file.

These heat template files are located at **/usr/share/openstack-tripleo-heat-templates/** on the undercloud node. For samples of these heat template files for NFV, see the [Sample](#page-88-1) YAML Files.

The following sections provide more details on how to plan and configure the heat template files for NFV using the Red Hat OpenStack Platform director.

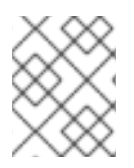

### **NOTE**

NFV configuration makes use of YAML files. See YAML in a [Nutshell](https://access.redhat.com/documentation/en-us/red_hat_enterprise_linux_atomic_host/7/html/getting_started_with_kubernetes/yaml_in_a_nutshell) for an introduction to the YAML file format.

# **CHAPTER 2. HARDWARE REQUIREMENTS**

<span id="page-10-0"></span>This section describes the hardware details necessary for NFV.

You can use Red Hat [Technologies](https://access.redhat.com/ecosystem/) Ecosystem to check for a list of certified hardware, software, cloud provider, component by choosing the category and then selecting the product version.

For a complete list of the certified hardware for Red Hat [OpenStack](https://access.redhat.com/ecosystem/search/#/category/Server?sort=sortTitle asc&certifications=Red Hat OpenStack Platform 12&ecosystem=Red Hat Enterprise Linux) Platform, see Red Hat OpenStack Platform certified hardware.

### <span id="page-10-1"></span>**2.1. TESTED NICS**

The following hardware have been tested to work with the Red Hat OpenStack Platform 12 NFV deployment:

### **SR-IOV**

Red Hat tested the SR-IOV 10G for Mellanox and Qlogic. Red Hat also tested the following Intel cards:

82598, 82599, X520, X540, X550, X710, XL710, X722, XXV710.

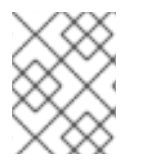

### **NOTE**

Red Hat has verified original Intel NICs only and not any other NICs that use the same drivers.

#### **OVS-DPDK**

Red Hat tested the following NICs for OVS-DPDK:

#### **Intel**

82598, 82599, X520, X540, X550, X710, XL710, X722, XXV710.

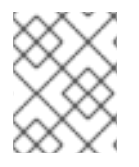

### **NOTE**

Red Hat has verified original Intel NICs only and not any other NICs that use the same drivers.

# <span id="page-10-2"></span>**2.2. DISCOVERING YOUR NUMA NODE TOPOLOGY**

When you plan your deployment, you need to understand the NUMA topology of your Compute node to partition the CPU and memory resources for optimum performance. To determine the NUMA information, you can:

- Enable hardware introspection to retrieve this information from bare-metal nodes.
- Log onto each bare-metal node to manually collect the information.

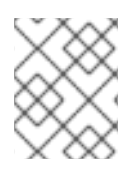

### **NOTE**

You must install and configure the undercloud before you can retrieve NUMA information through hardware introspection. See the Director [Installation](https://access.redhat.com/documentation/en-us/red_hat_openstack_platform/12/html/director_installation_and_usage/) and Usage Guide for details.

#### **Retrieving Hardware Introspection Details**

The Bare Metal service hardware inspection extras (**inspection\_extras**) is enabled by default to retrieve hardware details. You can use these hardware details to configure your overcloud. See Configuring the Director for details on the **inspection\_extras** parameter in the **[undercloud.conf](https://access.redhat.com/documentation/en-us/red_hat_openstack_platform/12/html/director_installation_and_usage/chap-installing_the_undercloud#sect-Configuring_the_Director)** file.

For example, the **numa\_topology** collector is part of these hardware inspection extras and includes the following information for each NUMA node:

- RAM (in kilobytes)
- Physical CPU cores and their sibling threads
- NICs associated with the NUMA node

Use the **openstack baremetal introspection data save \_UUID\_ | jq .numa\_topology** command to retrieve this information, with the *UUID* of the bare-metal node.

The following example shows the retrieved NUMA information for a bare-metal node:

```
{
  "cpus": [
    {
      "cpu": 1,
      "thread_siblings": [
        1,
        17
      ],
      "numa_node": 0
    },
    {
      "cpu": 2,
      "thread_siblings": [
        10,
        26
      ],
      "numa node": 1
    },
    {
      "cpu": 0,
      "thread_siblings": [
        \Theta,
        16
      ],
      "numa_node": 0
    },
    {
      "cpu": 5,
      "thread_siblings": [
        13,
        29
      ],
      "numa_node": 1
    },
    {
      "cpu": 7,
      "thread_siblings": [
        15,
```

```
3
1
  ]
,
  "numa_node": 1
}
,
{
  "cpu": 7,
  "thread_siblings": [
     7
,
     2
3
  ]
,
  "numa_node": 0
}
,
{
  "cpu": 1,
  "thread_siblings": [
     9
,
     2
5
  ]
,
  "numa_node": 1
}
,
{
  "cpu": 6,
  "thread_siblings": [
     6
,
     2
2
  ]
,
  "numa_node": 0
}
,
{
  "cpu": 3,
  "thread_siblings": [
     1
1
,
     2
7
  ]
,
  "numa_node": 1
}
,
{
  "cpu": 5,
  "thread_siblings": [
     5
,
     2
1
  ]
,
  "numa_node": 0
}
,
{
  "cpu": 4,
  "thread_siblings": [
     1
2
,
     2
8
  ]
,
  "numa_node": 1
}
,
{
  "cpu": 4,
  "thread_siblings": [
     4
,
```

```
20
    ],
    "numa_node": 0
  },
  {
    "cpu": 0,
    "thread_siblings": [
      8,
      24
    ],
    "numa_node": 1
  },
  {
    "cpu": 6,
    "thread_siblings": [
      14,
      30
    ],
    "numa_node": 1
  },
  {
    "cpu": 3,
    "thread_siblings": [
      3,
      19
    ],
    "numa_node": 0
  },
  {
    "cpu": 2,
    "thread_siblings": [
      2,
      18
    ],
    "numa_node": 0
  }
],
"ram": [
  {
    "size_kb": 66980172,
    "numa_node": 0
  },
  {
    "size_kb": 67108864,
    "numa_node": 1
  }
],
"nics": [
  {
    "name": "ens3f1",
    "numa_node": 1
  },
  {
    "name": "ens3f0",
    "numa_node": 1
  },
```

```
{
      "name": "ens2f0",
      "numa_node": 0
    },
    {
      "name": "ens2f1",
      "numa_node": 0
    },
    {
      "name": "ens1f1",
      "numa_node": 0
    },
    {
      "name": "ens1f0",
      "numa_node": 0
   },
    {
      "name": "eno4",
      "numa_node": 0
    },
    {
      "name": "eno1",
      "numa_node": 0
    },
    {
      "name": "eno3",
      "numa_node": 0
    },
    {
      "name": "eno2",
      "numa_node": 0
    }
  ]
}
```
### <span id="page-14-0"></span>**2.3. REVIEW BIOS SETTINGS**

The following listing describes the required BIOS settings for NFV:

- **C3 Power State** Disabled.
- **C6 Power State** Disabled.
- **MLC Streamer** Enabled.
- **MLC Spacial Prefetcher** Enabled.
- **DCU Data Prefetcher** Enabled.
- **DCA** Enabled.
- **CPU Power and Performance** Performance.
- **Memory RAS and Performance Config → NUMA Optimized** Enabled.

**Turbo Boost** - Disabled.

# **CHAPTER 3. SOFTWARE REQUIREMENTS**

<span id="page-16-0"></span>This section describes the supported configurations and drivers, and subscription details necessary for NFV.

To install Red Hat OpenStack Platform, you must register all systems in the OpenStack environment using the Red Hat [Subscription](https://access.redhat.com/documentation/en-us/red_hat_openstack_platform/12/html/director_installation_and_usage/chap-installing_the_undercloud#sect-Registering_your_System) Manager and subscribe to the required channels. See Registering your system for details.

# <span id="page-16-1"></span>**3.1. SUPPORTED CONFIGURATIONS FOR NFV DEPLOYMENTS**

Red Hat OpenStack Platform supports NFV deployments for SR-IOV and OVS-DPDK installation using the director. Using the composable roles feature available in the Red Hat OpenStack Platform director, you can create custom deployment roles. Hyper-converged Infrastructure (HCI), available with limited support for this release, allows you to colocate the Compute node with Red Hat Ceph Storage nodes for distributed NFV. To increase the performance in HCI, CPU pinning is used. The HCI model allows more efficient management in the NFV use cases. This release also provides OpenDaylight and Real-Time KVM as technology preview features. OpenDaylight is an open source modular, multi-protocol controller for Software-Defined Network (SDN) deployments. For more information on the support scope for features marked as technology previews, see [Technology](https://access.redhat.com/support/offerings/techpreview/) Preview

# <span id="page-16-2"></span>**3.2. SUPPORTED DRIVERS**

For a complete list of supported drivers, see [Component,](https://access.redhat.com/articles/1535373) Plug-In, and Driver Support in Red Hat OpenStack Platform .

For a list of NICs tested for NFV deployments with Red Hat OpenStack, see [Tested](#page-10-1) NICs.

# <span id="page-16-3"></span>**3.3. COMPATIBILITY WITH THIRD PARTY SOFTWARE**

For a complete list of products and services tested, supported, and certified to perform with Red Hat [technologies](https://access.redhat.com/ecosystem/search/#/category/Software?page=3&sort=sortTitle asc&ecosystem=Red Hat OpenStack Platform) (Red Hat OpenStack Platform), see Third Party Software compatible with Red Hat OpenStack Platform. You can filter the list by product version and software category.

For a complete list of products and services tested, supported, and certified to perform with Red Hat [technologies](https://access.redhat.com/ecosystem/search/#/category/Software?sort=sortTitle asc&certifications=Red Hat Enterprise Linux 7&ecosystem=Red Hat Enterprise Linux) (Red Hat Enterprise Linux), see Third Party Software compatible with Red Hat Enterprise Linux. You can filter the list by product version and software category.

# **CHAPTER 4. NETWORK CONSIDERATIONS**

<span id="page-17-0"></span>The undercloud host requires at least the following networks:

- Provisioning network Provides DHCP and PXE boot functions to help discover bare-metal systems for use in the overcloud.
- External network A separate network for remote connectivity to all nodes. The interface connecting to this network requires a routable IP address, either defined statically, or dynamically through an external DHCP service.

The minimal overcloud network configuration includes:

- Single NIC configuration One NIC for the Provisioning network on the native VLAN and tagged VLANs that use subnets for the different overcloud network types.
- Dual NIC configuration One NIC for the Provisioning network and the other NIC for the External network.
- Dual NIC configuration One NIC for the Provisioning network on the native VLAN and the other NIC for tagged VLANs that use subnets for the different overcloud network types.
- Multiple NIC configuration Each NIC uses a subnet for a different overcloud network type.

For more information on the networking requirements, see Networking [requirements.](https://access.redhat.com/documentation/en-us/red_hat_openstack_platform/12/html-single/director_installation_and_usage/#sect-Networking_Requirements)

# **CHAPTER 5. PLANNING AN SR-IOV DEPLOYMENT**

<span id="page-18-0"></span>To optimize your SR-IOV deployment for NFV, you should understand how to set the individual OVS-DPDK parameters based on your Compute node hardware.

See [Discovering](#page-12-0) your NUMA node topology to evaluate your hardware impact on the SR-IOV parameters.

# <span id="page-18-1"></span>**5.1. HARDWARE PARTITIONING FOR AN SR-IOV DEPLOYMENT**

To achieve high performance with SR-IOV, you need to partition the resources between the host and the guest.

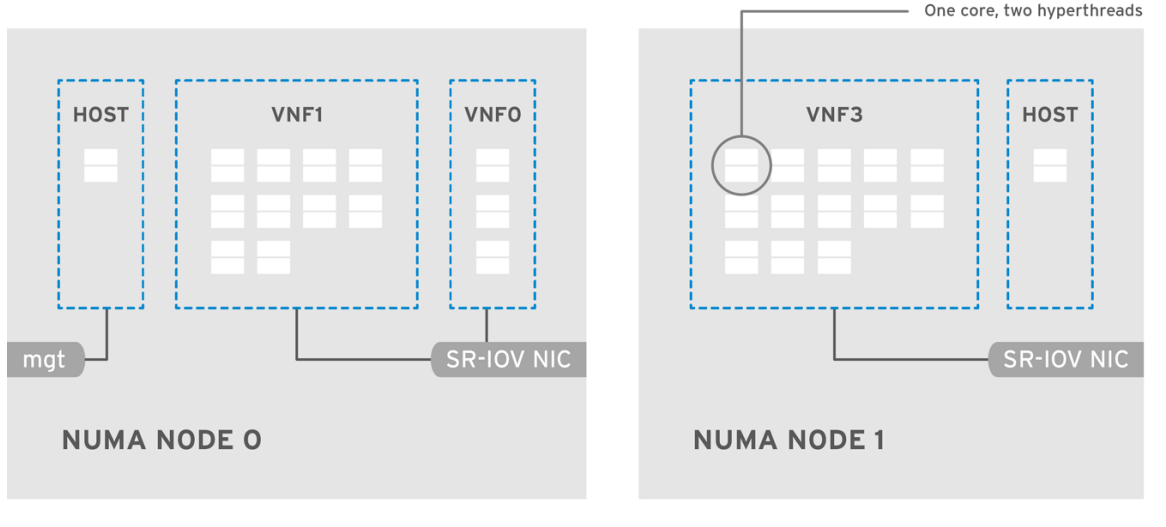

OPENSTACK\_464931\_0118

A typical topology includes 14 cores per NUMA node on dual socket Compute nodes. Both hyperthreading (HT) and non-HT cores are supported. Each core has two sibling threads. One core is dedicated to the host on each NUMA node. The VNF handles the SR-IOV interface bonding. All the interrupt requests (IRQs) are routed on the host cores. The VNF cores are dedicated to the VNFs. They provide isolation from other VNFs as well as isolation from the host. Each VNF must use resources on a single NUMA node. The SR-IOV NICs used by the VNF must also be associated with that same NUMA node. This topology does not have a virtualization overhead. The host, OpenStack Networking (neutron) and Compute (nova) configuration parameters are exposed in a single file for ease, consistency and to avoid incoherence that is fatal to proper isolation, causing preemption and packet loss. The host and virtual machine isolation depend on a **tuned** profile, which takes care of the boot parameters and any OpenStack modifications based on the list of CPUs to isolate.

# <span id="page-18-2"></span>**5.2. TOPOLOGY OF AN NFV SR-IOV DEPLOYMENT**

The following image has two VNFs each with the management interface represented by **mgt** and the data plane interfaces. The management interface manages the **ssh** access and so on. The data plane interfaces bond the VNFs to DPDK to ensure high availability (VNFs bond the data plane interfaces using the DPDK library). The image also has two redundant provider networks. The Compute node has two regular NICs bonded together and shared between the VNF management and the Red Hat OpenStack Platform API management.

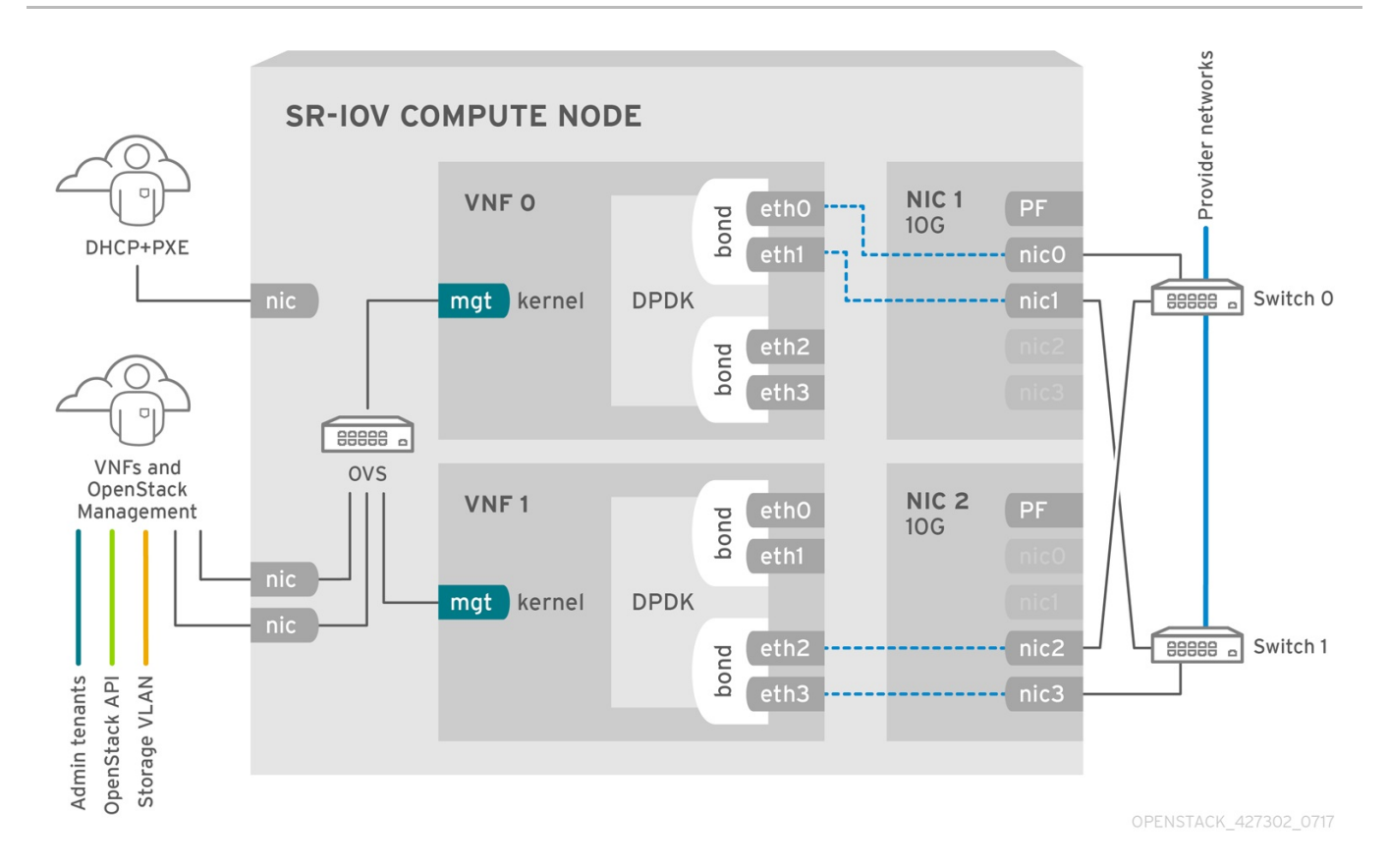

The image shows a VNF that leverages DPDK at an application level and has access to SR-IOV VF/PFs, together for better availability or performance (depending on the fabric configuration). DPDK improves performance, while the VF/PF DPDK bonds provide support for failover (availability). The VNF vendor must ensure their DPDK PMD driver supports the SR-IOV card that is being exposed as a VF/PF. The management network uses OVS so the VNF sees a "mgmt" network device using the standard virtIO drivers. Operators can use that device to initially connect to the VNF and ensure that their DPDK application bonds properly the two VF/PFs.

### <span id="page-19-0"></span>**5.2.1. NFV SR-IOV without HCI**

The following image shows the topology for SR-IOV without HCI for the NFV use case. It consists of Compute and Controller nodes with 1 Gbps NICs, and the Director node.

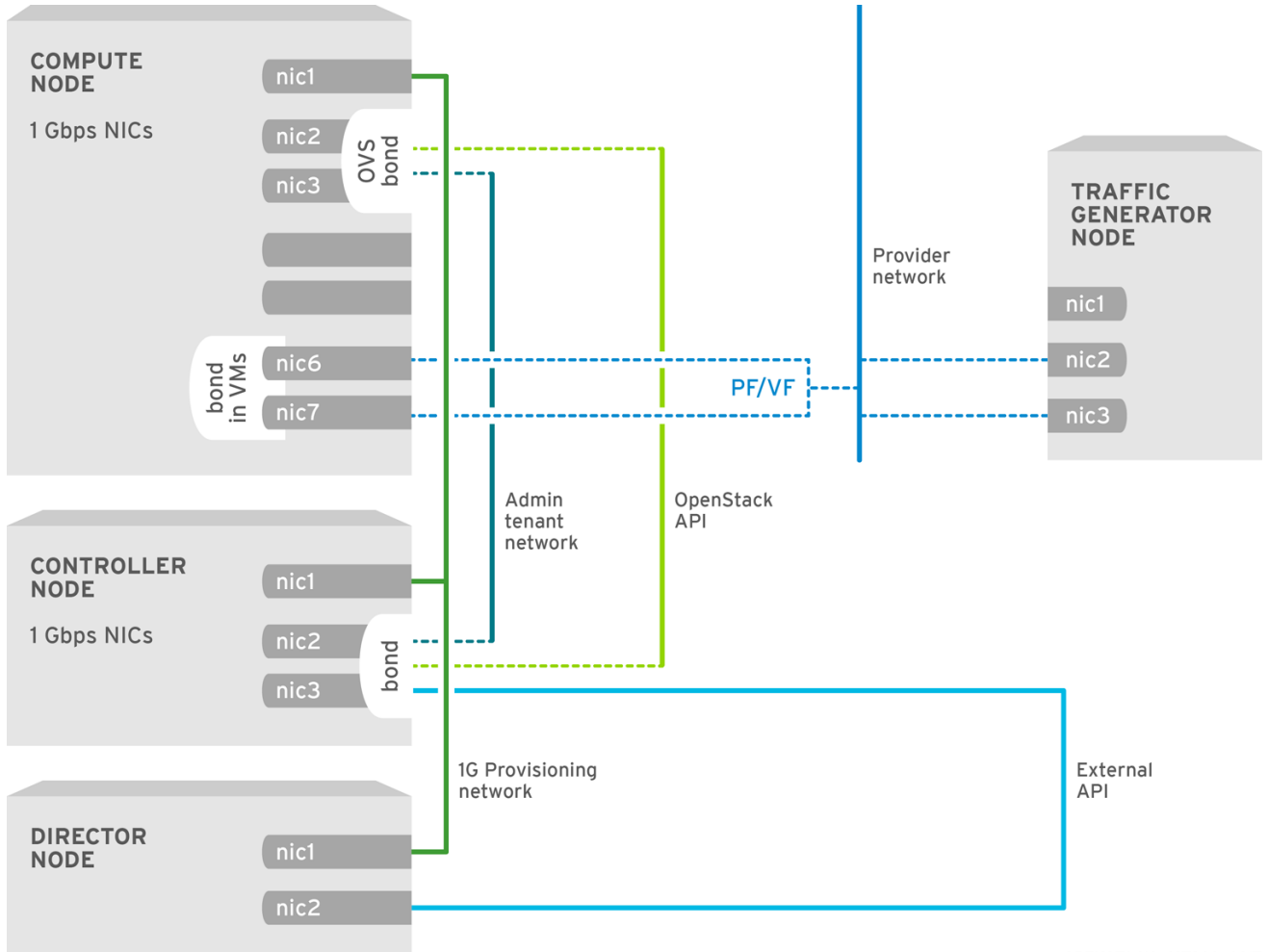

OPENSTACK\_427302\_0217

# <span id="page-21-0"></span>**CHAPTER 6. CONFIGURING AN SR-IOV DEPLOYMENT**

This section describes how to configure Single Root Input/Output Virtualization (SR-IOV) for Red Hat OpenStack.

You must install and configure the [undercloud](https://access.redhat.com/documentation/en-us/red_hat_openstack_platform/12/html/director_installation_and_usage/) before you can deploy the overcloud. See the Director Installation and Usage Guide for details.

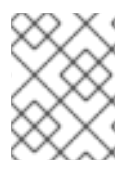

### **NOTE**

Do not edit or change **isolated\_cores** or other values in **etc/tuned/cpupartitioning-variables.conf** that are modified by these director heat templates

# <span id="page-21-1"></span>**6.1. OVERVIEW OF SR-IOV CONFIGURABLE PARAMETERS**

You need to update the **network-environment.yaml** file to include parameters for kernel arguments, SR-IOV driver, PCI passthrough and so on. You must also update the **compute.yaml** file to include the SR-IOV interface parameters, and run the **overcloud\_deploy.sh** script to deploy the overcloud with the SR-IOV parameters.

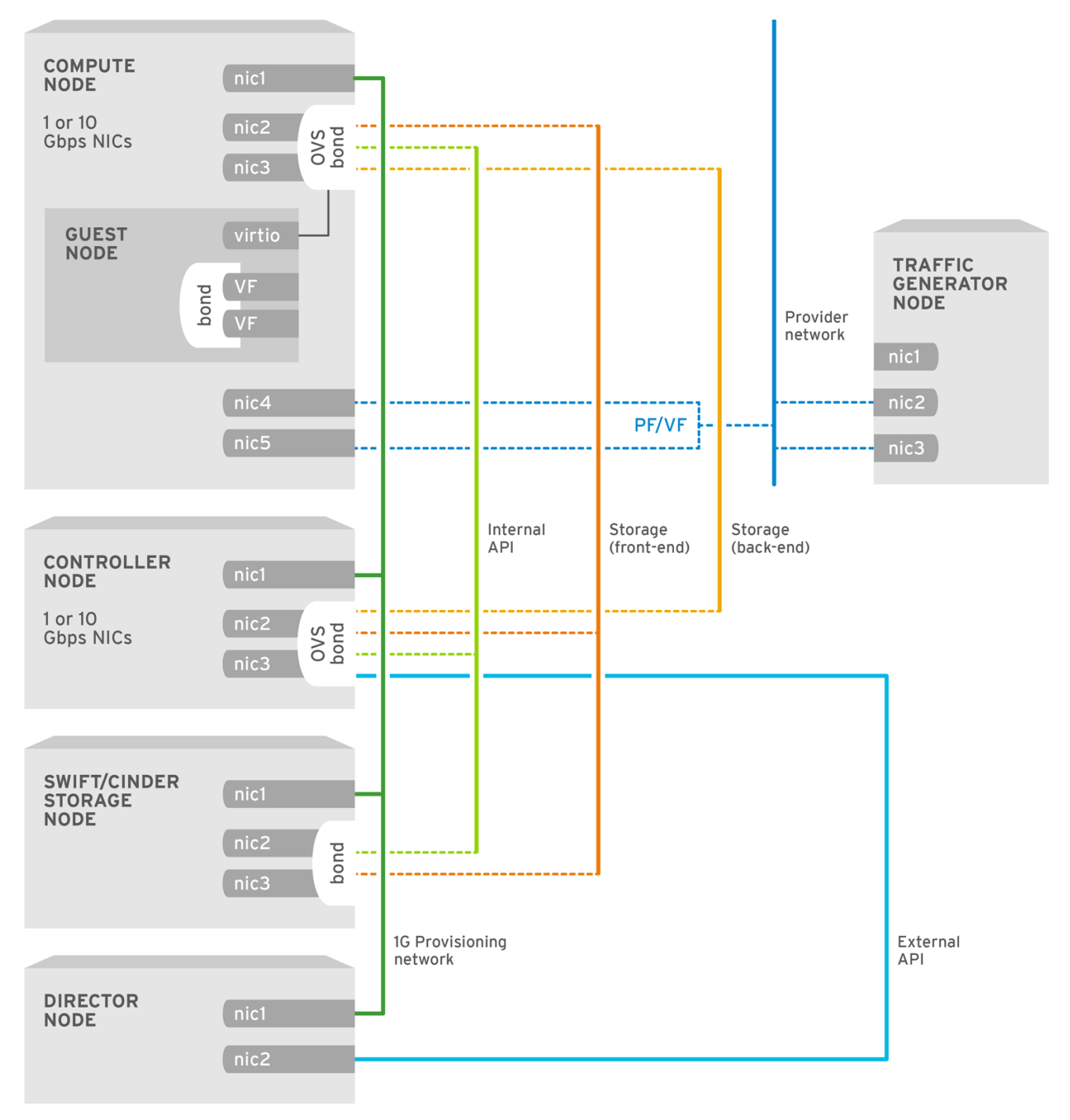

OPENSTACK\_450694\_0617

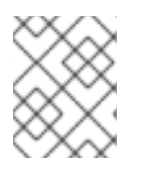

#### **NOTE**

This guide provides examples for CPU assignments, memory allocation, and NIC configurations that may vary from your topology and use case.

# <span id="page-22-0"></span>**6.2. CONFIGURING SR-IOV WITH CONTROL PLANE BONDING**

This section describes how to configure a composable role for SR-IOV with two port control plane bonding for your OpenStack environment. The process to create and deploy a composable role includes:

- Define the new role in a local copy of the **role\_data.yaml** file.
- Modify the **network\_environment.yaml** file to include this new role.  $\bullet$

• Deploy the overcloud with this updated set of roles.

In this example, **ComputeSriov** is a composable role for compute node to enable SR-IOV only on the nodes that have the SR-IOV NICs. The existing set of default roles provided by the Red Hat OpenStack Platform is stored in the **/home/stack/roles\_data.yaml** file.

#### <span id="page-23-0"></span>**6.2.1. Creating the ComputeSriov composable role**

Modify roles data.yaml to Create an SR-IOV Composable Role.

Copy the **roles\_data.yaml** file to your **/home/stack/templates** directory and add the new `**ComputeSriov** role.

```
- name: ComputeSriov
 description: |
   Compute Sriov Node role
 CountDefault: 1
 networks:
    - InternalApi
    - Tenant
    - Storage
 HostnameFormatDefault: computesriov-%index%
 ServicesDefault:
    - OS::TripleO::Services::AuditD
    - OS::TripleO::Services::CACerts
    - OS::TripleO::Services::CephClient
    - OS::TripleO::Services::CephExternal
    - OS::TripleO::Services::CertmongerUser
    - OS::TripleO::Services::Collectd
    - OS::TripleO::Services::ComputeCeilometerAgent
    - OS::TripleO::Services::ComputeNeutronCorePlugin
    - OS::TripleO::Services::ComputeNeutronL3Agent
    - OS::TripleO::Services::ComputeNeutronMetadataAgent
    - OS::TripleO::Services::ComputeNeutronOvsAgent
    - OS::TripleO::Services::Docker
    - OS::TripleO::Services::FluentdClient
    - OS::TripleO::Services::Iscsid
    - OS::TripleO::Services::Kernel
    - OS::TripleO::Services::MySQLClient
    - OS::TripleO::Services::NeutronLinuxbridgeAgent
    - OS::TripleO::Services::NeutronSriovAgent
    - OS::TripleO::Services::NeutronSriovHostConfig
    - OS::TripleO::Services::NeutronVppAgent
    - OS::TripleO::Services::NovaCompute
    - OS::TripleO::Services::NovaLibvirt
    - OS::TripleO::Services::NovaMigrationTarget
    - OS::TripleO::Services::Ntp
    - OS::TripleO::Services::ContainersLogrotateCrond
    - OS::TripleO::Services::OpenDaylightOvs
    - OS::TripleO::Services::Securetty
    - OS::TripleO::Services::SensuClient
    - OS::TripleO::Services::Snmp
    - OS::TripleO::Services::Sshd
    - OS::TripleO::Services::Timezone
    - OS::TripleO::Services::TripleoFirewall
```
- OS::TripleO::Services::TripleoPackages

- OS::TripleO::Services::Tuned
- OS::TripleO::Services::Vpp
- OS::TripleO::Services::OVNController

### <span id="page-24-0"></span>**6.2.2. Configuring SR-IOV parameters**

You must set the SR-IOV parameters to match your OpenStack deployment.

This example uses the sample [network-environment.yaml.](#page-87-0)

1. Add the custom resources for SR-IOV including the **ComputeSriov** role under **resource\_registry**.

```
resource_registry:
    # Specify the relative/absolute path to the config files you
want to use for override the default.
    OS::TripleO::ComputeSriov::Net::SoftwareConfig: nic-
configs/compute-sriov.yaml
    OS::TripleO::Controller::Net::SoftwareConfig: nic-
configs/controller.yaml
```
2. Under **parameter\_defaults**, disable the tunnel type (set the value to **""**), and set network type to **vlan**.

NeutronTunnelTypes: '' NeutronNetworkType: 'vlan'

3. **Optional:** Under **parameter\_defaults**, map the physical network to the logical bridge. You will need to consider your OVS/OVS-DPSK configuration when determining whether your deployment requires this step.

NeutronBridgeMappings: 'tenant:br-link0'

4. Under **parameter\_defaults**, set the OpenStack Networking ML2 and Open vSwitch VLAN mapping range.

NeutronNetworkVLANRanges: 'tenant:22:22,tenant:25:25'

This example sets the VLAN ranges on the physical network (**tenant**).

- 5. Under **parameter\_defaults**, set the SR-IOV configuration parameters.
	- a. Enable the SR-IOV mechanism driver (**sriovnicswitch**).

NeutronMechanismDrivers: "openvswitch,sriovnicswitch"

b. Configure the Compute **pci\_passthrough\_whitelist** parameter, and set **devname** for the SR-IOV interface. The whitelist sets the PCI devices available to instances.

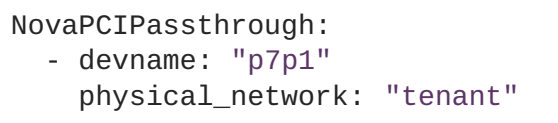

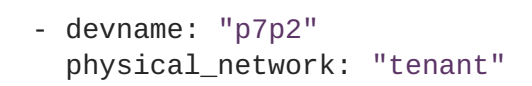

c. Specify the physical network and SR-IOV interface in the format -

```
PHYSICAL_NETWORK:PHYSICAL DEVICE.
```
All physical networks listed in the **network\_vlan\_ranges** on the server should have mappings to the appropriate interfaces on each agent.

NeutronPhysicalDevMappings: "tenant:p7p1,tenant:p7p2"

This example uses **tenant** as the **physical\_network** name.

d. Provide the number of Virtual Functions (VFs) to be reserved for each SR-IOV interface.

NeutronSriovNumVFs: "p7p1:5,p7p2:5"

This example reserves 5 VFs for the SR-IOV interfaces.

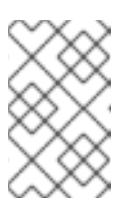

### **NOTE**

Red Hat OpenStack Platform supports the number of VFs supported by the NIC vendor. See [Deployment](https://access.redhat.com/articles/1436373) Limits for Red Hat OpenStack Platform for other related details.

6. Under **parameter\_defaults**, set the role-specific parameters for the **ComputeSriov** role.

```
# SR-IOV compute node.
  ComputeSriovParameters:
  ComputeSriovParameters:
    KernelArgs: "default_hugepagesz=1GB hugepagesz=1G hugepages=32
iommu=pt intel_iommu=on isolcpus=1-19,21-39"
   TunedProfileName: "cpu-partitioning"
    IsolCpusList: "1-19,21-39"
   NovaVcpuPinSet: ['1-19,21-39']
   NovaReservedHostMemory: 4096
```
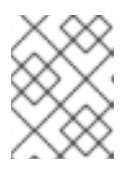

### **NOTE**

You should also add hw:mem\_page\_size=1GB to the flavor you associate with the SR-IOV instance.

7. Under **parameter\_defaults**, list the applicable filters. Nova scheduler applies these filters in the order they are listed. List the most restrictive filters first to make the filtering process for the nodes more efficient.

```
NovaSchedulerDefaultFilters:
['AvailabilityZoneFilter','RamFilter','ComputeFilter','ComputeCapabi
litiesFilter','ImagePropertiesFilter','ServerGroupAntiAffinityFilter
','ServerGroupAffinityFilter','PciPassthroughFilter']
```
### <span id="page-25-0"></span>**6.2.3. Configuring the Controller node**

This example uses the sample [controller.yaml](#page-90-0) file.

1. Create interfaces for an isolated network.

```
- type: linux_bond
 name: bond_api
 bonding_options: "mode=active-backup"
 use_dhcp: false
 dns_servers:
   get_param: DnsServers
 members:
 - type: interface
 name: nic3
 primary: true
 - type: interface
 name: nic4
```
2. Assign VLANs to these interfaces.

```
- type: vlan
 vlan_id:
    get_param: InternalApiNetworkVlanID
 device: bond_api
 addresses:
  - ip_netmask:
      get_param: InternalApiIpSubnet
- type: vlan
 vlan_id:
    get_param: TenantNetworkVlanID
 device: bond_api
 addresses:
  - ip_netmask:
      get_param: TenantIpSubnet
- type: vlan
 vlan_id:
    get_param: StorageNetworkVlanID
 device: bond_api
 addresses:
  - ip_netmask:
      get_param: StorageIpSubnet
- type: vlan
 vlan_id:
    get_param: StorageMgmtNetworkVlanID
 device: bond_api
 addresses:
  - ip netmask:
      get_param: StorageMgmtIpSubnet
- type: vlan
 vlan_id:
    get_param: ExternalNetworkVlanID
 device: bond_api
  addresses:
```

```
- ip_netmask:
    get_param: ExternalIpSubnet
routes:
- default: true
  next_hop:
    get_param: ExternalInterfaceDefaultRoute
```
3. Create the OVS bridge for access to the floating IPs into cloud networks.

```
- type: ovs_bridge
 name: br-link0
 use_dhcp: false
 mtu: 9000
 members:
 - type: ovs_bond
   name: bond0
  use_dhcp: true
   members:
   - type: interface
    name: nic7
     mtu: 9000
     name: nic8
     mtu: 9000
```
### <span id="page-27-0"></span>**6.2.4. Configuring the Compute node for SR-IOV interfaces**

This example uses the sample [compute-sriov.yaml](#page-93-0) file.

Create **compute-sriov.yaml** from the default **compute.yaml** file. This is the file that controls the parameters for the Compute nodes that use the **ComputeSriov** composable role.

1. Create the interface for an isolated network.

```
- type: linux_bond
 name: bond_api
 bonding_options: "mode=active-backup"
 use_dhcp: false
 dns_servers:
   get_param: DnsServers
 members:
 - type: interface
   name: nic3
  primary: true
 - type: interface
   name: nic4
```
2. Assign VLANs to this interface.

```
- type: vlan
 vlan_id:
  get_param: InternalApiNetworkVlanID
 device: bond_api
 addresses:
 - ip_netmask:
     get_param: InternalApiIpSubnet
```

```
- type: vlan
 vlan_id:
    get_param: TenantNetworkVlanID
 device: bond_api
 addresses:
  - ip_netmask:
      get_param: TenantIpSubnet
- type: vlan
 vlan_id:
    get_param: StorageNetworkVlanID
 device: bond_api
  addresses:
  - ip netmask:
      get_param: StorageIpSubnet
```
3. Create a interfaces to the Controller node.

```
- type: interface
 name: p7p1
 mtu: 9000
 use dhcp: false
 defroute: false
 nm_controlled: true
 hotplug: true
- type: interface
 name: p7p2
 mtu: 9000
 use_dhcp: false
 defroute: false
 nm_controlled: true
 hotplug: true
```
### <span id="page-28-0"></span>**6.2.5. Deploying the overcloud**

Run the overcloud deploy.sh script to deploy the overcloud.

```
#!/bin/bash
openstack overcloud deploy \
--templates \
-r /home/stack/ospd-12-vlan-sriov-two-ports-ctlplane-
bonding/roles_data.yaml \
-e /usr/share/openstack-tripleo-heat-templates/environments/network-
isolation.yaml \
-e /usr/share/openstack-tripleo-heat-templates/environments/neutron-
sriov.yaml \
-e /usr/share/openstack-tripleo-heat-templates/environments/host-config-
and-reboot.yaml \
-e /usr/share/openstack-tripleo-heat-templates/environments/docker.yaml \
-e /usr/share/openstack-tripleo-heat-templates/environments/docker-ha.yaml
\
-e /home/stack/ospd-12-vlan-sriov-two-ports-ctlplane-bonding/docker-
```

```
images.yaml \
-e /home/stack/ospd-12-vlan-sriov-two-ports-ctlplane-bonding/network-
environment.yaml \
--log-file overcloud_install.log &> overcloud_install.log
```
# <span id="page-29-0"></span>**6.3. CREATING A FLAVOR AND DEPLOYING AN INSTANCE FOR SR-IOV**

After you have completed configuring SR-IOV for your Red Hat OpenStack Platform deployment with NFV, you need to create a flavor and deploy an instance by performing the following steps:

1. Create an aggregate group and add a host to it for SR-IOV.

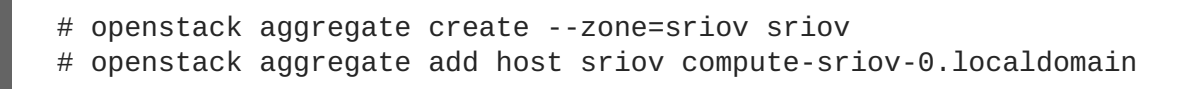

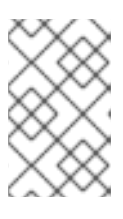

#### **NOTE**

You should use host aggregates to separate CPU pinned instances from unpinned instances. Instances that do not use CPU pinning do not respect the resourcing requirements of instances that use CPU pinning.

2. Create a flavor.

```
# openstack flavor create compute --ram 4096 --disk 150 --vcpus 4
```
**compute** is the flavor name, **4096** is the memory size in MB, **150** is the disk size in GB (default 0G), and **4** is the number of vCPUs.

3. Set additional flavor properties.

```
# openstack flavor set --property hw:cpu_policy=dedicated --property
hw:mem_page_size=1GB compute
```
**compute** is the flavor name and the remaining parameters set the other properties for the flavor.

4. Create the network.

```
# openstack network create net1 --provider-physical-network tenant -
-provider-network-type vlan --provider-segment <VLAN-ID>
```
- 5. Create the port.
	- a. Use **vnic-type direct** to create an SR-IOV VF port:

```
# openstack port create --network net1 --vnic-type direct
sriov_port
```
b. Use **vnic-type direct-physical** to create an SR-IOV PF port.

# openstack port create --network net1 --vnic-type directphysical sriov\_port

6. Deploy an instance.

```
# openstack server create --flavor compute --availability-zone sriov
--image rhel_7.3 --nic port-id=sriov_port sriov_vm
```
Where:

- **compute** is the flavor name or ID.
- **singled sriov** is the availability zone for the server.
- **rhel\_7.3** is the image (name or ID) used to create an instance.
- **sriov\_port** is the NIC on the server.
- **sriov\_vm** is the name of the instance.

You have now deployed an instance for the SR-IOV with NFV use case.

# <span id="page-31-0"></span>**CHAPTER 7. PLANNING YOUR OVS-DPDK DEPLOYMENT**

To optimize your OVS-DPDK deployment for NFV, you should understand how OVS-DPDK uses the Compute node hardware (CPU, NUMA nodes, memory, NICs) and the considerations for determining the individual OVS-DPDK parameters based on your Compute node.

See NFV performance [considerations](https://access.redhat.com/documentation/en-us/red_hat_openstack_platform/12/html/network_functions_virtualization_product_guide/ch-nfv_tuning_for_performance) for a high-level introduction to CPUs and NUMA topology.

# <span id="page-31-1"></span>**7.1. OVS-DPDK WITH CPU PARTITIONING AND NUMA TOPOLOGY**

OVS-DPDK partitions the hardware resources for host, guests, and OVS-DPDK itself. The OVS-DPDK Poll Mode Drivers (PMDs) run DPDK active loops, which require dedicated cores. This means a list of CPUs and Huge Pages are dedicated to OVS-DPDK.

A sample partitioning includes 16 cores per NUMA node on dual socket Compute nodes. The traffic requires additional NICs since the NICs cannot be shared between the host and OVS-DPDK.

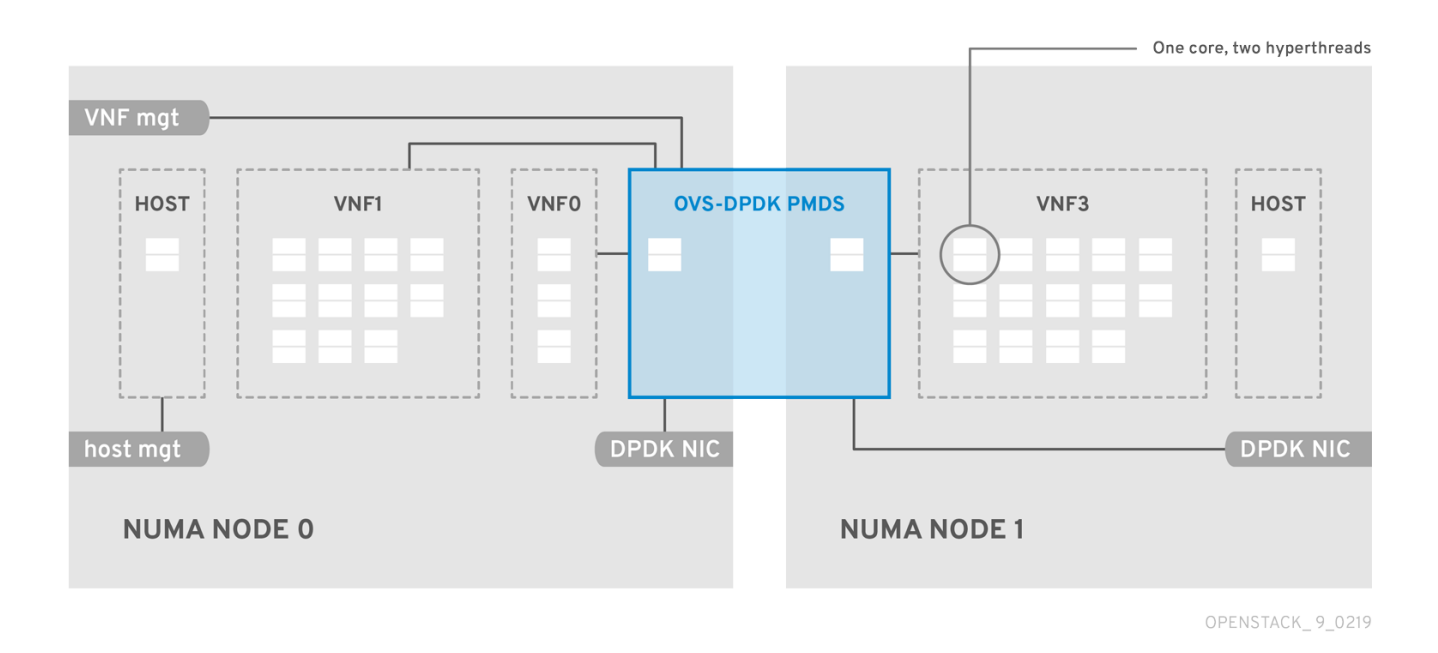

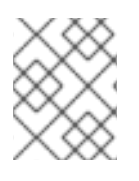

### **NOTE**

DPDK PMD threads must be reserved on both NUMA nodes even if a NUMA node does not have an associated DPDK NIC.

OVS-DPDK performance also depends on reserving a block of memory local to the NUMA node. Use NICs associated with the same NUMA node that you use for memory and CPU pinning. Also ensure both interfaces in a bond are from NICs on the same NUMA node.

# <span id="page-31-2"></span>**7.2. OVERVIEW OF WORKFLOWS AND DERIVED PARAMETERS**

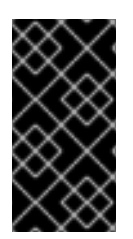

### **IMPORTANT**

This feature is available in this release as a *Technology Preview*, and therefore is not fully supported by Red Hat. It should only be used for testing, and should not be deployed in a production environment. For more information about Technology Preview features, see Scope of [Coverage](https://access.redhat.com/support/offerings/production/scope_moredetail) Details.

<span id="page-32-1"></span>You can use the OpenStack Workflow (mistral) service to derive parameters based on the capabilities of your available bare-metal nodes. OpenStack workflows use a .yaml file to define a set of tasks and actions to perform. You can use a pre-defined workbook, **derive\_params.yaml**, in the **tripleocommon/workbooks/** directory. This workbook provides workflows to derive each supported parameter from the results retrieved from Bare Metal introspection. The **derive\_params.yaml** workflows use the formulas from **tripleo-common/workbooks/derive\_params\_formulas.yaml** to calculate the derived parameters.

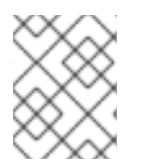

### **NOTE**

You can modify the formulas in **derive\_params\_formulas.yaml** to suit your environment.

The **derive\_params.yaml** workbook assumes all nodes for a *given composable* role have the same hardware specifications. The workflow considers the flavor-profile association and nova placement scheduler to match nodes associated with a role and uses the introspection data from the first node that matches the role.

See [Troubleshooting](https://access.redhat.com/documentation/en-us/red_hat_openstack_platform/12/html/director_installation_and_usage/chap-troubleshooting_director_issues#sect-Troubleshooting_Workflows_and_Executions) Workflows and Executions for details on OpenStack workflows.

You can use the **-p** or **--plan-environment-file** option to add a custom **plan\_environment.yaml** file to the **openstack overcloud deploy** command. The custom **plan\_environment.yaml** file provides the list of workbooks and any input values to pass into the workbook. The triggered workflows merge the derived parameters back into the custom **plan\_environment.yaml**, where they are available for the overcloud deployment. You can use these derived parameter results to prepare your overcloud images.

See Plan [Environment](https://access.redhat.com/documentation/en-us/red_hat_openstack_platform/12/html-single/advanced_overcloud_customization/#plan_environment) Metadata for details on how to use the **--plan-environment-file** option in your deployment.

### <span id="page-32-0"></span>**7.3. DERIVED OVS-DPDK PARAMETERS**

The workflows in **derive\_params.yaml** derive the DPDK parameters associated with the matching role that uses the **ComputeNeutronOvsDpdk** service.

The following is the list of parameters the workflows can automatically derive for OVS-DPDK:

- IsolCpusList
- KernelArgs
- NovaReservedHostMemory
- NovaVcpuPinSet
- OvsDpdkCoreList
- OvsDpdkSocketMemory
- OvsPmdCoreList

The **OvsDpdkMemoryChannels** parameter cannot be derived from the introspection memory bank data since the format of memory slot names are not consistent across different hardware environments.

In most cases, **OvsDpdkMemoryChannels** should be 4 (default). Use your hardware manual to determine the number of memory channels per socket and use this value to override the default. See Section 8.1, "Deriving DPDK [parameters](#page-42-0) with workflows" for configuration details.

# <span id="page-33-0"></span>**7.4. OVERVIEW OF MANUALLY CALCULATED OVS-DPDK PARAMETERS**

This section describes how OVS-DPDK uses parameters within the director **network environment.yaml HEAT templates to configure the CPU and memory for optimum** performance. Use this information to evaluate the hardware support on your Compute nodes and how best to partition that hardware to optimize your OVS-DPDK deployment.

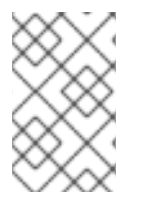

### **NOTE**

You do not need to manually calculate these parameters if you use the **derived\_parameters.yaml** workflow to generate these values automatically. See Overview of workflows and derived [parameters](#page-32-1)

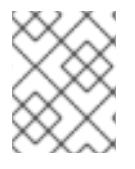

### **NOTE**

Always pair CPU sibling threads (logical CPUs) together for the physical core when allocating CPU cores.

See [Discovering](#page-12-0) your NUMA node topology to determine the CPU and NUMA nodes on your Compute nodes. You use this information to map CPU and other parameters to support the host, guest instance, and OVS-DPDK process needs.

### <span id="page-33-1"></span>**7.4.1. CPU parameters**

OVS-DPDK uses the following CPU partitioning parameters:

#### **OvsPmdCoreList**

Provides the CPU cores that are used for the DPDK poll mode drivers (PMD). Choose CPU cores that are associated with the local NUMA nodes of the DPDK interfaces. **OvsPmdCoreList** is used for the **pmd-cpu-mask** value in Open vSwitch.

- Pair the sibling threads together.
- Exclude all cores from the **OvsDpdkCoreList**
- Avoid allocating the logical CPUs (both thread siblings) of the first physical core on both NUMA nodes as these should be used for the **OvsDpdkCoreList** parameter.
- Performance depends on the number of physical cores allocated for this PMD Core list. On the NUMA node which is associated with DPDK NIC, allocate the required cores.
- For NUMA nodes with a DPDK NIC:
	- Determine the number of physical cores required based on the performance requirement and include all the sibling threads (logical CPUs) for each physical core.
- For NUMA nodes without DPDK NICs:
	- Allocate the sibling threads (logical CPUs) of one physical core (excluding the first physical core of the NUMA node). You need a minimal DPDK poll mode driver on the NUMA node even without DPDK NICs present to avoid failures in creating guest

instances.

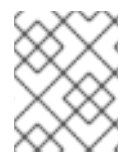

#### **NOTE**

DPDK PMD threads must be reserved on both NUMA nodes even if a NUMA node does not have an associated DPDK NIC.

#### **NovaVcpuPinSet**

Sets cores for CPU pinning. The Compute node uses these cores for guest instances. **NovaVcpuPinSet** is used as the **vcpu\_pin\_set** value in the **nova.conf** file.

- Exclude all cores from the **OvsPmdCoreList** and the **OvsDpdkCoreList**.
- Include all remaining cores.
- Pair the sibling threads together.

#### **IsolCpusList**

A set of CPU cores isolated from the host processes. This parameter is used as the **isolated\_cores** value in the **cpu-partitioning-variable.conf** file for the **tunedprofiles-cpu-partitioning** component.

- Match the list of cores in **OvsPmdCoreList** and **NovaVcpuPinSet**.
- Pair the sibling threads together.

#### **OvsDpdkCoreList**

Provides CPU cores for non data path OVS-DPDK processes, such as handler and revalidator threads. This parameter has no impact on overall data path performance on multi-NUMA node hardware. This parameter is used for the **dpdk-lcore-mask** value in Open vSwitch, and these cores are shared with the host.

- Allocate the first physical core (and sibling thread) from each NUMA node (even if the NUMA node has no associated DPDK NIC).
- These cores must be mutually exclusive from the list of cores in **OvsPmdCoreList** and **NovaVcpuPinSet**.

#### <span id="page-34-0"></span>**7.4.2. Memory parameters**

OVS-DPDK uses the following memory parameters:

#### **OvsDpdkMemoryChannels**

Maps memory channels in the CPU per NUMA node. The **OvsDpdkMemoryChannels** parameter is used by Open vSwitch as the **other\_config:dpdk-extra="-n <value>"** value.

- Use **dmidecode -t memory** or your hardware manual to determine the number of memory channels available.
- Use **ls /sys/devices/system/node/node\* -d** to determine the number of NUMA nodes.

• Divide the number of memory channels available by the number of NUMA nodes.

#### **NovaReservedHostMemory**

Reserves memory in MB for tasks on the host. This value is used by the Compute node as the **reserved\_host\_memory\_mb** value in **nova.conf**.

Use the static recommended value of 4096 MB.

#### **OvsDpdkSocketMemory**

Specifies the amount of memory in MB to pre-allocate from the hugepage pool, per NUMA node. This value is used by Open vSwitch as the **other\_config:dpdk-socket-mem** value.

- Provide as a comma-separated list. The **OvsDpdkSocketMemory** value is calculated from the MTU value of each NIC on the NUMA node.
- For a NUMA node without a DPDK NIC, use the static recommendation of 1024 MB (1GB)
- The following equation approximates the value for **OvsDpdkSocketMemory**:
	- o MEMORY\_REQD\_PER\_MTU =  $(ROUNDUP$ \_PER\_MTU + 800)  $*(4096 * 64)$  Bytes
		- 800 is the overhead value.
		- $\blacksquare$  4096  $\ast$  64 is the number of packets in the mempool.
- Add the MEMORY\_REQD\_PER\_MTU for each of the MTU values set on the NUMA node and add another 512 MB as buffer. Round the value up to a multiple of 1024.

#### **Sample Calculation - MTU 2000 and MTU 9000**

DPDK NICs dpdk0 and dpdk1 are on the same NUMA node 0 and configured with MTUs 9000 and 2000 respectively. The sample calculation to derive the memory required is as follows:

1. Round off the MTU values to the nearest 1024 bytes.

The MTU value of 9000 becomes 9216 bytes. The MTU value of 2000 becomes 2048 bytes.

2. Calculate the required memory for each MTU value based on these rounded byte values.

```
Memory required for 9000 MTU = (9216 + 800) * (4096*64) = 2625634304
Memory required for 2000 MTU = (2048 + 800) * (4096*64) = 746586112
```
3. Calculate the combined total memory required, in bytes.

2625634304 + 746586112 + 536870912 = 3909091328 bytes.

This calculation represents (Memory required for MTU of 9000) + (Memory required for MTU of 2000) + (512 MB buffer).

4. Convert the total memory required into MB.

```
3909091328 / (1024*1024) = 3728 MB.
```
5. Round this value up to the nearest 1024.

3724 MB rounds up to 4096 MB.

6. Use this value to set **OvsDpdkSocketMemory**.

OvsDpdkSocketMemory: "4096,1024"

#### **Sample Calculation - MTU 2000**

DPDK NICs dpdk0 and dpdk1 are on the same NUMA node 0 and configured with MTUs 2000 and 2000 respectively. The sample calculation to derive the memory required is as follows:

1. Round off the MTU values to the nearest 1024 bytes.

The MTU value of 2000 becomes 2048 bytes.

2. Calculate the required memory for each MTU value based on these rounded byte values.

Memory required for 2000 MTU =  $(2048 + 800)$  \*  $(4096*64)$  = 746586112

3. Calculate the combined total memory required, in bytes.

746586112 + 536870912 = 1283457024 bytes.

This calculation represents (Memory required for MTU of 2000) + (512 MB buffer).

4. Convert the total memory required into MB.

1283457024 / (1024\*1024) = 1224 MB.

5. Round this value up to the nearest 1024.

1224 MB rounds up to 2048 MB.

6. Use this value to set **OvsDpdkSocketMemory**.

OvsDpdkSocketMemory: "2048,1024"

#### **7.4.3. Networking parameters**

#### **NeutronDpdkDriverType**

Sets the driver type used by DPDK. Use the default of **vfio-pci**.

#### **NeutronDatapathType**

Datapath type for OVS bridges. DPDK uses the default value of **netdev**.

#### **NeutronVhostuserSocketDir**

Sets the vhost-user socket directory for OVS. Use **/var/lib/vhost\_sockets** for vhost client mode.

#### **7.4.4. Other parameters**

#### **NovaSchedulerDefaultFilters**

Provides an ordered list of filters that the Compute node uses to find a matching Compute node for a requested guest instance.

#### **KernelArgs**

Provides multiple kernel arguments to **/etc/default/grub** for the Compute node at boot time. Add the following based on your configuration:

**hugepagesz**: Sets the size of the huge pages on a CPU. This value can vary depending on the CPU hardware. Set to 1G for OVS-DPDK deployments (**default\_hugepagesz=1GB hugepagesz=1G**). Check for the **pdpe1gb** CPU flag to ensure your CPU supports 1G.

lshw -class processor | grep pdpe1gb

- **hugepages count**: Sets the number of huge pages available. This value depends on the amount of host memory available. Use most of your available memory (excluding **NovaReservedHostMemory**). You must also configure the huge pages count value within the OpenStack flavor associated with your Compute nodes.
- **iommu**: For Intel CPUs, add **"intel\_iommu=on iommu=pt"`**
- **isolcpus**: Sets the CPU cores to be tuned. This value matches **IsolCpusList**.

## **7.5. TWO NUMA NODE EXAMPLE OVS-DPDK DEPLOYMENT**

This sample Compute node includes two NUMA nodes as follows:

- $\bullet$  NUMA 0 has cores 0-7. The sibling thread pairs are  $(0,1)$ ,  $(2,3)$ ,  $(4,5)$ , and  $(6,7)$
- NUMA 1 has cores 8-15. The sibling thread pairs are  $(8,9)$ ,  $(10,11)$ ,  $(12,13)$ , and  $(14,15)$ .
- Each NUMA node connects to a physical NIC (NIC1 on NUMA 0 and NIC2 on NUMA 1).

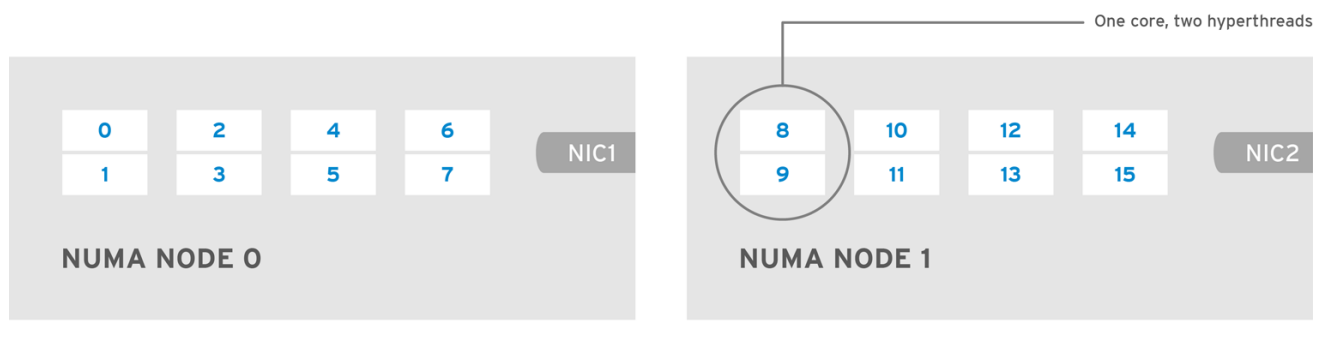

OPENSTACK\_453316\_0717

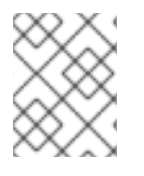

#### **NOTE**

Reserve the first physical cores (both thread pairs) on each NUMA node (0,1 and 8,9) for non data path DPDK processes (**OvsDpdkCoreList**).

This example also assumes a 1500 MTU configuration, so the **OvsDpdkSocketMemory** is the same for all use cases:

```
OvsDpdkSocketMemory: "1024,1024"
```
#### **NIC 1 for DPDK, with one physical core for PMD**

In this use case, you allocate one physical core on NUMA 0 for PMD. You must also allocate one physical core on NUMA 1, even though there is no DPDK enabled on the NIC for that NUMA node. The remaining cores (not reserved for **OvsDpdkCoreList**) are allocated for guest instances. The resulting parameter settings are:

OvsPmdCoreList: "2,3,10,11" NovaVcpuPinSet: "4,5,6,7,12,13,14,15"

#### **NIC 1 for DPDK, with two physical cores for PMD**

In this use case, you allocate two physical cores on NUMA 0 for PMD. You must also allocate one physical core on NUMA 1, even though there is no DPDK enabled on the NIC for that NUMA node. The remaining cores (not reserved for **OvsDpdkCoreList**) are allocated for guest instances. The resulting parameter settings are:

```
OvsPmdCoreList: "2,3,4,5,10,11"
NovaVcpuPinSet: "6,7,12,13,14,15"
```
#### **NIC 2 for DPDK, with one physical core for PMD**

In this use case, you allocate one physical core on NUMA 1 for PMD. You must also allocate one physical core on NUMA 0, even though there is no DPDK enabled on the NIC for that NUMA node. The remaining cores (not reserved for **OvsDpdkCoreList**) are allocated for guest instances. The resulting parameter settings are:

OvsPmdCoreList: "2,3,10,11" NovaVcpuPinSet: "4,5,6,7,12,13,14,15"

#### **NIC 2 for DPDK, with two physical cores for PMD**

In this use case, you allocate two physical cores on NUMA 1 for PMD. You must also allocate one physical core on NUMA 0, even though there is no DPDK enabled on the NIC for that NUMA node. The remaining cores (not reserved for **OvsDpdkCoreList**) are allocated for guest instances. The resulting parameter settings are:

```
OvsPmdCoreList: "2,3,10,11,12,13"
NovaVcpuPinSet: "4,5,6,7,14,15"
```
#### **NIC 1 and NIC2 for DPDK, with two physical cores for PMD**

In this use case, you allocate two physical cores on each NUMA node for PMD. The remaining cores (not reserved for **OvsDpdkCoreList**) are allocated for guest instances. The resulting parameter settings are:

```
OvsPmdCoreList: "2,3,4,5,10,11,12,13"
NovaVcpuPinSet: "6,7,14,15"
```
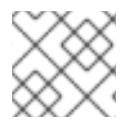

#### **NOTE**

Red Hat recommends using 1 physical core per NUMA node.

## **7.6. TOPOLOGY OF AN NFV OVS-DPDK DEPLOYMENT**

This sample OVS-DPDK deployment consists of two VNFs each with two interfaces, namely, the management interface represented by **mgt** and the data plane interface. In the OVS-DPDK deployment, the VNFs run with inbuilt DPDK that supports the physical interface. OVS-DPDK takes care of the bonding at the vSwitch level. In an OVS-DPDK deployment, it is recommended that you **do not** mix kernel and OVS-DPDK NICs as it can lead to performance degradation. To separate the management (**mgt**) network, connected to the Base provider network for the virtual machine, you need to ensure you have additional NICs. The Compute node consists of two regular NICs for the OpenStack API management that can be reused by the Ceph API but cannot be shared with any OpenStack tenant.

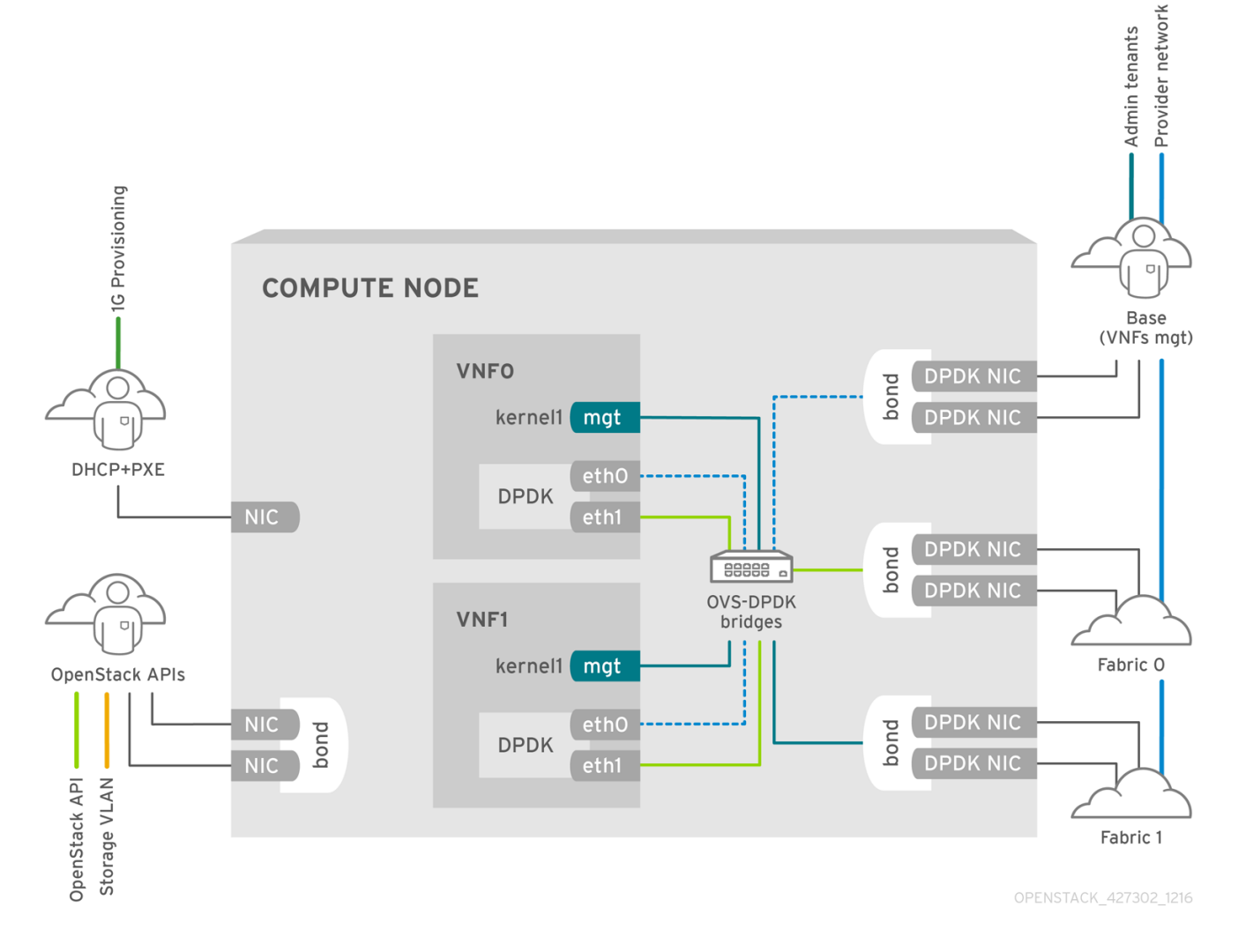

#### **NFV OVS-DPDK topology**

The following image shows the topology for OVS\_DPDK for the NFV use case. It consists of Compute and Controller nodes with 1 or 10 Gbps NICs, and the Director node.

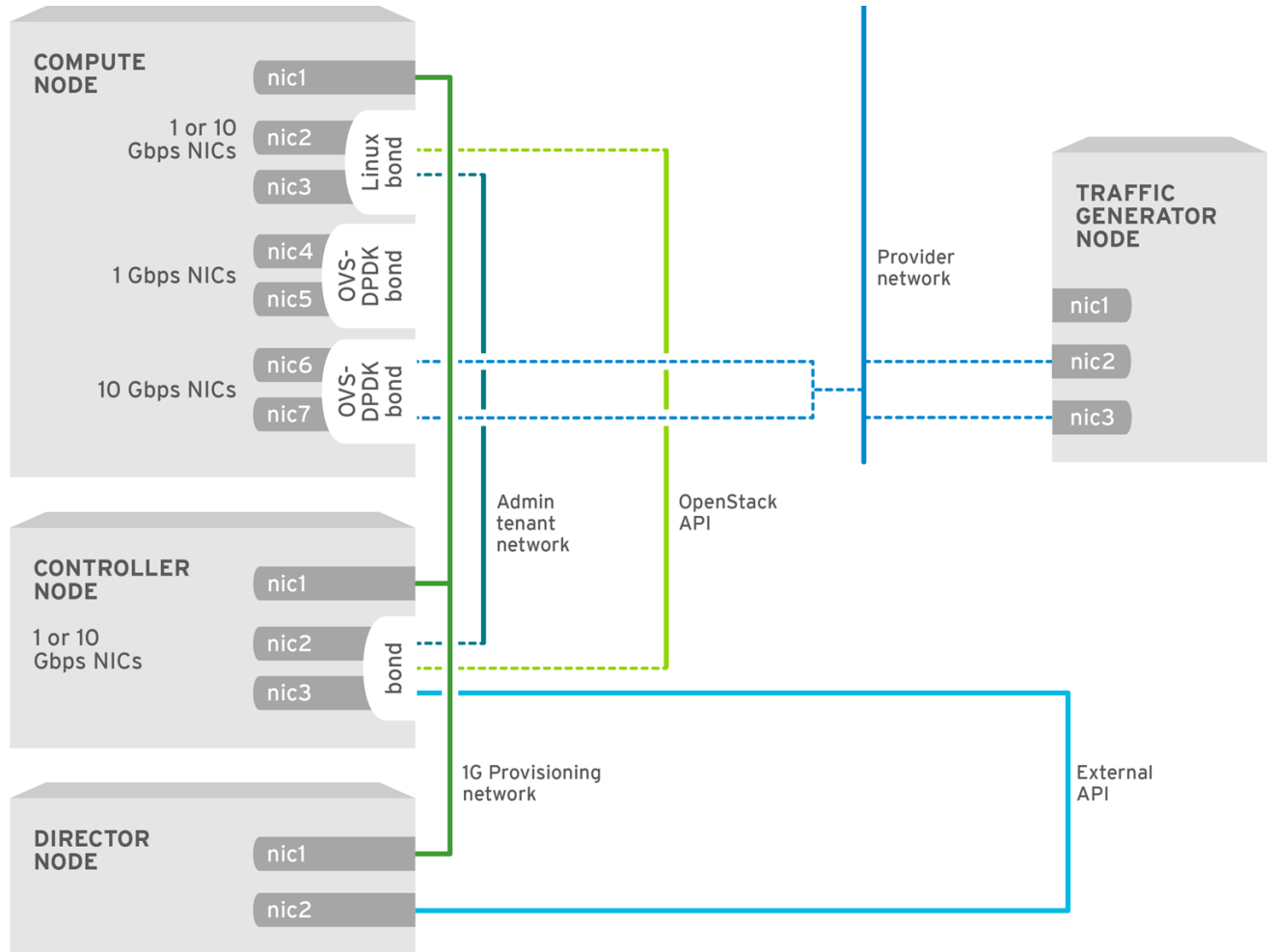

OPENSTACK\_427302\_1216

# **CHAPTER 8. CONFIGURING AN OVS-DPDK DEPLOYMENT**

This section deploys DPDK with Open vSwitch (OVS-DPDK) within the Red Hat OpenStack Platform environment. The overcloud usually consists of nodes in predefined roles such as Controller nodes, Compute nodes, and different storage node types. Each of these default roles contains a set of services defined in the core Heat templates on the director node.

You must install and configure the [undercloud](https://access.redhat.com/documentation/en-us/red_hat_openstack_platform/12/html/director_installation_and_usage/) before you can deploy the overcloud. See the Director Installation and Usage Guide for details.

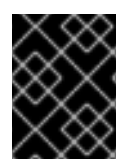

#### **IMPORTANT**

You must determine the best values for the OVS-DPDK parameters that you set in the **network-environment.yaml** file to optimize your OpenStack network for OVS-DPDK.

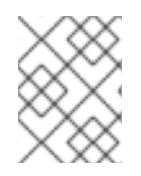

## **NOTE**

Do not edit or change **isolated\_cores** or other values in **etc/tuned/cpupartitioning-variables.conf** that are modified by these director heat templates

# **8.1. DERIVING DPDK PARAMETERS WITH WORKFLOWS**

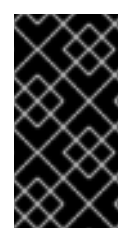

#### **IMPORTANT**

This feature is available in this release as a *Technology Preview*, and therefore is not fully supported by Red Hat. It should only be used for testing, and should not be deployed in a production environment. For more information about Technology Preview features, see Scope of [Coverage](https://access.redhat.com/support/offerings/production/scope_moredetail) Details.

See Section 7.2, "Overview of workflows and derived [parameters"](#page-32-0)for an overview of the Mistral workflow for DPDK.

#### **Prerequisites**

You must have Bare Metal introspection, including hardware inspection extras (**inspection\_extras**) enabled to provide the data retrieved by this workflow. Hardware inspection extras are enabled by default. See [Inspecting](https://access.redhat.com/documentation/en-us/red_hat_openstack_platform/12/html/director_installation_and_usage/chap-configuring_basic_overcloud_requirements_with_the_cli_tools#sect-Inspecting_the_Hardware_of_Nodes) the Hardware of Nodes.

#### **Define the Workflows and Input Parameters for DPDK**

The following lists the input parameters you can provide to the OVS-DPDK workflows:

#### **num\_phy\_cores\_per\_numa\_node\_for\_pmd**

This input parameter specifies the required minimum number of cores for the NUMA node associated with the DPDK NIC. One physical core is assigned for the other NUMA nodes not associated with DPDK NIC. This parameter should be set to 1.

#### **huge\_page\_allocation\_percentage**

This input parameter specifies the required percentage of total memory (excluding **NovaReservedHostMemory**) that can be configured as huge pages. The **KernelArgs** parameter is derived using the calculated huge pages based on the **huge\_page\_allocation\_percentage** specified. This parameter should be set to 50.

<span id="page-42-0"></span>The workflows use these input parameters along with the bare-metal introspection details to calculate appropriate DPDK parameter values.

To define the workflows and input parameters for DPDK:

1. Copy the **tripleo-heat-templates/plan-samples/plan-environment-derivedparams.yaml** file to a local directory and set the input parameters to suit your environment.

```
workflow_parameters:
    tripleo.derive_params.v1.derive_parameters:
      # DPDK Parameters #
      # Specifices the minimum number of CPU physical cores to be
allocated for DPDK
      # PMD threads. The actual allocation will be based on network
config, if
      # the a DPDK port is associated with a numa node, then this
configuration
      # will be used, else 1.
      num_phy_cores_per_numa_node_for_pmd: 1
      # Amount of memory to be configured as huge pages in
percentage. Ouf the
      # total available memory (excluding the
NovaReservedHostMemory), the
      # specified percentage of the remaining is configured as huge
pages.
      huge_page_allocation_percentage: 50
```
2. Deploy the overcloud with the **update-plan-only** parameter to calculate the derived parameters.

```
$ openstack overcloud deploy --templates --update-plan-only -r
/home/stack/ospd-12-sriov-dpdk-heterogeneous-cluster/roles_data.yaml
-e /usr/share/openstack-tripleo-heat-templates/environments/network-
isolation.yaml -e /home/stack/ospd-12-sriov-dpdk-heterogeneous-
cluster/docker-images.yaml -e /usr/share/openstack-tripleo-heat-
templates/environments/host-config-and-reboot.yaml -e
/home/stack/ospd-12-sriov-dpdk-heterogeneous-cluster/network-
environment.yaml -e /usr/share/openstack-tripleo-heat-
templates/environments/neutron-sriov.yaml
  -e /usr/share/openstack-tripleo-heat-
templates/environments/neutron-ovs-dpdk.yaml
  -p /home/stack/plan-environment-derived-params.yaml
```
The output of this command shows the derived results, which are also merged into the **planenvironment.yaml** file.

```
Started Mistral Workflow
tripleo.validations.v1.check_pre_deployment_validations. Execution ID:
55ba73f2-2ef4-4da1-94e9-eae2fdc35535
Waiting for messages on queue 472a4180-e91b-4f9e-bd4c-1fbdfbcf414f with no
timeout.
Removing the current plan files
Uploading new plan files
Started Mistral Workflow
tripleo.plan_management.v1.update_deployment_plan. Execution ID: 7fa995f3-
```
7e0f-4c9e-9234-dd5292e8c722 Plan updated. Processing templates in the directory /tmp/tripleoclient-SY6RcY/tripleoheat-templates Invoking workflow (tripleo.derive\_params.v1.derive\_parameters) specified in plan-environment file Started Mistral Workflow tripleo.derive\_params.v1.derive\_parameters. Execution ID: 2d4572bf-4c5b-41f8-8981-c84a363dd95b Workflow execution is completed. result: **ComputeOvsDpdkParameters:** IsolCpusList: 1,2,3,4,5,6,7,9,10,17,18,19,20,21,22,23,11,12,13,14,15,25,26,27,28,29,30,3 1 KernelArgs: default\_hugepagesz=1GB hugepagesz=1G hugepages=32 iommu=pt intel\_iommu=on isolcpus=1,2,3,4,5,6,7,9,10,17,18,19,20,21,22,23,11,12,13,14,15,25,26,27,2 8,29,30,31 NovaReservedHostMemory: 4096 NovaVcpuPinSet: 2,3,4,5,6,7,18,19,20,21,22,23,10,11,12,13,14,15,26,27,28,29,30,31 OvsDpdkCoreList: 0,16,8,24 OvsDpdkMemoryChannels: 4 OvsDpdkSocketMemory: 1024,1024 OvsPmdCoreList: 1,17,9,25

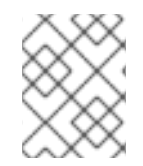

## **NOTE**

The **OvsDpdkMemoryChannels** parameter cannot be derived from introspection details. In most cases, this value should be 4.

#### **Deploy the Overcloud with the Derived Parameters**

To deploy the overcloud with these derived parameters:

1. Copy the derived parameters from the **plan-environment.yaml** to the **networkenvironment.yaml** file.

```
# DPDK compute node.
  ComputeOvsDpdkParameters:
    KernelArgs: default_hugepagesz=1GB hugepagesz=1G hugepages=32
iommu=pt intel_iommu=on
    TunedProfileName: "cpu-partitioning"
    IsolCpusList:
"1,2,3,4,5,6,7,9,10,17,18,19,20,21,22,23,11,12,13,14,15,25,26,27,28,
29,30,31"
    NovaVcpuPinSet:
['2,3,4,5,6,7,18,19,20,21,22,23,10,11,12,13,14,15,26,27,28,29,30,31'
]
    NovaReservedHostMemory: 4096
    OvsDpdkSocketMemory: "1024,1024"
    OvsDpdkMemoryChannels: "4"
    OvsDpdkCoreList: "0,16,8,24"
    OvsPmdCoreList: "1,17,9,25"
```
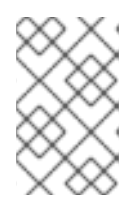

You must assign at least one CPU (with sibling thread) on each NUMA node with or without DPDK NICs present for DPDK PMD to avoid failures in creating guest instances.

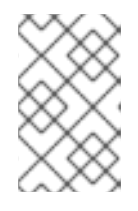

### **NOTE**

These parameters apply to the specific role (ComputeOvsDpdk). You can apply these parameters globally, but any global parameters are overwritten by rolespecific parameters.

2. Deploy the overcloud.

```
#!/bin/bash
```

```
openstack overcloud deploy \
 --templates \
 -r /home/stack/ospd-12-sriov-dpdk-heterogeneous-cluster/roles_data.yaml \
 -e /usr/share/openstack-tripleo-heat-templates/environments/network-
isolation.yaml \
 -e /usr/share/openstack-tripleo-heat-templates/environments/host-config-
and-reboot.yaml \
 -e /usr/share/openstack-tripleo-heat-templates/environments/neutron-
sriov.yaml \
 -e /usr/share/openstack-tripleo-heat-templates/environments/neutron-ovs-
dpdk.yaml \
 -e /home/stack/ospd-12-sriov-dpdk-heterogeneous-cluster/network-
environment.yaml
```
#### **NOTE**

In a cluster with Compute, ComputeOvsDpdk and ComputeSriov, the existing derive parameters workflow applies the formula only for the ComputeOvsDpdk role and the other roles are not affected.

# **8.2. OVS-DPDK TOPOLOGY**

With Red Hat OpenStack Platform, you can create custom deployment roles, using the composable roles feature, adding or removing services from each role. For more information on Composable Roles, see [Composable](https://access.redhat.com/documentation/en-us/red_hat_openstack_platform/12/html-single/advanced_overcloud_customization/#Roles) Roles and Services.

This image shows a sample OVS-DPDK topology with two bonded ports for the control plane and data plane:

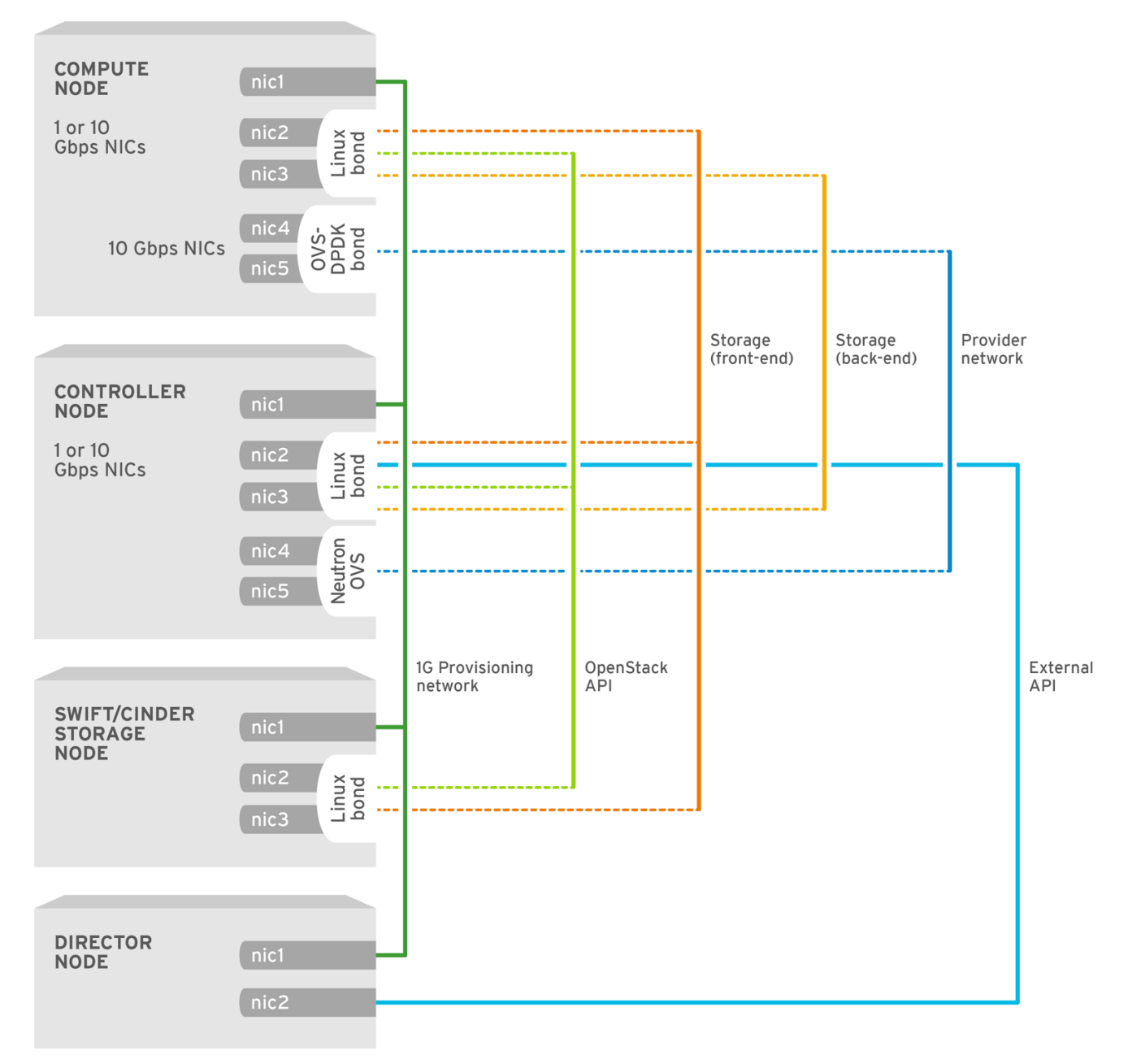

OPENSTACK\_450694\_0617

Configuring OVS-DPDK comprises the following tasks:

- If you use composable roles, copy and modify the **roles\_data.yaml** file to add the custom role for OVS-DPDK.
- Update the appropriate **network-environment.yaml** file to include parameters for kernel arguments and DPDK arguments.
- Update the **compute.yaml** file to include the bridge for DPDK interface parameters.
- Update the **controller.yaml** file to include the same bridge details for DPDK interface parameters.
- Run the **overcloud\_deploy.sh** script to deploy the overcloud with the DPDK parameters.

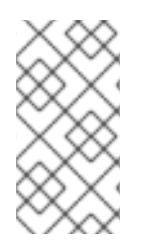

This guide provides examples for CPU assignments, memory allocation, and NIC [configurations](https://access.redhat.com/documentation/en-us/red_hat_openstack_platform/12/html/network_functions_virtualization_product_guide/) that may vary from your topology and use case. See the Network Functions Virtualization Product Guide and Chapter 2, *Hardware [requirements](#page-12-0)* to understand the hardware and configuration options.

Before you begin the procedure, ensure that you have the following:

- Red Hat OpenStack Platform 12 with Red Hat Enterprise Linux 7.4
- $\bullet$  OVS 2.7
- DPDK 16.11
- Tested NIC. For a list of tested NICs for NFV, see Section 2.1, ["Tested](#page-10-0) NICs".

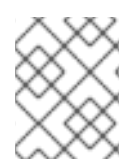

## **NOTE**

Red Hat OpenStack Platform 12 operates in OVS client mode for OVS-DPDK deployments.

# **8.3. CONFIGURING TWO-PORT OVS-DPDK DATA PLANE BONDING WITH VLAN TUNNELLING**

This section describes how to configure OVS-DPDK with two data plane ports in an OVS-DPDK bond.

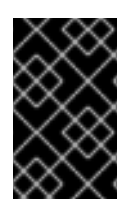

## **IMPORTANT**

You must determine the best values for the OVS-DPDK parameters that you set in the **network-environment.yaml** file to optimize your OpenStack network for OVS-DPDK. See Section 8.1, "Deriving DPDK [parameters](#page-42-0) with workflows" for details.

## **8.3.1. Generating the ComputeOvsDpdk composable role**

Generate **roles\_data.yaml** for the **ComputeOvsDpdk** role.

# openstack overcloud roles generate --roles-path templates/openstacktripleo-heat-templates/roles -o roles\_data.yaml Controller ComputeOvsDpdk

## **8.3.2. Configuring the OVS-DPDK parameters**

This example uses the sample [network-environment.yaml](#page-100-0) file.

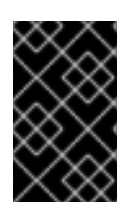

## **IMPORTANT**

You must determine the best values for the OVS-DPDK parameters that you set in the **network-environment.yaml** file to optimize your OpenStack network for OVS-DPDK. See Section 8.1, "Deriving DPDK [parameters](#page-42-0) with workflows" for details.

1. Add the custom resources for OVS-DPDK under **resource\_registry**:

resource\_registry: *# Specify the relative/absolute path to the config files you want to use for override the default.* OS::TripleO::ComputeOvsDpdk::Net::SoftwareConfig: nicconfigs/computeovsdpdk.yaml OS::TripleO::Controller::Net::SoftwareConfig: nicconfigs/controller.yaml

2. Under **parameter\_defaults**, disable the tunnel type (set the value to **""**), and set the network type to **vlan**:

```
NeutronTunnelTypes: ''
NeutronNetworkType: 'vlan'
```
3. Under **parameter\_defaults**, map the physical network to the virtual bridge:

```
NeutronBridgeMappings: 'tenant:br-link0'
```
4. Under **parameter\_defaults**, set the OpenStack Networking ML2 and Open vSwitch VLAN mapping range:

NeutronNetworkVLANRanges: 'tenant:22:22,tenant:25:25'

5. Under **parameter\_defaults**, set the role-specific parameters for the **ComputeOvsDpdk** role:

```
##########################
 # OVS DPDK configuration #
 # ########################
  ComputeOvsDpdkParameters:
   KernelArgs: "default_hugepagesz=1GB hugepagesz=1G hugepages=32
iommu=pt intel_iommu=on isolcpus=2-19,22-39"
   TunedProfileName: "cpu-partitioning"
   IsolCpusList: "2-19,22-39"
   NovaVcpuPinSet: ['4-19,24-39']
   NovaReservedHostMemory: 4096
   OvsDpdkSocketMemory: "3072,1024"
   OvsDpdkMemoryChannels: "4"
    OvsDpdkCoreList: "0,20,1,21"
    OvsPmdCoreList: "2,22,3,23"
```
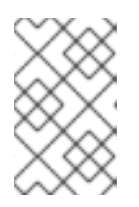

#### **NOTE**

You must assign at least one CPU (with sibling thread) on each NUMA node with or without DPDK NICs present for DPDK PMD to avoid failures in creating guest instances.

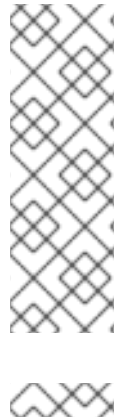

These huge pages are consumed by the virtual machines, and also by OVS-DPDK using the **OvsDpdkSocketMemory** parameter as shown in this procedure. The number of huge pages available for the virtual machines is the **boot** parameter minus the **OvsDpdkSocketMemory**.

You must also add **hw:mem\_page\_size=1GB** to the flavor you associate with the DPDK instance.

#### **NOTE**

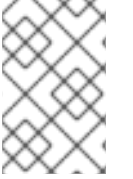

**OvsDPDKCoreList** and **OvsDpdkMemoryChannels** are the **required** settings for this procedure. Attempting to deploy DPDK without appropriate values causes the deployment to fail or lead to unstable deployments.

## **8.3.3. Configuring the Controller node**

This example uses the sample [controller.yaml](#page-103-0) file.

1. Create the control plane Linux bond for an isolated network.

```
- type: linux_bond
 name: bond_api
 bonding_options: "mode=active-backup"
 use dhcp: false
 dns_servers:
   get_param: DnsServers
 members:
  - type: interface
   name: nic3
   primary: true
 - type: interface
   name: nic4
```
2. Assign VLANs to this Linux bond.

```
- type: vlan
 vlan_id:
    get_param: InternalApiNetworkVlanID
 device: bond_api
 addresses:
  - ip netmask:
      get_param: InternalApiIpSubnet
- type: vlan
 vlan_id:
    get_param: TenantNetworkVlanID
 device: bond_api
 addresses:
  - ip_netmask:
      get_param: TenantIpSubnet
- type: vlan
  vlan_id:
```

```
get_param: StorageNetworkVlanID
  device: bond_api
 addresses:
  - ip netmask:
      get_param: StorageIpSubnet
- type: vlan
 vlan_id:
    get_param: StorageMgmtNetworkVlanID
 device: bond_api
 addresses:
  - ip_netmask:
      get_param: StorageMgmtIpSubnet
- type: vlan
 vlan_id:
    get_param: ExternalNetworkVlanID
 device: bond_api
  addresses:
  - ip_netmask:
      get_param: ExternalIpSubnet
 routes:
  - default: true
    next_hop:
      get_param: ExternalInterfaceDefaultRoute
```
3. Create the OVS bridge for access to the floating IPs into cloud networks.

```
- type: ovs_bridge
 name: br-link0
 use_dhcp: false
 mtu: 9000
 members:
 - type: ovs_bond
  name: bond0
   use dhcp: true
   members:
   - type: interface
     name: nic7
     mtu: 9000
   - type: interface
     name: nic8
     mtu: 9000
```
#### **8.3.4. Configuring the Compute node for DPDK interfaces**

This example uses the sample [compute.yaml](#page-106-0) file.

1. Create the control plane Linux bond for an isolated network.

```
- type: linux_bond
 name: bond_api
 bonding_options: "mode=active-backup"
 use_dhcp: false
 dns_servers:
```

```
get_param: DnsServers
members:
- type: interface
 name: nic3
 primary: true
- type: interface
  name: nic4
```
2. Assign VLANs to this Linux bond.

```
- type: vlan
 vlan_id:
    get_param: InternalApiNetworkVlanID
 device: bond_api
 addresses:
  - ip_netmask:
      get_param: InternalApiIpSubnet
- type: vlan
 vlan_id:
    get_param: TenantNetworkVlanID
 device: bond_api
 addresses:
  - ip_netmask:
      get_param: TenantIpSubnet
- type: vlan
 vlan_id:
    get_param: StorageNetworkVlanID
 device: bond_api
 addresses:
  - ip netmask:
      get_param: StorageIpSubnet
```
3. Set a bridge with two DPDK ports in an OVS-DPDK bond to link to the controller.

```
- type: ovs_user_bridge
 name: br-link0
 use_dhcp: false
 members:
    - type: ovs_dpdk_bond
     name: dpdkbond0
     mtu: 9000
     rx_queue: 2
     members:
        - type: ovs_dpdk_port
         name: dpdk0
         members:
            - type: interface
             name: nic7
        - type: ovs_dpdk_port
         name: dpdk1
         members:
            - type: interface
              name: nic8
```
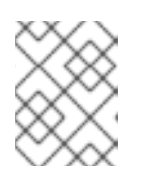

To include multiple DPDK devices, repeat the **type** code section for each DPDK device you want to add.

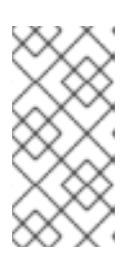

### **NOTE**

When using OVS-DPDK, **all** bridges on the same Compute node should be of type **ovs\_user\_bridge**. The director may accept the configuration, but Red Hat OpenStack Platform does not support mixing **ovs\_bridge** and **ovs** user bridge on the same node.

### **8.3.5. Deploying the overcloud**

Run the overcloud deploy.sh script to deploy the overcloud.

```
#!/bin/bash
openstack overcloud deploy \
--templates \
-r /home/stack/ospd-12-vlan-dpdk-two-ports-ctlplane-dataplane-
bonding/roles_data.yaml \
-e /usr/share/openstack-tripleo-heat-templates/environments/network-
isolation.yaml \
-e /usr/share/openstack-tripleo-heat-templates/environments/host-config-
and-reboot.yaml \
-e /usr/share/openstack-tripleo-heat-templates/environments/neutron-ovs-
dpdk.yaml \
-e /usr/share/openstack-tripleo-heat-templates/environments/ovs-dpdk-
permissions.yaml \
-e /usr/share/openstack-tripleo-heat-templates/environments/docker.yaml \
-e /usr/share/openstack-tripleo-heat-templates/environments/docker-ha.yaml
\lambda-e /home/stack/ospd-12-vlan-dpdk-two-ports-ctlplane-dataplane-
bonding/docker-images.yaml \
-e /home/stack/ospd-12-vlan-dpdk-two-ports-ctlplane-dataplane-
bonding/network-environment.yaml \
--log-file overcloud_install.log &> overcloud_install.log
```
# **8.4. CONFIGURING OVS-DPDK WITH VXLAN TUNNELLING**

This section describes how to configure OVS-DPDK with VXLAN tunnelling.

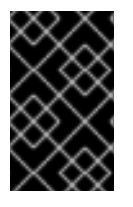

## **IMPORTANT**

You must determine the best values for the OVS-DPDK parameters that you set in the **network-environment.yaml** file to optimize your OpenStack network for OVS-DPDK. See Section 8.1, "Deriving DPDK [parameters](#page-42-0) with workflows" for details.

## **8.4.1. Generating the ComputeOvsDpdk composable role**

Generate **roles\_data.yaml** for the **ComputeOvsDpdk** role.

```
# openstack overcloud roles generate --roles-path templates/openstack-
tripleo-heat-templates/roles -o roles_data.yaml Controller ComputeOvsDpdk
```
### **8.4.2. Configuring OVS-DPDK parameters**

This example uses the sample [network-environment.yaml](#page-113-0) file.

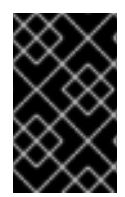

#### **IMPORTANT**

You must determine the best values for the OVS-DPDK parameters that you set in the **network-environment.yaml** file to optimize your OpenStack network for OVS-DPDK. See Section 8.1, "Deriving DPDK [parameters](#page-42-0) with workflows" for details.

1. Add the custom resources for OVS-DPDK under **resource\_registry**:

```
resource_registry:
    # Specify the relative/absolute path to the config files you
want to use for override the default.
    OS::TripleO::ComputeOvsDpdk::Net::SoftwareConfig: nic-
configs/compute-ovs-dpdk.yaml
    OS::TripleO::Controller::Net::SoftwareConfig: nic-
configs/controller.yaml
```
2. Under **parameter\_defaults**, set the tunnel type and the tenant type to **vxlan**:

NeutronTunnelTypes: 'vxlan' NeutronNetworkType: 'vxlan'

3. Under **parameter\_defaults**, set the role-specific parameters for the **ComputeOvsDpdk** role:

```
ComputeOvsDpdkParameters:
    KernelArgs: "default_hugepagesz=1GB hugepagesz=1G hugepages=32
iommu=pt intel_iommu=on isolcpus=2-19,22-39"
   TunedProfileName: "cpu-partitioning"
   IsolCpusList: "2-19,22-39"
   NovaVcpuPinSet: ['4-19,24-39']
   NovaReservedHostMemory: 4096
    OvsDpdkSocketMemory: "3072,1024"
   OvsDpdkMemoryChannels: "4"
    OvsDpdkCoreList: "0,20,1,21"
    OvsPmdCoreList: "2,22,3,23"
```
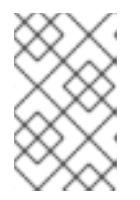

#### **NOTE**

You must assign at least one CPU (with sibling thread) on each NUMA node with or without DPDK NICs present for DPDK PMD to avoid failures in creating guest instances.

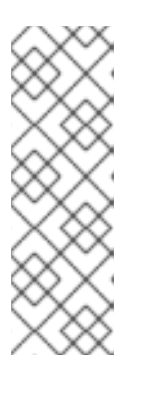

These huge pages are consumed by the virtual machines, and also by OVS-DPDK using the **OvsDpdkSocketMemory** parameter as shown in this procedure. The number of huge pages available for the virtual machines is the **boot** parameter minus the **OvsDpdkSocketMemory**.

You must also add **hw:mem\_page\_size=1GB** to the flavor you associate with the DPDK instance.

#### **NOTE**

**OvsDPDKCoreList** and **OvsDpdkMemoryChannels** are the **required** settings for this procedure. Attempting to deploy DPDK without appropriate values causes the deployment to fail or lead to unstable deployments.

## **8.4.3. Configuring the Controller node**

This example uses the sample [controller.yaml](#page-115-0) file.

1. Create the control plane Linux bond for an isolated network.

```
- type: linux_bond
 name: bond_api
 bonding_options: "mode=active-backup"
 use_dhcp: false
 dns_servers:
   get_param: DnsServers
 members:
  - type: interface
   name: nic3
   primary: true
 - type: interface
   name: nic4
```
2. Assign VLANs to this Linux bond.

```
- type: vlan
 vlan_id:
    get_param: InternalApiNetworkVlanID
 device: bond_api
 addresses:
  - ip netmask:
      get_param: InternalApiIpSubnet
- type: vlan
 vlan_id:
    get_param: StorageNetworkVlanID
 device: bond_api
 addresses:
  - ip_netmask:
      get_param: StorageIpSubnet
- type: vlan
  vlan_id:
```

```
get_param: StorageMgmtNetworkVlanID
 device: bond_api
 addresses:
  - ip netmask:
      get_param: StorageMgmtIpSubnet
- type: vlan
 vlan_id:
   get_param: ExternalNetworkVlanID
 device: bond_api
 addresses:
 - ip_netmask:
     get_param: ExternalIpSubnet
 routes:
  - default: true
   next_hop:
     get param: ExternalInterfaceDefaultRoute
```
3. Create the OVS bridge for access to the floating IPs into cloud networks.

```
- type: ovs_bridge
 name: br-link0
 use dhcp: false
 mtu: 9000
 members:
 - type: ovs_bond
   name: bond0
   use_dhcp: true
   members:
    - type: interface
     name: nic7
    mtu: 9000
    - type: interface
     name: nic8
     mtu: 9000
 - type: vlan
   vlan_id:
     get_param: TenantNetworkVlanID
   mtu: 9000
   addresses:
    - ip netmask:
        get_param: TenantIpSubnet
```
#### **8.4.4. Configuring the Compute node for DPDK interfaces**

This example uses the [compute.yaml](#page-119-0) file.

Create the **compute-ovs-dpdk.yaml** file from the default **compute.yaml** file and make the following changes:

1. Create the control plane Linux bond for an isolated network.

```
- type: linux_bond
 name: bond_api
 bonding_options: "mode=active-backup"
```

```
use_dhcp: false
dns_servers:
  get_param: DnsServers
members:
- type: interface
  name: nic3
  primary: true
- type: interface
  name: nic4
```
2. Assign VLANs to this Linux bond.

```
- type: vlan
 vlan_id:
    get_param: InternalApiNetworkVlanID
 device: bond_api
 addresses:
  - ip_netmask:
      get_param: InternalApiIpSubnet
- type: vlan
 vlan_id:
    get_param: StorageNetworkVlanID
 device: bond_api
 addresses:
  - ip_netmask:
      get_param: StorageIpSubnet
```
3. Set a bridge with a DPDK port to link to the controller.

```
- type: ovs_user_bridge
 name: br-link0
 use_dhcp: false
 ovs_extra:
   - str replace:
        template: set port br-link0 tag=_VLAN_TAG_
        params:
          _VLAN_TAG_:
             get_param: TenantNetworkVlanID
 addresses:
   - ip_netmask:
        get_param: TenantIpSubnet
 members:
   - type: ovs_dpdk_bond
     name: dpdkbond0
     mtu: 9000
     rx_queue: 2
     members:
        - type: ovs_dpdk_port
         name: dpdk0
         members:
            - type: interface
              name: nic7
        - type: ovs_dpdk_port
          name: dpdk1
          members:
```
- type: interface name: nic8

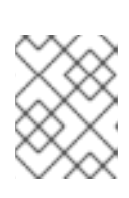

#### **NOTE**

To include multiple DPDK devices, repeat the **type** code section for each DPDK device you want to add.

#### **NOTE**

When using OVS-DPDK, **all** bridges on the same Compute node should be of type **ovs\_user\_bridge**. The director may accept the configuration, but Red Hat OpenStack Platform does not support mixing **ovs\_bridge** and **ovs** user **bridge** on the same node.

### **8.4.5. Deploying the overcloud**

Run the [overcloud\\_deploy.sh](#page-121-0) script to deploy the overcloud.

```
#!/bin/bash
openstack overcloud deploy \
--templates \
-r /home/stack/ospd-12-vxlan-dpdk-single-port-ctlplane-
bonding/roles_data.yaml \
-e /usr/share/openstack-tripleo-heat-templates/environments/network-
isolation.yaml \
-e /usr/share/openstack-tripleo-heat-templates/environments/host-config-
and-reboot.yaml \
-e /usr/share/openstack-tripleo-heat-templates/environments/neutron-ovs-
dpdk.yam1 \ \ \ \ \-e /usr/share/openstack-tripleo-heat-templates/environments/ovs-dpdk-
permissions.yaml \
-e /usr/share/openstack-tripleo-heat-templates/environments/docker.yaml \
-e /usr/share/openstack-tripleo-heat-templates/environments/docker-ha.yaml
\
-e /home/stack/ospd-12-vxlan-dpdk-single-port-ctlplane-bonding/docker-
images.yaml \
-e /home/stack/ospd-12-vxlan-dpdk-single-port-ctlplane-bonding/network-
environment.yaml \
--log-file overcloud_install.log &> overcloud_install.log
```
# **8.5. SETTING THE MTU VALUE FOR OVS-DPDK INTERFACES**

Red Hat OpenStack Platform supports jumbo frames for OVS-DPDK. To set the MTU value for jumbo frames you must:

- Set the global MTU value for networking in the **network-environment.yaml** file.
- Set the physical DPDK port MTU value in the **compute.yaml** file. This value is also used by the vhost user interface.

• Set the MTU value within any guest instances on the Compute node to ensure that you have a comparable MTU value from end to end in your configuration.

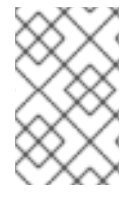

## **NOTE**

VXLAN packets include an extra 50 bytes in the header. Calculate your MTU requirements based on these additional header bytes. For example, an MTU value of 9000 means the VXLAN tunnel MTU value is 8950 to account for these extra bytes.

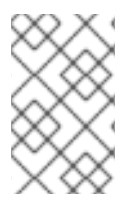

#### **NOTE**

You do not need any special configuration for the physical NIC since the NIC is controlled by the DPDK PMD and has the same MTU value set by the **compute.yaml** file. You cannot set an MTU value larger than the maximum value supported by the physical NIC.

To set the MTU value for OVS-DPDK interfaces:

1. Set the **NeutronGlobalPhysnetMtu** parameter in the **network-environment.yaml** file.

```
parameter_defaults:
  # MTU global configuration
  NeutronGlobalPhysnetMtu: 9000
```
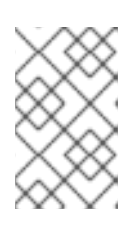

#### **NOTE**

Ensure that the NeutronDpdkSocketMemory value in the **networkenvironment.yaml** file is large enough to support jumbo frames. See Section 7.4.2, "Memory [parameters"](#page-35-0) for details.

2. Set the MTU value on the bridge to the Compute node in the **controller.yaml** file.

```
-
  type: ovs_bridge
 name: br-link0
 use_dhcp: false
 members:
    -
      type: interface
      name: nic3
      mtu: 9000
```
3. Set the MTU values for an OVS-DPDK bond in the **compute.yaml** file:

```
- type: ovs_user_bridge
 name: br-link0
 use_dhcp: false
 members:
   - type: ovs_dpdk_bond
     name: dpdkbond0
     mtu: 9000
     rx_queue: 2
     members:
        - type: ovs_dpdk_port
```

```
name: dpdk0
 mtu: 9000
 members:
   - type: interface
     name: nic4
- type: ovs_dpdk_port
 name: dpdk1
 mtu: 9000
 members:
   - type: interface
     name: nic5
```
# **8.6. CONFIGURING SECURITY GROUPS**

You can configure security groups to use the OVS firewall driver in Red Hat OpenStack Platform director. The **NeutronOVSFirewallDriver** parameter allows you to control which firewall driver is used:

- **iptables\_hybrid** Configures Networking to use the iptables/hybrid based implementation.
- **openvswitch** Configures Networking to use the OVS firewall flow-based driver.

The **openvswitch** OVS firewall driver includes higher performance and reduces the number of interfaces and bridges used to connect guests to the project network.

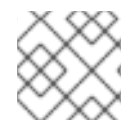

## **NOTE**

The **iptables\_hybrid** option is not compatible with OVS-DPDK.

Configure the **NeutronOVSFirewallDriver** parameter in the **network-environment.yaml** file:

```
# Configure the classname of the firewall driver to use for implementing
security groups.
NeutronOVSFirewallDriver: openvswitch
```
See Basic security group [operations](https://docs.openstack.org/neutron/pike/admin/archives/adv-features.html#security-groups) for details on enabling and disabling security groups.

# **8.7. SETTING MULTIQUEUE FOR OVS-DPDK INTERFACES**

To set set same number of queues for interfaces in OVS-DPDK on the Compute node, modify the **compute.yaml** file as follows:

```
- type: ovs user bridge
 name: br-link0
 use_dhcp: false
 members:
    - type: ovs_dpdk_bond
     name: dpdkbond0
     mtu: 9000
     rx_queue: 2
     members:
        - type: ovs_dpdk_port
          name: dpdk0
```

```
mtu: 9000
 members:
   - type: interface
     name: nic4
- type: ovs_dpdk_port
 name: dpdk1
 mtu: 9000
 members:
    - type: interface
      name: nic5
```
# **8.8. KNOWN LIMITATIONS**

There are certain limitations when configuring OVS-DPDK with Red Hat OpenStack Platform for the NFV use case:

- Use Linux bonds for control plane networks. Ensure both PCI devices used in the bond are on the same NUMA node for optimum performance. Neutron Linux bridge configuration is not supported by Red Hat.
- Huge pages are required for every instance running on the hosts with OVS-DPDK. If huge pages are not present in the guest, the interface appears but does not function.
- There is a performance degradation of services that use tap devices, because these devices do not support DPDK. For example, services such as DVR, FWaaS, and LBaaS use tap devices.
	- With OVS-DPDK, you can enable DVR with **netdev datapath**, but this has poor performance and is not suitable for a production environment. DVR uses kernel namespace and tap devices to perform the routing.
	- To ensure the DVR routing performs well with OVS-DPDK, you need to use a controller such as ODL which implements routing as OpenFlow rules. With OVS-DPDK, OpenFlow routing removes the bottleneck introduced by the Linux kernel interfaces so that the full performance of datapath is maintained.
- When using OVS-DPDK, **all** bridges on the same Compute node should be of type **ovs\_user\_bridge**. The director may accept the configuration, but Red Hat OpenStack Platform does not support mixing **ovs\_bridge** and **ovs\_user\_bridge** on the same node.

## **8.9. CREATING A FLAVOR AND DEPLOYING AN INSTANCE FOR OVS-DPDK**

After you have completed configuring OVS-DPDK for your Red Hat OpenStack Platform deployment with NFV, you can create a flavor and deploy an instance with the following steps:

- 1. Create an aggregate group and add a host to it for OVS-DPDK.
	- # openstack aggregate create --zone=dpdk dpdk
	- # openstack aggregate add host dpdk compute-ovs-dpdk-0.localdomain

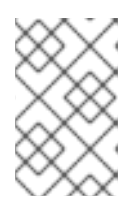

You should use host aggregates to separate CPU pinned instances from unpinned instances. Instances that do not use CPU pinning do not respect the resourcing requirements of instances that use CPU pinning.

2. Create a flavor.

```
# openstack flavor create m1.medium_huge_4cpu --ram 4096 --disk 150
--vcpus 4
```
Here, **m1.medium\_huge\_4cpu** is the flavor name, **4096** is the memory size in MB, **150** is the disk size in GB (default 0G), and **4** is the number of vCPUs.

3. Set additional flavor properties.

# openstack flavor set --property hw:cpu\_policy=dedicated --property hw:mem\_page\_size=1GB m1.medium\_huge\_4cpu --property hw:emulator\_threads\_policy=isolate

Here, **m1. medium** huge 4cpu is the flavor name and the remaining parameters set the other properties for the flavor.

See Configure Emulator Threads to run on a [Dedicated](https://access.redhat.com/documentation/en-us/red_hat_openstack_platform/12/html-single/instances_and_images_guide/#section-schedule-emulator-threads) Physical CPU for details on the emulator threads policy for performance improvements.

1. Create the network.

# openstack network create net1 --provider-physical-network tenant - -provider-network-type vlan --provider-segment <VLAN-ID>

2. Deploy an instance.

```
# openstack server create --flavor m1.medium_huge_4cpu --
availability-zone dpdk --image rhel_7.3 --nic net-id=net1
```
Where:

- **m1.medium\_huge\_4cpu** is the flavor name or ID.
- **dpdk** is the availability zone for the server.
- **rhel 7.3** is the image (name or ID) used to create an instance.
- **net1** is the NIC on the server.

You have now deployed an instance for the OVS-DPDK with NFV use case.

For using **multi-queue** with OVS-DPDK, there are a couple of additional steps that you need to include in the above procedure. Before you create a flavor, perform the following steps:

1. Set the image properties.

```
# openstack image set --property hw_vif_multiqueue_enabled=true
<image-id>
```
Here, **hw\_vif\_multiqueue\_enabled=true** is a property on this image to enable multiqueue, **<image-id>** is the name or ID of the image to modify.

2. Set additional flavor properties.

 $\blacksquare$ 

# openstack flavor set m1.vm\_mq set hw:vif\_multiqueue\_enabled=true

Here,  $m1.$ **vm\_mq** is the flavor ID or name, and the remaining options enable multiqueue for the flavor.

## **8.10. TROUBLESHOOTING THE CONFIGURATION**

This section describes the steps to troubleshoot the DPDK-OVS configuration.

1. Review the bridge configuration and confirm that the bridge was created with the **datapath\_type=netdev**.

```
# ovs-vsctl list bridge br0
_uuid : bdce0825-e263-4d15-b256-f01222df96f3
auto_attach : []
controller : []
datapath_id : "00002608cebd154d"
datapath_type : netdev
datapath_version : "<built-in>"
external_ids : {}
fail_mode : []
flood_vlans : []
flow_tables : {}
ipfix : []
mcast_snooping_enable: false
mirrors : []
name : "br0"
netflow : []<br>other_config : {}
other_config : {}
ports : [52725b91-de7f-41e7-bb49-3b7e50354138]
protocols : []
rstp_enable : false
rstp_status : {}
sflow : []
status : {}
stp_enable : false
```
2. Review the OVS service by confirming that the **neutron-ovs-agent** is configured to start automatically.

```
# systemctl status neutron-openvswitch-agent.service
neutron-openvswitch-agent.service - OpenStack Neutron Open vSwitch
Agent
Loaded: loaded (/usr/lib/systemd/system/neutron-openvswitch-
agent.service; enabled; vendor preset: disabled)
Active: active (running) since Mon 2015-11-23 14:49:31 AEST; 25min
ago
```
If the service is having trouble starting, you can view any related messages.

# journalctl -t neutron-openvswitch-agent.service

3. Confirm that the PMD CPU mask of the **ovs-dpdk** are pinned to the CPUs. In case of HT, use sibling CPUs.

For example, take **CPU4**:

# cat /sys/devices/system/cpu/cpu4/topology/thread\_siblings\_list 4,20

So, using CPU 4 and 20:

# ovs-vsctl set Open\_vSwitch . other\_config:pmd-cpu-mask=0x100010

Display their status:

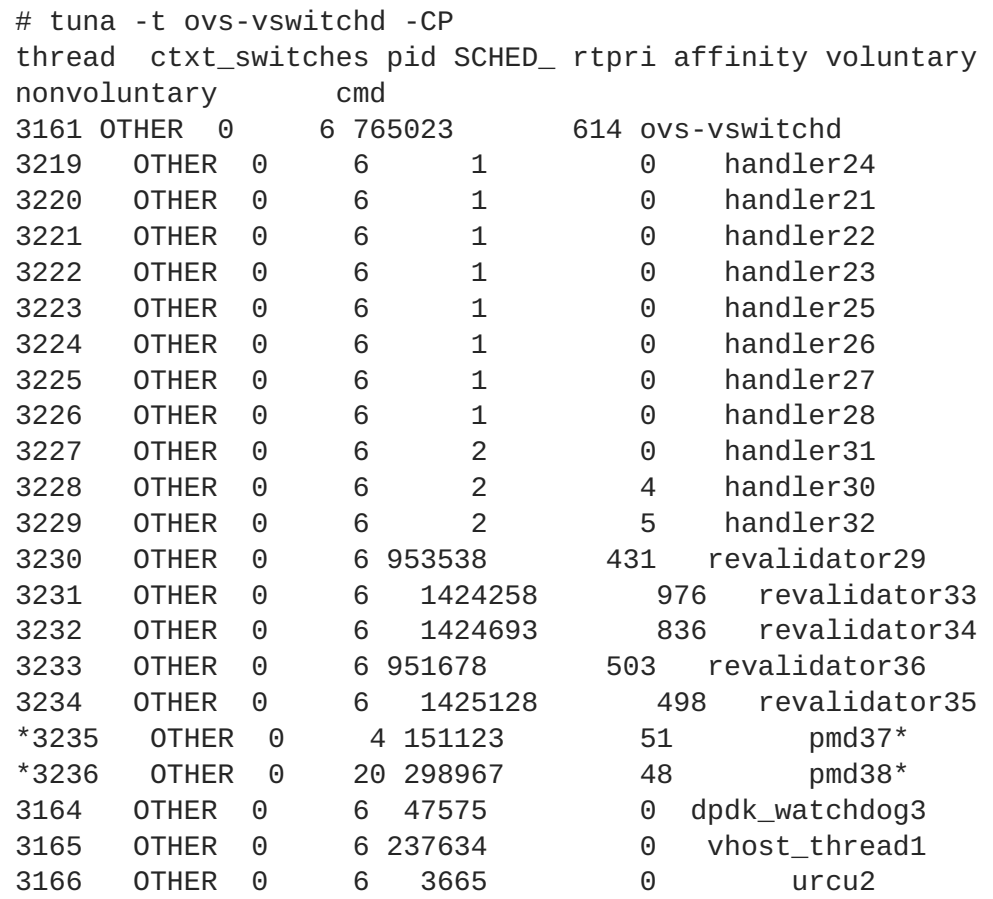

# **CHAPTER 9. CONFIGURING A HETEROGENEOUS COMPUTE CLUSTER**

This section describes how to deploy an SR-IOV Compute node and an OVS-DPDK Compute node in the same environment. This deployment uses custom roles for OVS-DPDK and SR-IOV with rolespecific parameters defined in the **network-environment.yaml** file. The process to create and deploy a composable role includes:

- Define the SR-IOV and OVS-DPDK custom roles in a local copy of the **roles\_data.yaml** file.
- Set the role-specific parameters for the SR-IOV role and the OVS-DPDK role in the **network\_environment.yaml** file.
- Deploy the overcloud with this updated set of roles.

You must install and configure the undercloud before you can deploy a heterogeneous compute cluster in the overcloud. See the Director [Installation](https://access.redhat.com/documentation/en-us/red_hat_openstack_platform/12/html/director_installation_and_usage/) and Usage Guide for details.

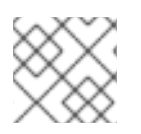

## **NOTE**

Ensure that you create OpenStack flavors that match these custom roles.

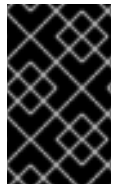

## **IMPORTANT**

You must determine the best values for the OVS-DPDK parameters that you set in the **network-environment.yaml** file to optimize your OpenStack network for OVS-DPDK. See Section 8.1, "Deriving DPDK [parameters](#page-42-0) with workflows" for details.

# **9.1. NAMING CONVENTIONS**

We recommend that you follow a consistent naming convention when you use custom roles in your OpenStack deployment, especially with a heterogeneous compute cluster. This naming convention can assist you when creating the following files and configurations:

**instackenv.json** - To differentiate between the compute node that uses SR-IOV interfaces from the compute node that uses DPDK interfaces.

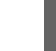

"name":"computeovsdpdk-0"

**roles\_data.yaml** - To differentiate between compute-based roles that support SR-IOV from compute-based roles that support DPDK.

`ComputeOvsDpdk`

- **network\_environment.yaml**
	- To ensure that you match the custom role to the correct flavor name.

`OvercloudComputeOvsDpdkFlavor: computeovsdpdk`

To include the correct custom role name for any role-specific parameters.

`ComputeOvsDpdkParameters`

- **nic-config** file names To differentiate NIC yaml files for compute nodes that support SR-IOV from compute nodes that support DPDK interfaces.
- Flavor creation To help you match a flavor and **capabilities:profile** value to the appropriate bare metal node and custom role.

```
# openstack flavor create --id auto --ram 4096 --disk 40 --vcpus 4
computeovsdpdk
# openstack flavor set --property "cpu_arch"="x86_64" --property
"capabilities:boot_option"="local" --property
"capabilities:profile"="computeovsdpdk" computeovsdpdk
```
• Bare metal node - To ensure that you match the bare metal node with the appropriate hardware and **capability:profile** value.

# openstack baremetal node update computeovsdpdk-0 add properties/capabilities='profile:computeovsdpdk,boot\_option:local'

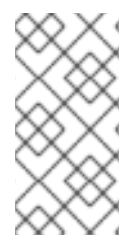

### **NOTE**

The flavor name does not have to match the **capabilities:profile** value for the flavor, but the flavor **capabilities:profile** value must match the bare metal node **properties/capabilities='profile** value. All three use **computeovsdpdk** in this example.

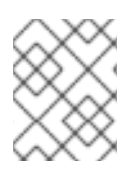

## **NOTE**

Ensure that all your nodes used for a custom role and profile have the same CPU, RAM, and PCI hardware topology.

In this example, the **ComputeOvsDpdk** and **ComputeSriov** are custom roles for compute nodes to enable DPDK or SR-IOV only on the nodes that have the appropriate NICs. The existing set of default roles provided by Red Hat OpenStack Platform is stored in the **/home/stack/roles\_data.yaml** file.

# **9.2. CREATING THE SR-IOV AND OVS-DPDK CUSTOM ROLES**

Red Hat OpenStack provides a set of default roles in the **roles\_data.yaml** file. You can create your own **roles\_data.yaml** file to support the roles you need.

To create the custom roles to support SR-IOV and OVS-DPDK:

1. Create the **ComputeSriov.yaml** file in a local directory and add the definition of this role:

```
####################################################################
###########
# Role: ComputeSriov
#
####################################################################
###########
- name: ComputeSriov
  description: |
    Compute SR-IOV role
```

```
CountDefault: 1
networks:
  - InternalApi
  - Tenant
  - Storage
HostnameFormatDefault: 'computesriov-%index%'
disable_upgrade_deployment: True
ServicesDefault:
  - OS::TripleO::Services::AuditD
  - OS::TripleO::Services::CACerts
  - OS::TripleO::Services::CephClient
  - OS::TripleO::Services::CephExternal
  - OS::TripleO::Services::CertmongerUser
  - OS::TripleO::Services::Collectd
  - OS::TripleO::Services::ComputeCeilometerAgent
  - OS::TripleO::Services::ComputeNeutronCorePlugin
  - OS::TripleO::Services::ComputeNeutronL3Agent
  - OS::TripleO::Services::ComputeNeutronMetadataAgent
  - OS::TripleO::Services::ComputeNeutronOvsAgent
  - OS::TripleO::Services::Docker
  - OS::TripleO::Services::FluentdClient
  - OS::TripleO::Services::Iscsid
  - OS::TripleO::Services::Kernel
  - OS::TripleO::Services::MySQLClient
  - OS::TripleO::Services::NeutronLinuxbridgeAgent
  - OS::TripleO::Services::NeutronSriovAgent
  - OS::TripleO::Services::NeutronVppAgent
  - OS::TripleO::Services::NovaCompute
  - OS::TripleO::Services::NovaLibvirt
  - OS::TripleO::Services::NovaMigrationTarget
  - OS::TripleO::Services::Ntp
  - OS::TripleO::Services::OpenDaylightOvs
  - OS::TripleO::Services::Securetty
  - OS::TripleO::Services::SensuClient
  - OS::TripleO::Services::Snmp
  - OS::TripleO::Services::Sshd
  - OS::TripleO::Services::Timezone
  - OS::TripleO::Services::TripleoFirewall
  - OS::TripleO::Services::TripleoPackages
  - OS::TripleO::Services::Tuned
  - OS::TripleO::Services::Vpp
  - OS::TripleO::Services::OVNController
```
2. Create the **ComputeOvsDpdk.yaml** file in a local directory and add the definition of this role:

```
####################################################################
###########
# Role: ComputeOvsDpdk
#
####################################################################
###########
- name: ComputeOvsDpdk
  description: |
    Compute OVS DPDK Role
  CountDefault: 1
  networks:
```

```
- InternalApi
  - Tenant
  - Storage
HostnameFormatDefault: 'computeovsdpdk-%index%'
disable upgrade deployment: True
ServicesDefault:
  - OS::TripleO::Services::AuditD
  - OS::TripleO::Services::CACerts
  - OS::TripleO::Services::CephClient
  - OS::TripleO::Services::CephExternal
  - OS::TripleO::Services::CertmongerUser
  - OS::TripleO::Services::Collectd
  - OS::TripleO::Services::ComputeCeilometerAgent
  - OS::TripleO::Services::ComputeNeutronCorePlugin
  - OS::TripleO::Services::ComputeNeutronL3Agent
  - OS::TripleO::Services::ComputeNeutronMetadataAgent
  - OS::TripleO::Services::ComputeNeutronOvsDpdk
  - OS::TripleO::Services::Docker
  - OS::TripleO::Services::FluentdClient
  - OS::TripleO::Services::Iscsid
  - OS::TripleO::Services::Kernel
  - OS::TripleO::Services::MySQLClient
  - OS::TripleO::Services::NovaCompute
  - OS::TripleO::Services::NovaLibvirt
  - OS::TripleO::Services::Ntp
  - OS::TripleO::Services::OpenDaylightOvs
  - OS::TripleO::Services::Securetty
  - OS::TripleO::Services::SensuClient
  - OS::TripleO::Services::Snmp
  - OS::TripleO::Services::Sshd
  - OS::TripleO::Services::Timezone
  - OS::TripleO::Services::TripleoFirewall
  - OS::TripleO::Services::TripleoPackages
```
3. Generate **roles\_data.yaml** for the **ComputeSriov** and **ComputeOvsDpdk** roles and any other roles you need for your deployment:

# openstack overcloud roles generate --roles-path templates/openstack-tripleo-heat-templates/roles -o roles\_data.yaml Controller ComputeSriov ComputeOvsDpdk

# **9.3. DEFINING THE SR-IOV AND OVS-DPDK ROLE-SPECIFIC PARAMETERS**

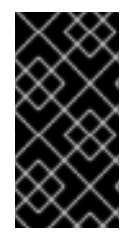

## **IMPORTANT**

You must determine the best values for the OVS-DPDK parameters that you set in the **network-environment.yaml** file to optimize your OpenStack network for OVS-DPDK. See Planning your OVS-DPDK [Deployment](#page-42-0) and Section 8.1, "Deriving DPDK parameters with workflows" for details.

To configure SR-IOV and OVS-DPDK role-specific parameters in the **network-environment.yaml** file:

1. Add the resource mapping for the OVS-DPDK and SR-IOV services to the **networkenvironment.yaml** file along with the network configuration for these nodes:

```
resource_registry:
    # Specify the relative/absolute path to the config files you
want to use for override the default.
    OS::TripleO::ComputeSriov::Net::SoftwareConfig: nic-
configs/compute-sriov.yaml
    OS::TripleO::ComputeOvsDpdk::Net::SoftwareConfig: nic-
configs/compute-ovs-dpdk.yaml
    OS::TripleO::Controller::Net::SoftwareConfig: nic-
configs/controller.yaml
```
2. Specify the flavors for each role:

OvercloudControlFlavor: controller OvercloudComputeOvsDpdkFlavor: computeovsdpdk OvercloudComputeSriovFlavor: computesriov

3. Specify the number of nodes to deploy for each role:

```
#Number of nodes to deploy.
ControllerCount: 1
ComputeOvsDpdkCount: 1
ComputeSriovCount: 1
```
- 4. Configure the SR-IOV parameters:
	- a. Configure the Compute **pci\_passthrough\_whitelist** parameter, and set **devname** for the SR-IOV interface. The whitelist sets the PCI devices available to instances.

```
NovaPCIPassthrough:
  - devname: "p7p1"
    physical_network: "tenant"
  - devname: "p7p2"
    physical_network: "tenant"
```
b. Specify the physical network and SR-IOV interface in the format -

```
PHYSICAL_NETWORK:PHYSICAL DEVICE:
```
All physical networks listed in the **network\_vlan\_ranges** on the server should have mappings to the appropriate interfaces on each agent.

NeutronPhysicalDevMappings: "tenant:p7p1,tenant:p7p2"

This example uses **tenant** as the **physical\_network** name.

c. Provide the number of Virtual Functions (VFs) to be reserved for each SR-IOV interface:

NeutronSriovNumVFs: "p7p1:5,p7p2:5"

This example reserves 5 VFs for the SR-IOV interface.

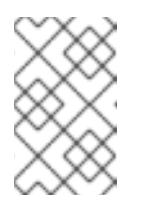

Red Hat OpenStack Platform supports the number of VFs supported by the NIC vendor. See [Deployment](https://access.redhat.com/articles/1436373) Limits for Red Hat OpenStack Platform for other related details.

5. Configure the role-specific parameters for SR-IOV:

```
# SR-IOV compute node.
  ComputeSriovParameters:
    KernelArgs: "default_hugepagesz=1GB hugepagesz=1G hugepages=32
iommu=pt intel_iommu=on isolcpus=2-19,22-39"
   TunedProfileName: "cpu-partitioning"
   IsolCpusList: "2-19,22-39"
   NovaVcpuPinSet: ['4-19,24-39']
    NovaReservedHostMemory: 4096
```
6. Configure the role-specific parameters for OVS-DPDK:

```
# DPDK compute node.
  ComputeOvsDpdkParameters:
    KernelArgs: "default_hugepagesz=1GB hugepagesz=1G hugepages=32
iommu=pt intel_iommu=on isolcpus=2-19,22-39"
   TunedProfileName: "cpu-partitioning"
    IsolCpusList: "2-19,22-39"
   NovaVcpuPinSet: ['4-19,24-39']
   NovaReservedHostMemory: 4096
   OvsDpdkSocketMemory: "3072,1024"
    OvsDpdkMemoryChannels: "4"
    OvsDpdkCoreList: "0,20,1,21"
    OvsPmdCoreList: "2,22,3,23"
```
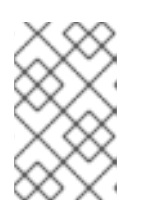

#### **NOTE**

You must assign at least one CPU (with sibling thread) on each NUMA node with or without DPDK NICs present for DPDK PMD to avoid failures in creating guest instances.

7. Configure the remainder of the **network-environment.yaml** file to override the default parameters from the **neutron-ovs-dpdk-agent.yaml** and **neutron-sriov-agent.yaml** files as needed for your OpenStack deployment.

# **9.4. CONFIGURING SR-IOV AND DPDK COMPUTE NODES**

To support an SR-IOV Compute node and an OVS-DPDK Compute node:

- 1. Create the **compute-sriov.yaml** file to support SR-IOV interfaces.
	- a. Create the control plane Linux bond for an isolated network:

- type: linux\_bond name: bond\_api bonding\_options: "mode=active-backup" use dhcp: false

```
dns_servers:
  get_param: DnsServers
members:
- type: interface
name: nic3
 primary: true
- type: interface
  name: nic4
```
b. Assign VLANs to this Linux bond:

```
- type: vlan
 vlan_id:
    get_param: InternalApiNetworkVlanID
 device: bond_api
 addresses:
  - ip_netmask:
      get_param: InternalApiIpSubnet
- type: vlan
 vlan_id:
    get_param: TenantNetworkVlanID
 device: bond_api
 addresses:
  - ip_netmask:
      get_param: TenantIpSubnet
- type: vlan
 vlan_id:
    get_param: StorageNetworkVlanID
 device: bond_api
  addresses:
  - ip_netmask:
      get_param: StorageIpSubnet
```
c. Create the SR-IOV interfaces to the Controller:

```
- type: interface
 name: p7p1
 mtu: 9000
 use_dhcp: false
 defroute: false
 nm_controlled: true
 hotplug: true
- type: interface
 name: p7p2
 mtu: 9000
 use_dhcp: false
  defroute: false
  nm_controlled: true
```
hotplug: true

- 2. Create the **compute-ovsdpdk.yaml** file to support DPDK interfaces.
	- a. Create the control plane Linux bond for an isolated network:

a. Create the control plane Linux bond for an isolated network: b. Assign VLANs to this Linux bond: c. Set the bridge with an OVS-DPDK interface to link to the Controller: - type: linux\_bond name: bond\_api bonding\_options: "mode=active-backup" use dhcp: false dns servers: get\_param: DnsServers members: - type: interface name: nic3 primary: true - type: interface name: nic4 - type: vlan vlan\_id: get\_param: InternalApiNetworkVlanID device: bond\_api addresses: - ip\_netmask: get\_param: InternalApiIpSubnet - type: vlan vlan\_id: get\_param: TenantNetworkVlanID device: bond\_api addresses: - ip\_netmask: get\_param: TenantIpSubnet - type: vlan vlan\_id: get\_param: StorageNetworkVlanID device: bond\_api addresses: - ip netmask: get\_param: StorageIpSubnet

```
- type: ovs_user_bridge
 name: br-link0
 use dhcp: false
 members:
 - type: ovs_dpdk_port
   name: dpdk0
   mtu: 9000
   members:
    - type: interface
     name: nic7
```
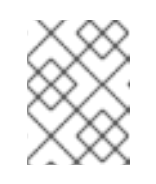

To include multiple DPDK devices, repeat the **type** code section for each DPDK device you want to add.

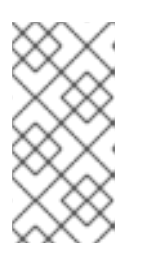

### **NOTE**

When using OVS-DPDK, **all** bridges on the same Compute node should be of type **ovs\_user\_bridge**. The director may accept the configuration, but Red Hat OpenStack Platform does not support mixing **ovs\_bridge** and **ovs\_user\_bridge** on the same node.

# **9.5. DEPLOYING THE OVERCLOUD**

The following example defines the **openstack overcloud deploy** Bash script that uses composable roles:

```
#!/bin/bash
openstack overcloud deploy \
--templates \
-r /home/stack/ospd-12-sriov-dpdk-heterogeneous-cluster/roles_data.yaml \
-e /usr/share/openstack-tripleo-heat-templates/environments/network-
isolation.yaml \
-e /usr/share/openstack-tripleo-heat-templates/environments/host-config-
and-reboot.yaml \
-e /usr/share/openstack-tripleo-heat-templates/environments/neutron-
sriov.yaml \setminus-e /usr/share/openstack-tripleo-heat-templates/environments/neutron-ovs-
dpdk.vaml \
-e /home/stack/ospd-12-vlan-sriov-two-ports-ctlplane-bonding/docker-
images.yaml \
-e /home/stack/ospd-12-sriov-dpdk-heterogeneous-cluster/network-
environment.yaml
```
Where:

- **/home/stack/ospd-12-sriov-dpdk-heterogeneous-cluster/roles\_data.yaml** is the location of the updated **roles\_data.yaml** file, which defines the OVS-DPDK and the SR-IOV composable roles.
- **/home/stack/ospd-12-sriov-dpdk-heterogeneous-cluster/networkenvironment.yaml** contains the role-specific parameters for the SR-IOV Compute node and the OVS-DPDK Compute node.
# **CHAPTER 10. CONFIGURING SR-IOV AND DPDK INTERFACES ON THE SAME COMPUTE NODE**

This section describes how to deploy SR-IOV and DPDK interfaces on the same Compute node. This deployment uses a custom role for OVS-DPDK and SR-IOV with role-specific parameters defined in the **network-environment.yaml** file. The process to create and deploy a custom role includes:

- Define the custom role to support SR-IOV and DPDK interfaces on the same Compute node.
- Set the role-specific parameters for SR-IOV role and OVS-DPDK in the **network\_environment.yaml** file.
- Configure the **compute.yaml** file with an SR-IOV interface and a DPDK interface.
- Deploy the overcloud with this updated set of roles.
- Create the appropriate OpenStack flavor, networks, and ports to support these interface types.

You must install and configure the undercloud before you can deploy the compute node in the overcloud. See the Director [Installation](https://access.redhat.com/documentation/en-us/red_hat_openstack_platform/12/html/director_installation_and_usage/) and Usage Guide for details.

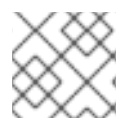

### **NOTE**

Ensure that you create an OpenStack flavor that match this custom role.

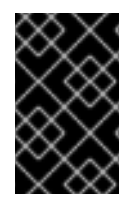

### **IMPORTANT**

You must determine the best values for the OVS-DPDK parameters that you set in the **network-environment.yaml** file to optimize your OpenStack network for OVS-DPDK. See Section 8.1, "Deriving DPDK [parameters](#page-42-0) with workflows" for details.

In this example, the **ComputeOvsDpdkSriov** is a custom role for compute nodes to enable DPDK and SR-IOV only on the nodes that have the appropriate NICs. The existing set of default roles provided by Red Hat OpenStack Platform is stored in the **/usr/share/openstack-tripleo-heattemplates/roles\_data.yaml** file.

# **10.1. CREATING THE COMPUTEOVSDPDKSRIOV COMPOSABLE ROLE**

Red Hat OpenStack Platform provides a set of default roles in the **roles\_data.yaml** file. You can create your own **roles\_data.yaml** file to support the roles you need.

To create the **ComputeOvsDpdkSriov** composable role to support SR-IOV and DPDK interfaces on the same Compute node:

1. Create the **ComputeOvsDpdkSriov.yaml** file in a local directory and add the definition of this role:

#################################################################### ########### # Role: ComputeOvsDpdkSriov # #################################################################### ###########

```
- name: ComputeOvsDpdkSriov
 description: |
   Compute OvS DPDK Sriov Role
 CountDefault: 1
 networks:
    - InternalApi
    - Tenant
    - Storage
 HostnameFormatDefault: 'computeovsdpdksriov-%index%'
 disable_upgrade_deployment: True
 ServicesDefault:
    - OS::TripleO::Services::AuditD
    - OS::TripleO::Services::CACerts
    - OS::TripleO::Services::CephClient
    - OS::TripleO::Services::CephExternal
    - OS::TripleO::Services::CertmongerUser
    - OS::TripleO::Services::Collectd
    - OS::TripleO::Services::ComputeCeilometerAgent
    - OS::TripleO::Services::ComputeNeutronCorePlugin
    - OS::TripleO::Services::ComputeNeutronL3Agent
    - OS::TripleO::Services::ComputeNeutronMetadataAgent
    - OS::TripleO::Services::ComputeNeutronOvsDpdk
    - OS::TripleO::Services::Docker
    - OS::TripleO::Services::FluentdClient
    - OS::TripleO::Services::Iscsid
    - OS::TripleO::Services::Kernel
    - OS::TripleO::Services::MySQLClient
    - OS::TripleO::Services::NovaCompute
    - OS::TripleO::Services::NovaLibvirt
    - OS::TripleO::Services::NovaMigrationTarget
    - OS::TripleO::Services::NeutronLinuxbridgeAgent
    - OS::TripleO::Services::NeutronSriovAgent
    - OS::TripleO::Services::NeutronVppAgent
    - OS::TripleO::Services::Ntp
    - OS::TripleO::Services::ContainersLogrotateCrond
    - OS::TripleO::Services::OpenDaylightOvs
    - OS::TripleO::Services::Securetty
    - OS::TripleO::Services::SensuClient
    - OS::TripleO::Services::Snmp
    - OS::TripleO::Services::Sshd
    - OS::TripleO::Services::Timezone
   - OS::TripleO::Services::TripleoFirewall
    - OS::TripleO::Services::TripleoPackages
   - OS::TripleO::Services::Tuned
   - OS::TripleO::Services::Vpp
    - OS::TripleO::Services::OVNController
```
2. Generate **roles\_data.yaml** for the **ComputeOvsDpdkSriov** role and any other roles you need for your deployment:

```
# openstack overcloud roles generate --roles-path
templates/openstack-tripleo-heat-templates/roles -o roles_data.yaml
Controller ComputeOvsDpdkSriov
```
# **10.2. DEFINING THE SR-IOV AND OVS-DPDK ROLE-SPECIFIC PARAMETERS**

Modify the [network-environment.yaml](#page-145-0) file to configure SR-IOV and OVS-DPDK role-specific parameters:

1. Add the resource mapping for the OVS-DPDK and SR-IOV services to the **networkenvironment.yaml** file along with the network configuration for these nodes:

```
resource_registry:
    # Specify the relative/absolute path to the config files you
want to use for override the default.
    OS::TripleO::ComputeOvsDpdkSriov::Net::SoftwareConfig: nic-
configs/computeovsdpdksriov.yaml
    OS::TripleO::Controller::Net::SoftwareConfig: nic-
configs/controller.yaml
```
2. Define the flavors:

OvercloudControllerFlavor: controller OvercloudComputeOvsDpdkSriovFlavor: compute

3. Configure the role-specific parameters for SR-IOV:

```
#SR-IOV params
 NeutronMechanismDrivers: ['openvswitch','sriovnicswitch']
  NovaSchedulerDefaultFilters:
['RetryFilter','AvailabilityZoneFilter','RamFilter','ComputeFilter',
'ComputeCapabilitiesFilter','ImagePropertiesFilter','ServerGroupAnti
AffinityFilter','ServerGroupAffinityFilter','PciPassthroughFilter','
NUMATopologyFilter']
  NovaSchedulerAvailableFilters:
["nova.scheduler.filters.all_filters","nova.scheduler.filters.pci_pa
ssthrough_filter.PciPassthroughFilter"]
  NeutronSupportedPCIVendorDevs: ['8086:154d', '8086:10ed']
  NovaPCIPassthrough:
    - devname: "ens2f1"
      physical_network: "tenant"
  NeutronPhysicalDevMappings: "tenant:ens2f1"
  NeutronSriovNumVFs: "ens2f1:5"
```
4. Configure the role-specific parameters for OVS-DPDK:

```
##########################
 # OVS DPDK configuration #
 # ########################
  ComputeOvsDpdkSriovParameters:
   KernelArgs: "default_hugepagesz=1GB hugepagesz=1G hugepages=32
iommu=pt intel_iommu=on isolcpus=2-19,22-39"
   TunedProfileName: "cpu-partitioning"
   IsolCpusList: "2-19,22-39"
   NovaVcpuPinSet: ['4-19,24-39']
   NovaReservedHostMemory: 4096
   OvsDpdkSocketMemory: "3072,1024"
```
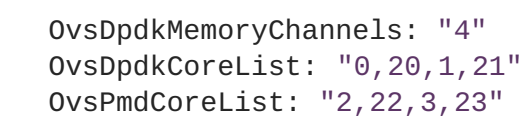

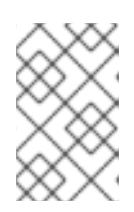

#### **NOTE**

You must assign at least one CPU (with sibling thread) on each NUMA node with or without DPDK NICs present for DPDK PMD to avoid failures in creating guest instances.

5. Configure the remainder of the **network-environment.yaml** file to override the default parameters from the **neutron-ovs-dpdk-agent.yaml** and **neutron-sriov-agent.yaml** files as needed for your OpenStack deployment.

See Planning your OVS-DPDK [Deployment](https://access.redhat.com/documentation/en-us/red_hat_openstack_platform/12/html-single/network_functions_virtualization_planning_and_prerequisites_guide/#assembly_ovsdpdk_parameters) for details on how to determine the best values for the OVS-DPDK parameters that you set in the **network-environment.yaml** file to optimize your OpenStack network for OVS-DPDK.

# **10.3. CONFIGURING THE COMPUTE NODE FOR SR-IOV AND DPDK INTERFACES**

This example uses the sample the [compute.yaml](#page-151-0) file to create the **computeovsdpdksriov.yaml** file to support SR-IOV and DPDK interfaces.

1. Create the control plane Linux bond for an isolated network:

```
- type: linux_bond
 name: bond_api
 bonding_options: "mode=active-backup"
 use_dhcp: false
 dns servers:
   get_param: DnsServers
 members:
 - type: interface
   name: nic3
   primary: true
 - type: interface
   name: nic4
```
2. Assign VLANs to this Linux bond:

```
- type: vlan
 vlan_id:
   get_param: InternalApiNetworkVlanID
 device: bond_api
 addresses:
 - ip_netmask:
     get_param: InternalApiIpSubnet
- type: vlan
 vlan_id:
   get_param: TenantNetworkVlanID
 device: bond_api
 addresses:
```

```
- ip_netmask:
     get_param: TenantIpSubnet
- type: vlan
 vlan_id:
   get_param: StorageNetworkVlanID
 device: bond_api
 addresses:
 - ip_netmask:
     get_param: StorageIpSubnet
```
3. Set a bridge with a DPDK port to link to the controller:

```
- type: ovs_user_bridge
 name: br-link0
 use_dhcp: false
 members:
 - type: ovs_dpdk_port
   name: dpdk0
   mtu: 9000
   rx_queue: 2
   members:
    - type: interface
     name: nic5
```
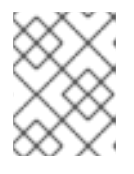

### **NOTE**

To include multiple DPDK devices, repeat the **type** code section for each DPDK device you want to add.

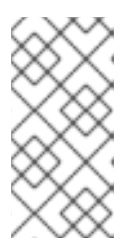

### **NOTE**

When using OVS-DPDK, **all** bridges on the same Compute node should be of type **ovs\_user\_bridge**. The director may accept the configuration, but Red Hat OpenStack Platform does not support mixing **ovs\_bridge** and **ovs\_user\_bridge** on the same node.

4. Create the SR-IOV interface to the Controller:

```
- type: interface
 name: ens2f1
 mtu: 9000
 use dhcp: false
 defroute: false
 nm_controlled: true
 hotplug: true
```
# **10.4. DEPLOYING THE OVERCLOUD**

The following example defines the **openstack overcloud deploy** Bash script that uses composable roles:

*#!/bin/bash*

```
openstack overcloud deploy \
--templates \
-r /home/stack/ospd-12-vlan-dpdk-sriov-two-ports-ctlplane-
bonding/roles_data.yaml \
-e /usr/share/openstack-tripleo-heat-templates/environments/network-
isolation.yaml \
-e /usr/share/openstack-tripleo-heat-templates/environments/host-config-
and-reboot.yaml \
-e /usr/share/openstack-tripleo-heat-templates/environments/neutron-ovs-
dpdk.yam1 \ \ \ \ \-e /usr/share/openstack-tripleo-heat-templates/environments/neutron-
sriov.yaml \
-e /home/stack/ospd-12-vlan-dpdk-sriov-two-ports-ctlplane-bonding/docker-
images.yaml \
-e /home/stack/ospd-12-vlan-dpdk-sriov-two-ports-ctlplane-bonding/network-
environment.yaml
```
Where:

- **/home/stack/ospd-12-vlan-dpdk-sriov-two-ports-ctlplanebonding/roles\_data.yaml** is the location of the updated **roles\_data.yaml** file, which defines the **ComputeOvsDpdkSriov** custom role.
- **/home/stack/ospd-12-vlan-dpdk-sriov-two-ports-ctlplane-bonding/networkenvironment.yaml** contains the role-specific parameters for SR-IOV OVS-DPDK interfaces.

## **10.5. CREATING A FLAVOR AND DEPLOYING AN INSTANCE WITH SR-IOV AND DPDK INTERFACES**

After you have completed configuring SR-IOV and DPDK interfaces on the same compute node, you need to create a flavor and deploy an instance by performing the following steps:

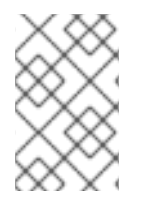

### **NOTE**

You should use host aggregates to separate CPU pinned instances from unpinned instances. Instances that do not use CPU pinning do not respect the resourcing requirements of instances that use CPU pinning.

1. Create a flavor:

```
# openstack flavor create --vcpus 6 --ram 4096 --disk 40 compute
```
Where:

- **compute** is the flavor name.
- **4096** is the memory size in MB.
- **40** is the disk size in GB (default 0G).
- **6** is the number of vCPUs.
- 2. Set the flavor for large pages:

# openstack flavor set compute --property hw:mem page size=1GB

3. Create the networks for SR-IOV and DPDK:

```
# openstack network create --name net-dpdk
# openstack network create --name net-sriov
# openstack subnet create --subnet-range <cidr/prefix> --network
net-dpdk --gateway <gateway> net-dpdk-subnet
# openstack subnet create --subnet-range <cidr/prefix> --network
net-sriov --gateway <gateway> net-sriov-subnet
```
- 4. Create the SR-IOV port.
	- a. Use **vnic-type direct** to create an SR-IOV VF port:

# openstack port create --network net-sriov --vnic-type direct sriov\_port

b. Use **vnic-type direct-physical** to create an SR-IOV PF port:

```
# openstack port create --network net-sriov --vnic-type direct-
physical sriov_port
```
5. Deploy an instance:

```
# openstack server create --flavor compute --image <IMAGE_ID> --nic
port-id=sriov_port --nic net-id=net-dpdk vm1
```
Where:

- **compute** is the flavor name or ID.
- **<IMAGE\_ID>** is the image ID used to create an instance.
- **sriov\_port** is the SR-IOV NIC on the Compute node.
- **net-dpdk** is the DPDK network.
- **vm1** is the name of the instance.

You have now deployed an instance that uses an SR-IOV interface and a DPDK interface on the same Compute node.

# **CHAPTER 11. UPGRADING RED HAT OPENSTACK PLATFORM WITH NFV**

There are additional considerations and steps needed to upgrade Red Hat OpenStack Platform when you have OVS-DPDK configured. The steps are covered in Preparing an [NFV-Configured](https://doc-stage.usersys.redhat.com/documentation/en-us/red_hat_openstack_platform/12/html-single/upgrading_red_hat_openstack_platform/#preparing_for_nfv_upgrades) Overcloud.

# **CHAPTER 12. PERFORMANCE**

Red Hat OpenStack Platform director configures the Compute nodes to enforce resource partitioning and fine tuning to achieve line rate performance for the guest VNFs. The key performance factors in the NFV use case are throughput, latency and jitter.

DPDK-accelerated OVS enables high performance packet switching between physical NICs and virtual machines. OVS 2.7 embeds support for DPDK 16.11 and includes support for **vhost-user** multiqueue, allowing scalable performance. OVS-DPDK provides line rate performance for guest VNFs.

SR-IOV networking provides enhanced performance characteristics, including improved throughput for specific networks and virtual machines.

Other important features for performance tuning include huge pages, NUMA alignment, host isolation and CPU pinning. VNF flavors require huge pages and emulator thread isolation for better performance. Host isolation and CPU pinning improve NFV performance and prevent spurious packet loss.

See NFV Performance [Considerations](https://access.redhat.com/documentation/en-us/red_hat_openstack_platform/12/html/network_functions_virtualization_product_guide/ch-nfv_tuning_for_performance) and Configure Emulator Threads to run on a Dedicated Physical CPU for a high-level introduction to CPUs and NUMA topology.

# **CHAPTER 13. FINDING MORE INFORMATION**

The following table includes additional Red Hat documentation for reference:

The Red Hat OpenStack Platform documentation suite can be found here: Red Hat OpenStack Platform [Documentation](https://access.redhat.com/documentation/en/red-hat-openstack-platform/) Suite

**Table 13.1. List of Available Documentation**

| <b>Component</b>           | <b>Reference</b>                                                                                                    |
|----------------------------|----------------------------------------------------------------------------------------------------|
| Red Hat Enterprise Linux   | Red Hat OpenStack Platform is supported on Red Hat Enterprise<br>Linux 7.4. For information on installing Red Hat Enterprise Linux,<br>see the corresponding installation guide at: Red Hat Enterprise<br><b>Linux Documentation Suite.</b>                                                                                                    |
| Red Hat OpenStack Platform | To install OpenStack components and their dependencies, use the<br>Red Hat OpenStack Platform director. The director uses a basic<br>OpenStack installation as the undercloud to install, configure and<br>manage the OpenStack nodes in the final overcloud. Be aware that<br>you will need one extra host machine for the installation of the<br>undercloud, in addition to the environment necessary for the<br>deployed overcloud. For detailed instructions, see Red Hat<br>OpenStack Platform Director Installation and Usage.<br>For information on configuring advanced features for a Red Hat<br>OpenStack Platform enterprise environment using the Red Hat<br>OpenStack Platform director such as network isolation, storage<br>configuration, SSL communication, and general configuration<br>method, see Advanced Overcloud Customization. |
| <b>NFV Documentation</b>   | For a high level overview of the NFV concepts, see the Network<br><b>Functions Virtualization Product Guide.</b>                                                                                                    |

# **APPENDIX A. SAMPLE SR-IOV YAML FILES**

This section provides sample SR-IOV YAML files as a reference.

## **A.1. SAMPLE SR-IOV TWO-PORT CONTROL PLANE BONDING YAML FILES**

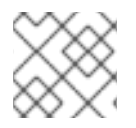

#### **NOTE**

Comments in the YAML files below are automatically generated by TripleO.

#### **A.1.1. roles\_data.yaml**

```
##########################################################################
#####
# File generated by TripleO
##########################################################################
#####
##########################################################################
#####
# Role: Controller
#
##########################################################################
#####
- name: Controller
  description: |
    Controller role that has all the controler services loaded and handles
    Database, Messaging and Network functions.
  CountDefault: 1
  tags:
    - primary
    - controller
  networks:
   - External
    - InternalApi
    - Storage
    - StorageMgmt
    - Tenant
 HostnameFormatDefault: 'controller-%index%'
  # Deprecated & backward-compatible values (FIXME: Make parameters
consistent)
  # Set uses_deprecated_params to True if any deprecated params are used.
  uses_deprecated_params: True
  deprecated_param_extraconfig: 'controllerExtraConfig'
  deprecated_param_flavor: 'OvercloudControlFlavor'
  deprecated_param_image: 'controllerImage'
  ServicesDefault:
    - OS::TripleO::Services::AodhApi
    - OS::TripleO::Services::AodhEvaluator
    - OS::TripleO::Services::AodhListener
    - OS::TripleO::Services::AodhNotifier
    - OS::TripleO::Services::AuditD
    - OS::TripleO::Services::BarbicanApi
    - OS::TripleO::Services::CACerts
```
- OS::TripleO::Services::CeilometerAgentCentral - OS::TripleO::Services::CeilometerAgentNotification *# FIXME: This service was disabled in Pike and this entry should be removed # in Queens.* - OS::TripleO::Services::CeilometerApi - OS::TripleO::Services::CeilometerCollector - OS::TripleO::Services::CeilometerExpirer - OS::TripleO::Services::CephExternal - OS::TripleO::Services::CephMds - OS::TripleO::Services::CephMon - OS::TripleO::Services::CephRbdMirror - OS::TripleO::Services::CephRgw - OS::TripleO::Services::CertmongerUser - OS::TripleO::Services::CinderApi - OS::TripleO::Services::CinderBackendDellPs - OS::TripleO::Services::CinderBackendDellSc - OS::TripleO::Services::CinderBackendDellEMCUnity - OS::TripleO::Services::CinderBackendDellEMCVMAXISCSI - OS::TripleO::Services::CinderBackendNetApp - OS::TripleO::Services::CinderBackendScaleIO - OS::TripleO::Services::CinderBackendVRTSHyperScale - OS::TripleO::Services::CinderBackup - OS::TripleO::Services::CinderHPELeftHandISCSI - OS::TripleO::Services::CinderScheduler - OS::TripleO::Services::CinderVolume - OS::TripleO::Services::Clustercheck - OS::TripleO::Services::Collectd - OS::TripleO::Services::Congress - OS::TripleO::Services::Docker - OS::TripleO::Services::Ec2Api - OS::TripleO::Services::Etcd - OS::TripleO::Services::ExternalSwiftProxy - OS::TripleO::Services::FluentdClient - OS::TripleO::Services::GlanceApi - OS::TripleO::Services::GnocchiApi - OS::TripleO::Services::GnocchiMetricd - OS::TripleO::Services::GnocchiStatsd - OS::TripleO::Services::HAproxy - OS::TripleO::Services::HeatApi - OS::TripleO::Services::HeatApiCfn - OS::TripleO::Services::HeatApiCloudwatch - OS::TripleO::Services::HeatEngine - OS::TripleO::Services::Horizon - OS::TripleO::Services::IronicApi - OS::TripleO::Services::IronicConductor - OS::TripleO::Services::Iscsid - OS::TripleO::Services::Keepalived - OS::TripleO::Services::Kernel - OS::TripleO::Services::Keystone - OS::TripleO::Services::ManilaApi - OS::TripleO::Services::ManilaBackendCephFs - OS::TripleO::Services::ManilaBackendGeneric - OS::TripleO::Services::ManilaBackendIsilon - OS::TripleO::Services::ManilaBackendNetapp - OS::TripleO::Services::ManilaBackendUnity

- OS::TripleO::Services::ManilaBackendVNX - OS::TripleO::Services::ManilaBackendVMAX - OS::TripleO::Services::ManilaScheduler - OS::TripleO::Services::ManilaShare - OS::TripleO::Services::Memcached - OS::TripleO::Services::MongoDb - OS::TripleO::Services::MySQL - OS::TripleO::Services::MySQLClient - OS::TripleO::Services::NeutronApi - OS::TripleO::Services::NeutronBgpVpnApi - OS::TripleO::Services::NeutronCorePlugin - OS::TripleO::Services::NeutronDhcpAgent - OS::TripleO::Services::NeutronL2gwAgent - OS::TripleO::Services::NeutronL2gwApi - OS::TripleO::Services::NeutronL3Agent - OS::TripleO::Services::NeutronLbaasv2Agent - OS::TripleO::Services::NeutronLinuxbridgeAgent - OS::TripleO::Services::NeutronMetadataAgent - OS::TripleO::Services::NeutronML2FujitsuCfab - OS::TripleO::Services::NeutronML2FujitsuFossw - OS::TripleO::Services::NeutronOvsAgent - OS::TripleO::Services::NeutronVppAgent - OS::TripleO::Services::NovaApi - OS::TripleO::Services::NovaConductor - OS::TripleO::Services::NovaConsoleauth - OS::TripleO::Services::NovaIronic - OS::TripleO::Services::NovaMetadata - OS::TripleO::Services::NovaPlacement - OS::TripleO::Services::NovaScheduler - OS::TripleO::Services::NovaVncProxy - OS::TripleO::Services::Ntp - OS::TripleO::Services::ContainersLogrotateCrond - OS::TripleO::Services::OctaviaApi - OS::TripleO::Services::OctaviaHealthManager - OS::TripleO::Services::OctaviaHousekeeping - OS::TripleO::Services::OctaviaWorker - OS::TripleO::Services::OpenDaylightApi - OS::TripleO::Services::OpenDaylightOvs - OS::TripleO::Services::OVNDBs - OS::TripleO::Services::OVNController - OS::TripleO::Services::Pacemaker - OS::TripleO::Services::PankoApi - OS::TripleO::Services::RabbitMQ - OS::TripleO::Services::Redis - OS::TripleO::Services::SaharaApi - OS::TripleO::Services::SaharaEngine - OS::TripleO::Services::Securetty - OS::TripleO::Services::SensuClient - OS::TripleO::Services::Snmp - OS::TripleO::Services::Sshd - OS::TripleO::Services::SwiftProxy - OS::TripleO::Services::SwiftRingBuilder - OS::TripleO::Services::SwiftStorage - OS::TripleO::Services::Tacker - OS::TripleO::Services::Timezone

- OS::TripleO::Services::TripleoFirewall

- OS::TripleO::Services::TripleoPackages - OS::TripleO::Services::Tuned - OS::TripleO::Services::Vpp - OS::TripleO::Services::Zaqar *########################################################################## ##### # Role: Compute # ########################################################################## #####* - name: ComputeSriov description: | Compute Sriov Node role CountDefault: 1 networks: - InternalApi - Tenant - Storage HostnameFormatDefault: 'computesriov-%index%' *# Deprecated & backward-compatible values (FIXME: Make parameters consistent) # Set uses\_deprecated\_params to True if any deprecated params are used.* uses\_deprecated\_params: True deprecated\_param\_image: 'NovaImage' deprecated\_param\_extraconfig: 'NovaComputeExtraConfig' deprecated\_param\_metadata: 'NovaComputeServerMetadata' deprecated\_param\_scheduler\_hints: 'NovaComputeSchedulerHints' deprecated\_param\_ips: 'NovaComputeIPs' deprecated\_server\_resource\_name: 'NovaCompute' disable upgrade deployment: True ServicesDefault: - OS::TripleO::Services::AuditD - OS::TripleO::Services::CACerts - OS::TripleO::Services::CephClient - OS::TripleO::Services::CephExternal - OS::TripleO::Services::CertmongerUser - OS::TripleO::Services::Collectd - OS::TripleO::Services::ComputeCeilometerAgent - OS::TripleO::Services::ComputeNeutronCorePlugin - OS::TripleO::Services::ComputeNeutronL3Agent - OS::TripleO::Services::ComputeNeutronMetadataAgent - OS::TripleO::Services::ComputeNeutronOvsAgent - OS::TripleO::Services::Docker - OS::TripleO::Services::FluentdClient - OS::TripleO::Services::Iscsid - OS::TripleO::Services::Kernel - OS::TripleO::Services::MySQLClient - OS::TripleO::Services::NeutronLinuxbridgeAgent - OS::TripleO::Services::NeutronSriovAgent - OS::TripleO::Services::NeutronSriovHostConfig - OS::TripleO::Services::NeutronVppAgent - OS::TripleO::Services::NovaCompute - OS::TripleO::Services::NovaLibvirt - OS::TripleO::Services::NovaMigrationTarget - OS::TripleO::Services::Ntp - OS::TripleO::Services::ContainersLogrotateCrond

- OS::TripleO::Services::OpenDaylightOvs
- OS::TripleO::Services::Securetty
- OS::TripleO::Services::SensuClient
- OS::TripleO::Services::Snmp
- OS::TripleO::Services::Sshd
- OS::TripleO::Services::Timezone
- OS::TripleO::Services::TripleoFirewall
- OS::TripleO::Services::TripleoPackages
- OS::TripleO::Services::Tuned
- OS::TripleO::Services::Vpp
- OS::TripleO::Services::OVNController

#### **A.1.2. network.environment.yaml**

```
resource_registry:
  # Specify the relative/absolute path to the config files you want to use
for override the default.
 OS::TripleO::ComputeSriov::Net::SoftwareConfig: nic-configs/compute-
sriov.yaml
 OS::TripleO::Controller::Net::SoftwareConfig: nic-
configs/controller.yaml
parameter_defaults:
 # Customize all these values to match the local environment
  InternalApiNetCidr: 10.10.10.0/24
 TenantNetCidr: 10.10.2.0/24
  StorageNetCidr: 10.10.3.0/24
 StorageMgmtNetCidr: 10.10.4.0/24
 ExternalNetCidr: 172.20.12.112/28
 # CIDR subnet mask length for provisioning network
 ControlPlaneSubnetCidr: '24'
  InternalApiAllocationPools: [{'start': '10.10.10.10', 'end':
'10.10.10.200'}]
 TenantAllocationPools: [{'start': '10.10.2.100', 'end': '10.10.2.200'}]
  StorageAllocationPools: [{'start': '10.10.3.100', 'end': '10.10.3.200'}]
  StorageMgmtAllocationPools: [{'start': '10.10.4.100', 'end':
'10.10.4.200'}]
 # Use an External allocation pool which will leave room for floating IPs
  ExternalAllocationPools: [{'start': '172.20.12.114', 'end':
'172.20.12.125'}]
 # Set to the router gateway on the external network
 ExternalInterfaceDefaultRoute: 172.20.12.126
 # Gateway router for the provisioning network (or Undercloud IP)
 ControlPlaneDefaultRoute: 192.168.24.1
  # Generally the IP of the Undercloud
 EC2MetadataIp: 192.168.24.1
 InternalApiNetworkVlanID: 10
 TenantNetworkVlanID: 11
  StorageNetworkVlanID: 12
 StorageMgmtNetworkVlanID: 13
 ExternalNetworkVlanID: 14
 # Define the DNS servers (maximum 2) for the overcloud nodes
  DnsServers: ["8.8.8.8","8.8.4.4"]
  # May set to br-ex if using floating IPs only on native VLAN on bridge
br-ex
```

```
NeutronExternalNetworkBridge: "''"
  # The tunnel type for the tenant network (vxlan or gre). Set to '' to
disable tunneling.
 NeutronTunnelTypes: ''
 # The tenant network type for Neutron (vlan or vxlan).
 NeutronNetworkType: 'vlan'
 # The OVS logical->physical bridge mappings to use.
 NeutronBridgeMappings: 'tenant:br-link0'
 # The Neutron ML2 and OpenVSwitch vlan mapping range to support.
  NeutronNetworkVLANRanges: 'tenant:22:22,tenant:25:25'
  # Nova flavor to use.
  OvercloudControllerFlavor: controller
  OvercloudComputeSriovFlavor: compute
  #Number of nodes to deploy.
  ControllerCount: 1
  ComputeSriovCount: 1
  # NTP server configuration.
  NtpServer: clock.redhat.com
 #######################
 # SRIOV configuration #
 #######################
 # The mechanism drivers for the Neutron tenant network.
 NeutronMechanismDrivers: "openvswitch, sriovnicswitch"
 # List of PCI Passthrough whitelist parameters.
  # Use ONE of the following examples.
  # Example 1:
 # NovaPCIPassthrough:
 # - vendor_id: "8086"
 # product_id: "154c"
  # address: "0000:05:00.0" - (optional)
  # physical_network: "datacentre"
 #
 # Example 2:
 # NovaPCIPassthrough:
  # - devname: "p6p1"
  # physical_network: "tenant"
 NovaPCIPassthrough:
    - devname: "p7p1"
      physical_network: "tenant"
    - devname: "p7p2"
      physical_network: "tenant"
  # List of supported pci vendor devices in the format VendorID:ProductID.
 NeutronSupportedPCIVendorDevs: ['8086:154d', '8086:10ed']
 # List of <physical_network>:<physical device>
 # All physical networks listed in network_vlan_ranges on the server
  # should have mappings to appropriate interfaces on each agent.
 NeutronPhysicalDevMappings: "tenant:p7p1,tenant:p7p2"
 # Provide the list of VFs to be reserved for each SR-IOV interface.
 # Format "<interface_name1>:<numvfs1>","<interface_name2>:<numvfs2>"
  # Example "eth1:4096","eth2:128"
 NeutronSriovNumVFs: "p7p1:5,p7p2:5"
 #####################################
  # Additional computes configuration #
```
*#####################################*

```
# SR-IOV compute node.
  ComputeSriovParameters:
    KernelArgs: "default_hugepagesz=1GB hugepagesz=1G hugepages=32
iommu=pt intel_iommu=on isolcpus=1-19,21-39"
    TunedProfileName: "cpu-partitioning"
    IsolCpusList: "1-19,21-39"
    NovaVcpuPinSet: ['1-19,21-39']
    NovaReservedHostMemory: 4096
 # MTU global configuration
 NeutronGlobalPhysnetMtu: 9000
 # Configure the classname of the firewall driver to use for implementing
security groups.
  NeutronOVSFirewallDriver: openvswitch
  # List of scheduler available filters
  NovaSchedulerAvailableFilters:
["nova.scheduler.filters.all_filters","nova.scheduler.filters.pci_passthro
ugh_filter.PciPassthroughFilter"]
  # An array of filters used by Nova to filter a node.These filters will
be applied in the order they are listed,
 # so place your most restrictive filters first to make the filtering
process more efficient.
 NovaSchedulerDefaultFilters:
['AvailabilityZoneFilter','RamFilter','ComputeFilter','ComputeCapabilities
Filter','ImagePropertiesFilter','ServerGroupAntiAffinityFilter','ServerGro
upAffinityFilter','PciPassthroughFilter']
  SshServerOptions:
    UseDns: 'no'
```
#### **A.1.3. controller.yaml**

```
heat_template_version: pike
description: >
  Software Config to drive os-net-config to configure VLANs for the
  controller role.
parameters:
  ControlPlaneIp:
    default: ''
    description: IP address/subnet on the ctlplane network
    type: string
 ExternalIpSubnet:
    default: ''
    description: IP address/subnet on the external network
    type: string
  InternalApiIpSubnet:
    default: ''
    description: IP address/subnet on the internal API network
    type: string
  StorageIpSubnet:
    default: ''
```

```
description: IP address/subnet on the storage network
    type: string
  StorageMgmtIpSubnet:
    default: ''
    description: IP address/subnet on the storage mgmt network
    type: string
  StorageNetworkVlanID:
    default: 30
    description: Vlan ID for the storage network traffic.
    type: number
  StorageMgmtNetworkVlanID:
    default: 40
    description: Vlan ID for the storage mgmt network traffic.
    type: number
 TenantIpSubnet:
    default: ''
    description: IP address/subnet on the tenant network
    type: string
 ManagementIpSubnet: # Only populated when including
environments/network-management.yaml
    default: ''
    description: IP address/subnet on the management network
    type: string
  ExternalNetworkVlanID:
    default: ''
    description: Vlan ID for the external network traffic.
    type: number
  InternalApiNetworkVlanID:
    default: ''
    description: Vlan ID for the internal_api network traffic.
    type: number
 TenantNetworkVlanID:
    default: ''
    description: Vlan ID for the tenant network traffic.
    type: number
 ManagementNetworkVlanID:
    default: 23
    description: Vlan ID for the management network traffic.
    type: number
  ExternalInterfaceDefaultRoute:
    default: ''
    description: default route for the external network
    type: string
  ControlPlaneSubnetCidr: # Override this via parameter_defaults
    default: '24'
    description: The subnet CIDR of the control plane network.
    type: string
  DnsServers: # Override this via parameter_defaults
    default: []
    description: A list of DNS servers (2 max for some implementations)
that will be added to resolv.conf.
    type: comma_delimited_list
  EC2MetadataIp: # Override this via parameter_defaults
    description: The IP address of the EC2 metadata server.
    type: string
```

```
resources:
  OsNetConfigImpl:
    type: OS::Heat::SoftwareConfig
    properties:
      group: script
      config:
        str_replace:
          template:
            get_file: /usr/share/openstack-tripleo-heat-
templates/network/scripts/run-os-net-config.sh
          params:
            $network_config:
              network_config:
              - type: interface
                name: nic1
                use_dhcp: false
                defroute: false
              - type: interface
                name: nic2
                addresses:
                - ip_netmask:
                    list_join:
                    - /
                     - - get_param: ControlPlaneIp
                      - get_param: ControlPlaneSubnetCidr
                routes:
                - ip_netmask: 169.254.169.254/32
                  next_hop:
                    get_param: EC2MetadataIp
              - type: linux_bond
                name: bond_api
                bonding_options: "mode=active-backup"
                use dhcp: false
                dns servers:
                  get_param: DnsServers
                members:
                - type: interface
                  name: nic3
                  primary: true
                - type: interface
                  name: nic4
              - type: vlan
                vlan_id:
                  get_param: InternalApiNetworkVlanID
                device: bond_api
                addresses:
                - ip_netmask:
                    get_param: InternalApiIpSubnet
              - type: vlan
                vlan_id:
                  get_param:
                     TenantNetworkVlanID
```

```
device: bond_api
                addresses:
                - ip_netmask:
                    get_param: TenantIpSubnet
              - type: vlan
                vlan_id:
                  get_param: StorageNetworkVlanID
                device: bond_api
                addresses:
                - ip_netmask:
                    get_param: StorageIpSubnet
              - type: vlan
                vlan_id:
                  get_param: StorageMgmtNetworkVlanID
                device: bond_api
                addresses:
                - ip_netmask:
                    get_param: StorageMgmtIpSubnet
              - type: vlan
                vlan_id:
                  get_param: ExternalNetworkVlanID
                device: bond_api
                addresses:
                - ip_netmask:
                    get_param: ExternalIpSubnet
                routes:
                - default: true
                  next_hop:
                    get_param: ExternalInterfaceDefaultRoute
              - type: ovs_bridge
                name: br-link0
                use_dhcp: false
                mtu: 9000
                members:
                - type: ovs_bond
                  name: bond0
                  use_dhcp: true
                  members:
                  - type: interface
                    name: nic7
                    mtu: 9000
                  - type: interface
                    name: nic8
                    mtu: 9000
outputs:
 OS::stack_id:
    description: The OsNetConfigImpl resource.
    value:
      get_resource: OsNetConfigImpl
```
#### **A.1.4. compute-sriov.yaml**

```
heat_template_version: pike
description: >
  Software Config to drive os-net-config to configure VLANs for the
  compute role.
parameters:
  ControlPlaneIp:
    default: ''
    description: IP address/subnet on the ctlplane network
    type: string
 ExternalIpSubnet:
    default: ''
    description: IP address/subnet on the external network
    type: string
  InternalApiIpSubnet:
    default: ''
    description: IP address/subnet on the internal API network
    type: string
 TenantIpSubnet:
    default: ''
    description: IP address/subnet on the tenant network
    type: string
 ManagementIpSubnet: # Only populated when including
environments/network-management.yaml
    default: ''
    description: IP address/subnet on the management network
    type: string
  InternalApiNetworkVlanID:
    default: ''
    description: Vlan ID for the internal_api network traffic.
    type: number
  StorageNetworkVlanID:
    default: 30
    description: Vlan ID for the storage network traffic.
    type: number
 StorageMgmtNetworkVlanID:
    default: 40
    description: Vlan ID for the storage mgmt network traffic.
    type: number
 TenantNetworkVlanID:
    default: ''
    description: Vlan ID for the tenant network traffic.
    type: number
 ManagementNetworkVlanID:
    default: 23
    description: Vlan ID for the management network traffic.
    type: number
  StorageIpSubnet:
    default: ''
    description: IP address/subnet on the storage network
    type: string
  StorageMgmtIpSubnet:
    default: ''
```
description: IP address/subnet on the storage mgmt network type: string ControlPlaneSubnetCidr: *# Override this via parameter\_defaults* default: '24' description: The subnet CIDR of the control plane network. type: string ControlPlaneDefaultRoute: *# Override this via parameter\_defaults* description: The default route of the control plane network. type: string DnsServers: *# Override this via parameter\_defaults* default: [] description: A list of DNS servers (2 max for some implementations) that will be added to resolv.conf. type: comma\_delimited\_list EC2MetadataIp: *# Override this via parameter\_defaults* description: The IP address of the EC2 metadata server. type: string ExternalInterfaceDefaultRoute: default: '' description: default route for the externalheat stack-list network type: string resources: OsNetConfigImpl: type: OS::Heat::SoftwareConfig properties: group: script config: str\_replace: template: get\_file: /usr/share/openstack-tripleo-heattemplates/network/scripts/run-os-net-config.sh params: \$network\_config: network\_config: - type: interface name: nic1 use\_dhcp: false defroute: false - type: interface name: nic2 addresses: - ip netmask: list\_join: - / - - get\_param: ControlPlaneIp - get param: ControlPlaneSubnetCidr routes: - ip\_netmask: 169.254.169.254/32 next\_hop: get\_param: EC2MetadataIp - next\_hop: get\_param: ControlPlaneDefaultRoute - type: linux\_bond

```
name: bond_api
              bonding_options: "mode=active-backup"
              use_dhcp: false
              dns_servers:
                get_param: DnsServers
              members:
              - type: interface
                name: nic3
                primary: true
              - type: interface
                name: nic4
            - type: vlan
              vlan_id:
                get_param: InternalApiNetworkVlanID
              device: bond_api
              addresses:
              - ip_netmask:
                  get_param: InternalApiIpSubnet
            - type: vlan
              vlan_id:
                get_param: TenantNetworkVlanID
              device: bond_api
              addresses:
              - ip_netmask:
                  get_param: TenantIpSubnet
            - type: vlan
              vlan_id:
                get_param: StorageNetworkVlanID
              device: bond_api
              addresses:
              - ip netmask:
                  get_param: StorageIpSubnet
            - type: interface
              name: p7p1
              mtu: 9000
              use_dhcp: false
              defroute: false
              nm_controlled: true
              hotplug: true
            - type: interface
              name: p7p2
              mtu: 9000
              use_dhcp: false
              defroute: false
              nm_controlled: true
              hotplug: true
OS::stack_id:
```
outputs:

description: The OsNetConfigImpl resource. value: get\_resource: OsNetConfigImpl

#### **A.1.5. overcloud\_deploy.sh**

#!/bin/bash

```
openstack overcloud deploy \
--templates \
-r /home/stack/ospd-12-vlan-sriov-two-ports-ctlplane-
bonding/roles_data.yaml \
-e /usr/share/openstack-tripleo-heat-templates/environments/network-
isolation.yaml \
-e /usr/share/openstack-tripleo-heat-templates/environments/neutron-
sriov.yaml \
-e /usr/share/openstack-tripleo-heat-templates/environments/host-config-
and-reboot.yaml \
-e /usr/share/openstack-tripleo-heat-templates/environments/docker.yaml \
-e /usr/share/openstack-tripleo-heat-templates/environments/docker-ha.yaml
\setminus-e /home/stack/ospd-12-vlan-sriov-two-ports-ctlplane-bonding/docker-
images.yaml \
-e /home/stack/ospd-12-vlan-sriov-two-ports-ctlplane-bonding/network-
environment.yaml \
--log-file overcloud_install.log &> overcloud_install.log
```
# **APPENDIX B. SAMPLE OVS-DPDK YAML FILES**

This section provides sample OVS-DPDK YAML files as a reference.

## **B.1. SAMPLE VLAN OVS-DPDK DATA PLANE BONDING YAML FILES**

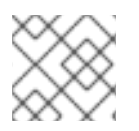

### **NOTE**

Comments in the YAML files below are automatically generated by TripleO.

## **B.1.1. roles\_data.yaml**

```
##########################################################################
#####
# File generated by TripleO
##########################################################################
#####
##########################################################################
#####
# Role: Controller
#
##########################################################################
#####
- name: Controller
  description: |
    Controller role that has all the controler services loaded and handles
    Database, Messaging and Network functions.
  CountDefault: 1
  tags:
    - primary
    - controller
  networks:
    - External
    - InternalApi
    - Storage
    - StorageMgmt
    - Tenant
  HostnameFormatDefault: 'controller-%index%'
  # Deprecated & backward-compatible values (FIXME: Make parameters
consistent)
  # Set uses_deprecated_params to True if any deprecated params are used.
  uses_deprecated_params: True
  deprecated_param_extraconfig: 'controllerExtraConfig'
  deprecated_param_flavor: 'OvercloudControlFlavor'
  deprecated_param_image: 'controllerImage'
  ServicesDefault:
    - OS::TripleO::Services::AodhApi
    - OS::TripleO::Services::AodhEvaluator
    - OS::TripleO::Services::AodhListener
    - OS::TripleO::Services::AodhNotifier
    - OS::TripleO::Services::AuditD
    - OS::TripleO::Services::BarbicanApi
    - OS::TripleO::Services::CACerts
    - OS::TripleO::Services::CeilometerAgentCentral
```
- OS::TripleO::Services::CeilometerAgentNotification *# FIXME: This service was disabled in Pike and this entry should be removed # in Queens.* - OS::TripleO::Services::CeilometerApi - OS::TripleO::Services::CeilometerCollector - OS::TripleO::Services::CeilometerExpirer - OS::TripleO::Services::CephExternal - OS::TripleO::Services::CephMds - OS::TripleO::Services::CephMon - OS::TripleO::Services::CephRbdMirror - OS::TripleO::Services::CephRgw - OS::TripleO::Services::CertmongerUser - OS::TripleO::Services::CinderApi - OS::TripleO::Services::CinderBackendDellPs - OS::TripleO::Services::CinderBackendDellSc - OS::TripleO::Services::CinderBackendDellEMCUnity - OS::TripleO::Services::CinderBackendDellEMCVMAXISCSI - OS::TripleO::Services::CinderBackendDellEMCVNX - OS::TripleO::Services::CinderBackendNetApp - OS::TripleO::Services::CinderBackendScaleIO

- OS::TripleO::Services::CinderBackendVRTSHyperScale

- OS::TripleO::Services::CinderBackup
- OS::TripleO::Services::CinderHPELeftHandISCSI
- OS::TripleO::Services::CinderScheduler
- OS::TripleO::Services::CinderVolume
- OS::TripleO::Services::Clustercheck
- OS::TripleO::Services::Collectd
- OS::TripleO::Services::Congress
- OS::TripleO::Services::Docker
- OS::TripleO::Services::Ec2Api
- OS::TripleO::Services::Etcd
- OS::TripleO::Services::ExternalSwiftProxy
- OS::TripleO::Services::FluentdClient
- OS::TripleO::Services::GlanceApi
- OS::TripleO::Services::GnocchiApi
- OS::TripleO::Services::GnocchiMetricd
- OS::TripleO::Services::GnocchiStatsd
- OS::TripleO::Services::HAproxy
- OS::TripleO::Services::HeatApi
- OS::TripleO::Services::HeatApiCfn
- OS::TripleO::Services::HeatApiCloudwatch
- OS::TripleO::Services::HeatEngine
- OS::TripleO::Services::Horizon
- OS::TripleO::Services::IronicApi
- OS::TripleO::Services::IronicConductor
- OS::TripleO::Services::IronicPxe
- OS::TripleO::Services::Iscsid
- OS::TripleO::Services::Keepalived
- OS::TripleO::Services::Kernel
- OS::TripleO::Services::Keystone
- OS::TripleO::Services::ManilaApi
- OS::TripleO::Services::ManilaBackendCephFs
- OS::TripleO::Services::ManilaBackendIsilon
- OS::TripleO::Services::ManilaBackendNetapp
- OS::TripleO::Services::ManilaBackendUnity

- OS::TripleO::Services::ManilaBackendVNX - OS::TripleO::Services::ManilaBackendVMAX - OS::TripleO::Services::ManilaScheduler - OS::TripleO::Services::ManilaShare - OS::TripleO::Services::Memcached - OS::TripleO::Services::MistralApi - OS::TripleO::Services::MistralEngine - OS::TripleO::Services::MistralExecutor - OS::TripleO::Services::MongoDb - OS::TripleO::Services::MySQL - OS::TripleO::Services::MySQLClient - OS::TripleO::Services::NeutronApi - OS::TripleO::Services::NeutronBgpVpnApi - OS::TripleO::Services::NeutronCorePlugin - OS::TripleO::Services::NeutronDhcpAgent - OS::TripleO::Services::NeutronL2gwAgent - OS::TripleO::Services::NeutronL2gwApi - OS::TripleO::Services::NeutronL3Agent - OS::TripleO::Services::NeutronLbaasv2Agent - OS::TripleO::Services::NeutronLinuxbridgeAgent - OS::TripleO::Services::NeutronMetadataAgent - OS::TripleO::Services::NeutronML2FujitsuCfab - OS::TripleO::Services::NeutronML2FujitsuFossw - OS::TripleO::Services::NeutronOvsAgent - OS::TripleO::Services::NeutronVppAgent - OS::TripleO::Services::NovaApi - OS::TripleO::Services::NovaConductor - OS::TripleO::Services::NovaConsoleauth - OS::TripleO::Services::NovaIronic - OS::TripleO::Services::NovaMetadata - OS::TripleO::Services::NovaPlacement - OS::TripleO::Services::NovaScheduler - OS::TripleO::Services::NovaVncProxy - OS::TripleO::Services::Ntp - OS::TripleO::Services::ContainersLogrotateCrond - OS::TripleO::Services::OctaviaApi - OS::TripleO::Services::OctaviaHealthManager - OS::TripleO::Services::OctaviaHousekeeping - OS::TripleO::Services::OctaviaWorker - OS::TripleO::Services::OpenDaylightApi - OS::TripleO::Services::OpenDaylightOvs - OS::TripleO::Services::OVNDBs - OS::TripleO::Services::OVNController - OS::TripleO::Services::Pacemaker - OS::TripleO::Services::PankoApi - OS::TripleO::Services::RabbitMQ - OS::TripleO::Services::Redis - OS::TripleO::Services::SaharaApi - OS::TripleO::Services::SaharaEngine - OS::TripleO::Services::Securetty - OS::TripleO::Services::SensuClient - OS::TripleO::Services::Snmp - OS::TripleO::Services::Sshd - OS::TripleO::Services::SwiftProxy - OS::TripleO::Services::SwiftRingBuilder

- OS::TripleO::Services::SwiftStorage

```
- OS::TripleO::Services::Tacker
    - OS::TripleO::Services::Timezone
    - OS::TripleO::Services::TripleoFirewall
    - OS::TripleO::Services::TripleoPackages
    - OS::TripleO::Services::Tuned
    - OS::TripleO::Services::Vpp
    - OS::TripleO::Services::Zaqar
##########################################################################
#####
# Role: ComputeOvsDpdk
#
##########################################################################
#####
- name: ComputeOvsDpdk
  description: |
    Compute OvS DPDK Role
 CountDefault: 1
  networks:
    - InternalApi
    - Tenant
    - Storage
  HostnameFormatDefault: 'computeovsdpdk-%index%'
  disable_upgrade_deployment: True
  ServicesDefault:
    - OS::TripleO::Services::AuditD
    - OS::TripleO::Services::CACerts
    - OS::TripleO::Services::CephClient
    - OS::TripleO::Services::CephExternal
    - OS::TripleO::Services::CertmongerUser
    - OS::TripleO::Services::Collectd
    - OS::TripleO::Services::ComputeCeilometerAgent
    - OS::TripleO::Services::ComputeNeutronCorePlugin
    - OS::TripleO::Services::ComputeNeutronL3Agent
    - OS::TripleO::Services::ComputeNeutronMetadataAgent
    - OS::TripleO::Services::ComputeNeutronOvsDpdk
    - OS::TripleO::Services::Docker
    - OS::TripleO::Services::FluentdClient
    - OS::TripleO::Services::Iscsid
    - OS::TripleO::Services::Kernel
    - OS::TripleO::Services::MySQLClient
    - OS::TripleO::Services::NovaCompute
    - OS::TripleO::Services::NovaMigrationTarget
    - OS::TripleO::Services::NovaLibvirt
    - OS::TripleO::Services::Ntp
    - OS::TripleO::Services::ContainersLogrotateCrond
    - OS::TripleO::Services::OpenDaylightOvs
    - OS::TripleO::Services::Securetty
    - OS::TripleO::Services::SensuClient
    - OS::TripleO::Services::Snmp
    - OS::TripleO::Services::Sshd
    - OS::TripleO::Services::Timezone
    - OS::TripleO::Services::TripleoFirewall
    - OS::TripleO::Services::TripleoPackages
```
#### **B.1.2. network.environment.yaml**

```
resource_registry:
 # Specify the relative/absolute path to the config files you want to use
for override the default.
 OS::TripleO::ComputeOvsDpdk::Net::SoftwareConfig: nic-
configs/computeovsdpdk.yaml
  OS::TripleO::Controller::Net::SoftwareConfig: nic-
configs/controller.yaml
parameter_defaults:
 # Customize all these values to match the local environment
 InternalApiNetCidr: 10.10.10.0/24
 TenantNetCidr: 10.10.2.0/24
  StorageNetCidr: 10.10.3.0/24
  StorageMgmtNetCidr: 10.10.4.0/24
 ExternalNetCidr: 172.20.12.112/28
 # CIDR subnet mask length for provisioning network
 ControlPlaneSubnetCidr: '24'
  InternalApiAllocationPools: [{'start': '10.10.10.10', 'end':
'10.10.10.200'}]
 TenantAllocationPools: [{'start': '10.10.2.100', 'end': '10.10.2.200'}]
  StorageAllocationPools: [{'start': '10.10.3.100', 'end': '10.10.3.200'}]
  StorageMgmtAllocationPools: [{'start': '10.10.4.100', 'end':
'10.10.4.200'}]
 # Use an External allocation pool which will leave room for floating IPs
  ExternalAllocationPools: [{'start': '172.20.12.114', 'end':
'172.20.12.125'}]
 # Set to the router gateway on the external network
 ExternalInterfaceDefaultRoute: 172.20.12.126
 # Gateway router for the provisioning network (or Undercloud IP)
 ControlPlaneDefaultRoute: 192.168.24.1
 # Generally the IP of the Undercloud
 EC2MetadataIp: 192.168.24.1
 InternalApiNetworkVlanID: 10
 TenantNetworkVlanID: 11
 StorageNetworkVlanID: 12
 StorageMgmtNetworkVlanID: 13
 ExternalNetworkVlanID: 14
 # Define the DNS servers (maximum 2) for the overcloud nodes
 DnsServers: ["8.8.8.8","8.8.4.4"]
 # May set to br-ex if using floating IPs only on native VLAN on bridge
br-ex
  NeutronExternalNetworkBridge: "''"
 # The tunnel type for the tenant network (vxlan or gre). Set to '' to
disable tunneling.
 NeutronTunnelTypes: ''
 # The tenant network type for Neutron (vlan or vxlan).
 NeutronNetworkType: 'vlan'
 # The OVS logical->physical bridge mappings to use.
 NeutronBridgeMappings: 'tenant:br-link0'
 # The Neutron ML2 and OpenVSwitch vlan mapping range to support.
  NeutronNetworkVLANRanges: 'tenant:22:22,tenant:25:25'
  # Nova flavor to use.
  OvercloudControllerFlavor: controller
  OvercloudComputeOvsDpdkFlavor: compute
  #Number of nodes to deploy.
```

```
B.1.3. controller.yaml
    ControllerCount: 1
    ComputeOvsDpdkCount: 1
    # NTP server configuration.
    NtpServer: clock.redhat.com
    ##########################
    # OVS DPDK configuration #
    # ########################
    ComputeOvsDpdkParameters:
      KernelArgs: "default_hugepagesz=1GB hugepagesz=1G hugepages=32
  iommu=pt intel_iommu=on isolcpus=2-19,22-39"
      TunedProfileName: "cpu-partitioning"
      IsolCpusList: "2-19,22-39"
      NovaVcpuPinSet: ['4-19,24-39']
      NovaReservedHostMemory: 4096
      OvsDpdkSocketMemory: "3072,1024"
      OvsDpdkMemoryChannels: "4"
      OvsDpdkCoreList: "0,20,1,21"
      OvsPmdCoreList: "2,22,3,23"
      # Uncomment and remove the config below once the following BZ is
  closed
      # https://bugzilla.redhat.com/show_bug.cgi?id=1623553
      # NovaLibvirtRxQueueSize: 1024
      # NovaLibvirtTxQueueSize: 1024
    ComputeOvsDpdkExtraConfig:
      nova::compute::libvirt::rx_queue_size: 1024
      nova::compute::libvirt::tx_queue_size: 1024
    # MTU global configuration
    NeutronGlobalPhysnetMtu: 9000
    # Configure the classname of the firewall driver to use for implementing
  security groups.
    NeutronOVSFirewallDriver: openvswitch
    SshServerOptions:
      UseDns: 'no'
  heat_template_version: pike
  description: >
    Software Config to drive os-net-config to configure VLANs for the
    controller role.
```

```
parameters:
 ControlPlaneIp:
    default: ''
    description: IP address/subnet on the ctlplane network
    type: string
 ExternalIpSubnet:
    default: ''
    description: IP address/subnet on the external network
    type: string
```
InternalApiIpSubnet: default: '' description: IP address/subnet on the internal API network type: string StorageNetworkVlanID: default: 30 description: Vlan ID for the storage network traffic. type: number StorageMgmtNetworkVlanID: default: 40 description: Vlan ID for the storage mgmt network traffic. type: number StorageIpSubnet: default: '' description: IP address/subnet on the storage network type: string StorageMgmtIpSubnet: default: '' description: IP address/subnet on the storage mgmt network type: string TenantIpSubnet: default: '' description: IP address/subnet on the tenant network type: string ManagementIpSubnet: *# Only populated when including environments/network-management.yaml* default: '' description: IP address/subnet on the management network type: string ExternalNetworkVlanID: default: '' description: Vlan ID for the external network traffic. type: number InternalApiNetworkVlanID: default: '' description: Vlan ID for the internal\_api network traffic. type: number TenantNetworkVlanID: default: '' description: Vlan ID for the tenant network traffic. type: number ManagementNetworkVlanID: default: 23 description: Vlan ID for the management network traffic. type: number ExternalInterfaceDefaultRoute: default: '' description: default route for the external network type: string ControlPlaneSubnetCidr: *# Override this via parameter\_defaults* default: '24' description: The subnet CIDR of the control plane network. type: string ControlPlaneDefaultRoute: *# Override this via parameter\_defaults* description: The default route of the control plane network. type: string

```
DnsServers: # Override this via parameter_defaults
    default: []
    description: A list of DNS servers (2 max for some implementations)
that will be added to resolv.conf.
    type: comma_delimited_list
 EC2MetadataIp: # Override this via parameter_defaults
    description: The IP address of the EC2 metadata server.
    type: string
resources:
 OsNetConfigImpl:
    type: OS::Heat::SoftwareConfig
    properties:
      group: script
      config:
        str_replace:
          template:
            get_file: /usr/share/openstack-tripleo-heat-
templates/network/scripts/run-os-net-config.sh
          params:
            $network_config:
              network_config:
              - type: interface
                name: nic1
                use dhcp: false
                defroute: false
              - type: interface
                name: nic2
                addresses:
                - ip_netmask:
                    list_join:
                    - /
                    - - get param: ControlPlaneIp
                      - get param: ControlPlaneSubnetCidr
                routes:
                - ip_netmask: 169.254.169.254/32
                  next_hop:
                    get_param: EC2MetadataIp
              - type: linux_bond
                name: bond_api
                bonding_options: "mode=active-backup"
                use dhcp: false
                dns servers:
                  get_param: DnsServers
                members:
                - type: interface
                  name: nic3
                  primary: true
                - type: interface
                  name: nic4
              - type: vlan
                vlan_id:
                  get_param: InternalApiNetworkVlanID
```

```
device: bond_api
 addresses:
  - ip_netmask:
      get_param: InternalApiIpSubnet
- type: vlan
 vlan_id:
    get param: TenantNetworkVlanID
 device: bond_api
 addresses:
  - ip_netmask:
      get_param: TenantIpSubnet
- type: vlan
 vlan_id:
    get_param: StorageNetworkVlanID
 device: bond_api
 addresses:
  - ip_netmask:
      get_param: StorageIpSubnet
- type: vlan
 vlan_id:
    get_param: StorageMgmtNetworkVlanID
 device: bond_api
 addresses:
  - ip_netmask:
      get_param: StorageMgmtIpSubnet
- type: vlan
 vlan_id:
    get_param: ExternalNetworkVlanID
 device: bond_api
 addresses:
  - ip netmask:
      get_param: ExternalIpSubnet
 routes:
  - default: true
    next_hop:
      get_param: ExternalInterfaceDefaultRoute
- type: ovs_bridge
 name: br-link0
 use dhcp: false
 mtu: 9000
 members:
  - type: ovs_bond
    name: bond0
   use_dhcp: true
   members:
    - type: interface
      name: nic7
     mtu: 9000
    - type: interface
      name: nic8
      mtu: 9000
```

```
outputs:
  OS::stack_id:
    description: The OsNetConfigImpl resource.
    value:
      get_resource: OsNetConfigImpl
```
#### **B.1.4. computeovsdpdk.yaml**

```
heat_template_version: pike
description: >
  Software Config to drive os-net-config to configure VLANs for the
  compute role.
parameters:
 ControlPlaneIp:
    default: ''
    description: IP address/subnet on the ctlplane network
    type: string
  ExternalIpSubnet:
    default: ''
    description: IP address/subnet on the external network
    type: string
  InternalApiIpSubnet:
    default: ''
    description: IP address/subnet on the internal API network
    type: string
 TenantIpSubnet:
    default: ''
    description: IP address/subnet on the tenant network
    type: string
 ManagementIpSubnet: # Only populated when including
environments/network-management.yaml
    default: ''
    description: IP address/subnet on the management network
    type: string
  InternalApiNetworkVlanID:
    default: ''
    description: Vlan ID for the internal_api network traffic.
    type: number
 TenantNetworkVlanID:
    default: ''
    description: Vlan ID for the tenant network traffic.
    type: number
 ManagementNetworkVlanID:
    default: 23
    description: Vlan ID for the management network traffic.
    type: number
  StorageNetworkVlanID:
    default: 30
    description: Vlan ID for the storage network traffic.
    type: number
  StorageIpSubnet:
    default: ''
```
description: IP address/subnet on the storage network type: string StorageMgmtIpSubnet: default: '' description: IP address/subnet on the storage mgmt network type: string ControlPlaneSubnetCidr: *# Override this via parameter\_defaults* default: '24' description: The subnet CIDR of the control plane network. type: string ControlPlaneDefaultRoute: *# Override this via parameter\_defaults* description: The default route of the control plane network. type: string DnsServers: *# Override this via parameter\_defaults* default: [] description: A list of DNS servers (2 max for some implementations) that will be added to resolv.conf. type: comma\_delimited\_list EC2MetadataIp: *# Override this via parameter\_defaults* description: The IP address of the EC2 metadata server. type: string ExternalInterfaceDefaultRoute: default: '' description: default route for the external network type: string resources: OsNetConfigImpl: type: OS::Heat::SoftwareConfig properties: group: script config: str\_replace: template: get\_file: /usr/share/openstack-tripleo-heattemplates/network/scripts/run-os-net-config.sh params: \$network\_config: network\_config: - type: interface name: nic1 use\_dhcp: false defroute: false - type: interface name: nic2 use dhcp: false addresses: - ip\_netmask: list\_join: - / - - get\_param: ControlPlaneIp - get\_param: ControlPlaneSubnetCidr routes: - ip\_netmask: 169.254.169.254/32 next\_hop:

```
get_param: EC2MetadataIp
  - default: true
    next_hop:
      get_param: ControlPlaneDefaultRoute
- type: linux_bond
 name: bond_api
 bonding_options: "mode=active-backup"
 use_dhcp: false
 dns_servers:
    get_param: DnsServers
 members:
  - type: interface
   name: nic3
   primary: true
  - type: interface
   name: nic4
- type: vlan
 vlan_id:
    get_param: InternalApiNetworkVlanID
 device: bond_api
 addresses:
  - ip_netmask:
      get_param: InternalApiIpSubnet
- type: vlan
 vlan_id:
    get_param: TenantNetworkVlanID
 device: bond_api
 addresses:
  - ip_netmask:
      get_param: TenantIpSubnet
- type: vlan
 vlan_id:
    get_param: StorageNetworkVlanID
 device: bond_api
 addresses:
  - ip_netmask:
      get_param: StorageIpSubnet
- type: ovs_user_bridge
 name: br-link0
 use_dhcp: false
 members:
    - type: ovs_dpdk_bond
      name: dpdkbond0
      mtu: 9000
      rx_queue: 2
      members:
        - type: ovs_dpdk_port
          name: dpdk0
          members:
            - type: interface
              name: nic7
```
```
- type: ovs_dpdk_port
                         name: dpdk1
                         members:
                           - type: interface
                             name: nic8
outputs:
  OS::stack_id:
    description: The OsNetConfigImpl resource.
    value:
      get_resource: OsNetConfigImpl
```
#### **B.1.5. overcloud\_deploy.sh**

```
#!/bin/bash
openstack overcloud deploy \
--templates \
-r /home/stack/ospd-12-vlan-dpdk-two-ports-ctlplane-dataplane-
bonding/roles_data.yaml \
-e /usr/share/openstack-tripleo-heat-templates/environments/network-
isolation.yaml \
-e /usr/share/openstack-tripleo-heat-templates/environments/host-config-
and-reboot.yaml \
-e /usr/share/openstack-tripleo-heat-templates/environments/neutron-ovs-
dpdk.yam1 \ \ \ \ \-e /usr/share/openstack-tripleo-heat-templates/environments/ovs-dpdk-
permissions.yaml \
-e /usr/share/openstack-tripleo-heat-templates/environments/docker.yaml \
-e /usr/share/openstack-tripleo-heat-templates/environments/docker-ha.yaml
\lambda-e /home/stack/ospd-12-vlan-dpdk-two-ports-ctlplane-dataplane-
bonding/docker-images.yaml \
-e /home/stack/ospd-12-vlan-dpdk-two-ports-ctlplane-dataplane-
bonding/network-environment.yaml \
--log-file overcloud_install.log &> overcloud_install.log
```
## **B.2. SAMPLE VXLAN OVS-DPDK DATA PLANE BONDING YAML FILES**

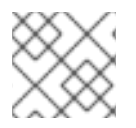

#### **NOTE**

Comments in the YAML files below are automatically generated by TripleO.

#### **B.2.1. roles\_data.yaml**

*########################################################################## ##### # File generated by TripleO ########################################################################## ##### ########################################################################## ##### # Role: Controller*

```
##########################################################################
#####
- name: Controller
  description: |
    Controller role that has all the controler services loaded and handles
    Database, Messaging and Network functions.
  CountDefault: 1
  tags:
    - primary
    - controller
  networks:
    - External
    - InternalApi
    - Storage
    - StorageMgmt
    - Tenant
 HostnameFormatDefault: 'controller-%index%'
  # Deprecated & backward-compatible values (FIXME: Make parameters
consistent)
  # Set uses_deprecated_params to True if any deprecated params are used.
  uses_deprecated_params: True
  deprecated_param_extraconfig: 'controllerExtraConfig'
  deprecated_param_flavor: 'OvercloudControlFlavor'
  deprecated_param_image: 'controllerImage'
  ServicesDefault:
    - OS::TripleO::Services::AodhApi
    - OS::TripleO::Services::AodhEvaluator
    - OS::TripleO::Services::AodhListener
    - OS::TripleO::Services::AodhNotifier
    - OS::TripleO::Services::AuditD
    - OS::TripleO::Services::BarbicanApi
    - OS::TripleO::Services::CACerts
    - OS::TripleO::Services::CeilometerAgentCentral
    - OS::TripleO::Services::CeilometerAgentNotification
   # FIXME: This service was disabled in Pike and this entry should be
removed
   # in Queens.
    - OS::TripleO::Services::CeilometerApi
    - OS::TripleO::Services::CeilometerCollector
    - OS::TripleO::Services::CeilometerExpirer
    - OS::TripleO::Services::CephExternal
    - OS::TripleO::Services::CephMds
    - OS::TripleO::Services::CephMon
    - OS::TripleO::Services::CephRbdMirror
    - OS::TripleO::Services::CephRgw
    - OS::TripleO::Services::CertmongerUser
    - OS::TripleO::Services::CinderApi
    - OS::TripleO::Services::CinderBackendDellPs
    - OS::TripleO::Services::CinderBackendDellSc
    - OS::TripleO::Services::CinderBackendDellEMCUnity
    - OS::TripleO::Services::CinderBackendDellEMCVMAXISCSI
    - OS::TripleO::Services::CinderBackendDellEMCVNX
    - OS::TripleO::Services::CinderBackendNetApp
    - OS::TripleO::Services::CinderBackendScaleIO
    - OS::TripleO::Services::CinderBackendVRTSHyperScale
```
*#*

- OS::TripleO::Services::CinderBackup - OS::TripleO::Services::CinderHPELeftHandISCSI - OS::TripleO::Services::CinderScheduler - OS::TripleO::Services::CinderVolume - OS::TripleO::Services::Clustercheck - OS::TripleO::Services::Collectd - OS::TripleO::Services::Congress - OS::TripleO::Services::Docker - OS::TripleO::Services::Ec2Api - OS::TripleO::Services::Etcd - OS::TripleO::Services::ExternalSwiftProxy - OS::TripleO::Services::FluentdClient - OS::TripleO::Services::GlanceApi - OS::TripleO::Services::GnocchiApi - OS::TripleO::Services::GnocchiMetricd - OS::TripleO::Services::GnocchiStatsd - OS::TripleO::Services::HAproxy - OS::TripleO::Services::HeatApi - OS::TripleO::Services::HeatApiCfn - OS::TripleO::Services::HeatApiCloudwatch - OS::TripleO::Services::HeatEngine - OS::TripleO::Services::Horizon - OS::TripleO::Services::IronicApi - OS::TripleO::Services::IronicConductor - OS::TripleO::Services::IronicPxe - OS::TripleO::Services::Iscsid - OS::TripleO::Services::Keepalived - OS::TripleO::Services::Kernel - OS::TripleO::Services::Keystone - OS::TripleO::Services::ManilaApi - OS::TripleO::Services::ManilaBackendCephFs - OS::TripleO::Services::ManilaBackendIsilon - OS::TripleO::Services::ManilaBackendNetapp - OS::TripleO::Services::ManilaBackendUnity - OS::TripleO::Services::ManilaBackendVNX - OS::TripleO::Services::ManilaBackendVMAX - OS::TripleO::Services::ManilaScheduler - OS::TripleO::Services::ManilaShare - OS::TripleO::Services::Memcached - OS::TripleO::Services::MistralApi - OS::TripleO::Services::MistralEngine - OS::TripleO::Services::MistralExecutor - OS::TripleO::Services::MongoDb - OS::TripleO::Services::MySQL - OS::TripleO::Services::MySQLClient - OS::TripleO::Services::NeutronApi - OS::TripleO::Services::NeutronBgpVpnApi - OS::TripleO::Services::NeutronCorePlugin - OS::TripleO::Services::NeutronDhcpAgent - OS::TripleO::Services::NeutronL2gwAgent - OS::TripleO::Services::NeutronL2gwApi - OS::TripleO::Services::NeutronL3Agent - OS::TripleO::Services::NeutronLbaasv2Agent - OS::TripleO::Services::NeutronLinuxbridgeAgent - OS::TripleO::Services::NeutronMetadataAgent - OS::TripleO::Services::NeutronML2FujitsuCfab

- OS::TripleO::Services::NeutronML2FujitsuFossw
- OS::TripleO::Services::NeutronOvsAgent
- OS::TripleO::Services::NeutronVppAgent
- OS::TripleO::Services::NovaApi
- OS::TripleO::Services::NovaConductor
- OS::TripleO::Services::NovaConsoleauth
- OS::TripleO::Services::NovaIronic
- OS::TripleO::Services::NovaMetadata
- OS::TripleO::Services::NovaPlacement
- OS::TripleO::Services::NovaScheduler
- OS::TripleO::Services::NovaVncProxy
- OS::TripleO::Services::Ntp
- OS::TripleO::Services::ContainersLogrotateCrond
- OS::TripleO::Services::OctaviaApi
- OS::TripleO::Services::OctaviaHealthManager
- OS::TripleO::Services::OctaviaHousekeeping
- OS::TripleO::Services::OctaviaWorker
- OS::TripleO::Services::OpenDaylightApi
- OS::TripleO::Services::OpenDaylightOvs
- OS::TripleO::Services::OVNDBs
- OS::TripleO::Services::OVNController
- OS::TripleO::Services::Pacemaker
- OS::TripleO::Services::PankoApi
- OS::TripleO::Services::RabbitMQ
- OS::TripleO::Services::Redis
- OS::TripleO::Services::SaharaApi
- OS::TripleO::Services::SaharaEngine
- OS::TripleO::Services::Securetty
- OS::TripleO::Services::SensuClient
- OS::TripleO::Services::Snmp
- OS::TripleO::Services::Sshd
- OS::TripleO::Services::SwiftProxy
- OS::TripleO::Services::SwiftRingBuilder
- OS::TripleO::Services::SwiftStorage
- OS::TripleO::Services::Tacker
- OS::TripleO::Services::Timezone
- OS::TripleO::Services::TripleoFirewall
- OS::TripleO::Services::TripleoPackages
- OS::TripleO::Services::Tuned
- OS::TripleO::Services::Vpp
- OS::TripleO::Services::Zaqar

```
##########################################################################
#####
```

```
# Role: ComputeOvsDpdk
```

```
#
```

```
##########################################################################
#####
```

```
- name: ComputeOvsDpdk
  description: |
    Compute OvS DPDK Role
 CountDefault: 1
 networks:
```

```
- InternalApi
```
- Tenant

```
- Storage
```

```
HostnameFormatDefault: 'computeovsdpdk-%index%'
```

```
disable upgrade deployment: True
ServicesDefault:
  - OS::TripleO::Services::AuditD
  - OS::TripleO::Services::CACerts
  - OS::TripleO::Services::CephClient
  - OS::TripleO::Services::CephExternal
  - OS::TripleO::Services::CertmongerUser
  - OS::TripleO::Services::Collectd
  - OS::TripleO::Services::ComputeCeilometerAgent
  - OS::TripleO::Services::ComputeNeutronCorePlugin
  - OS::TripleO::Services::ComputeNeutronL3Agent
  - OS::TripleO::Services::ComputeNeutronMetadataAgent
  - OS::TripleO::Services::ComputeNeutronOvsDpdk
  - OS::TripleO::Services::Docker
  - OS::TripleO::Services::FluentdClient
  - OS::TripleO::Services::Iscsid
  - OS::TripleO::Services::Kernel
  - OS::TripleO::Services::MySQLClient
  - OS::TripleO::Services::NovaCompute
  - OS::TripleO::Services::NovaMigrationTarget
  - OS::TripleO::Services::NovaLibvirt
  - OS::TripleO::Services::Ntp
  - OS::TripleO::Services::ContainersLogrotateCrond
  - OS::TripleO::Services::OpenDaylightOvs
  - OS::TripleO::Services::Securetty
  - OS::TripleO::Services::SensuClient
  - OS::TripleO::Services::Snmp
  - OS::TripleO::Services::Sshd
  - OS::TripleO::Services::Timezone
  - OS::TripleO::Services::TripleoFirewall
```
- OS::TripleO::Services::TripleoPackages

#### **B.2.2. network.environment.yaml**

```
resource_registry:
  # Specify the relative/absolute path to the config files you want to use
for override the default.
 OS::TripleO::ComputeOvsDpdk::Net::SoftwareConfig: nic-configs/compute-
ovs-dpdk.yaml
  OS::TripleO::Controller::Net::SoftwareConfig: nic-
configs/controller.yaml
parameter_defaults:
 # Customize all these values to match the local environment
  InternalApiNetCidr: 10.10.10.0/24
 TenantNetCidr: 10.10.2.0/24
  StorageNetCidr: 10.10.3.0/24
  StorageMgmtNetCidr: 10.10.4.0/24
  ExternalNetCidr: 172.20.12.112/28
  # CIDR subnet mask length for provisioning network
  ControlPlaneSubnetCidr: '24'
  InternalApiAllocationPools: [{'start': '10.10.10.10', 'end':
'10.10.10.200'}]
  TenantAllocationPools: [{'start': '10.10.2.100', 'end': '10.10.2.200'}]
```

```
StorageAllocationPools: [{'start': '10.10.3.100', 'end': '10.10.3.200'}]
  StorageMgmtAllocationPools: [{'start': '10.10.4.100', 'end':
'10.10.4.200'}]
 # Use an External allocation pool which will leave room for floating IPs
 ExternalAllocationPools: [{'start': '172.20.12.114', 'end':
'172.20.12.125'}]
 # Set to the router gateway on the external network
 ExternalInterfaceDefaultRoute: 172.20.12.126
 # Gateway router for the provisioning network (or Undercloud IP)
 ControlPlaneDefaultRoute: 192.168.24.1
  # Generally the IP of the Undercloud
 EC2MetadataIp: 192.168.24.1
  InternalApiNetworkVlanID: 10
 TenantNetworkVlanID: 11
  StorageNetworkVlanID: 12
 StorageMgmtNetworkVlanID: 13
 ExternalNetworkVlanID: 14
 # Define the DNS servers (maximum 2) for the overcloud nodes
  DnsServers: ["8.8.8.8","8.8.4.4"]
 # May set to br-ex if using floating IPs only on native VLAN on bridge
br-ex
 NeutronExternalNetworkBridge: "''"
 # The tunnel type for the tenant network (vxlan or gre). Set to '' to
disable tunneling.
 NeutronTunnelTypes: 'vxlan'
 # The tenant network type for Neutron (vlan or vxlan).
 NeutronNetworkType: 'vxlan'
 # The OVS logical->physical bridge mappings to use.
  NeutronBridgeMappings: 'tenant:br-link0'
 # The Neutron ML2 and OpenVSwitch vlan mapping range to support.
 NeutronNetworkVLANRanges: 'tenant:22:22'
  # Nova flavor to use.
  OvercloudControllerFlavor: controller
  OvercloudComputeOvsDpdkFlavor: compute
  #Number of nodes to deploy.
  ControllerCount: 1
  ComputeOvsDpdkCount: 1
  # NTP server configuration.
  NtpServer: clock.redhat.com
 # DPDK compute node.
  ComputeOvsDpdkParameters:
    KernelArgs: "default_hugepagesz=1GB hugepagesz=1G hugepages=32
iommu=pt intel_iommu=on isolcpus=2-19,22-39"
    TunedProfileName: "cpu-partitioning"
    IsolCpusList: "2-19,22-39"
    NovaVcpuPinSet: ['4-19,24-39']
    NovaReservedHostMemory: 4096
    OvsDpdkSocketMemory: "3072,1024"
    OvsDpdkMemoryChannels: "4"
    OvsDpdkCoreList: "0,20,1,21"
    OvsPmdCoreList: "2,22,3,23"
    # Uncomment and remove the config below once the following BZ is
closed
    # https://bugzilla.redhat.com/show_bug.cgi?id=1623553
    # NovaLibvirtRxQueueSize: 1024
```

```
B.2.3. controller.yaml
      # NovaLibvirtTxQueueSize: 1024
    ComputeOvsDpdkExtraConfig:
      nova::compute::libvirt::rx_queue_size: 1024
      nova::compute::libvirt::tx_queue_size: 1024
    # MTU global configuration
    NeutronGlobalPhysnetMtu: 9000
    # Configure the classname of the firewall driver to use for implementing
  security groups.
    NeutronOVSFirewallDriver: openvswitch
    SshServerOptions:
      UseDns: 'no'
  heat_template_version: pike
  description: >
    Software Config to drive os-net-config to configure VLANs for the
    controller role.
  parameters:
    ControlPlaneIp:
      default: ''
      description: IP address/subnet on the ctlplane network
      type: string
    ExternalIpSubnet:
      default: ''
      description: IP address/subnet on the external network
      type: string
    InternalApiIpSubnet:
      default: ''
      description: IP address/subnet on the internal API network
      type: string
    StorageIpSubnet:
      default: ''
      description: IP address/subnet on the storage network
      type: string
    StorageMgmtIpSubnet:
      default: ''
      description: IP address/subnet on the storage mgmt network
      type: string
    TenantIpSubnet:
      default: ''
      description: IP address/subnet on the tenant network
      type: string
    ManagementIpSubnet: # Only populated when including
  environments/network-management.yaml
      default: ''
      description: IP address/subnet on the management network
      type: string
    ExternalNetworkVlanID:
      default: ''
```
description: Vlan ID for the external network traffic. type: number InternalApiNetworkVlanID: default: '' description: Vlan ID for the internal\_api network traffic. type: number StorageNetworkVlanID: default: 30 description: Vlan ID for the storage network traffic. type: number StorageMgmtNetworkVlanID: default: 40 description: Vlan ID for the storage mgmt network traffic. type: number TenantNetworkVlanID: default: '' description: Vlan ID for the tenant network traffic. type: number ManagementNetworkVlanID: default: 23 description: Vlan ID for the management network traffic. type: number ExternalInterfaceDefaultRoute: default: '' description: default route for the external network type: string ControlPlaneSubnetCidr: *# Override this via parameter\_defaults* default: '24' description: The subnet CIDR of the control plane network. type: string ControlPlaneDefaultRoute: *# Override this via parameter\_defaults* description: The default route of the control plane network. type: string DnsServers: *# Override this via parameter\_defaults* default: [] description: A list of DNS servers (2 max for some implementations) that will be added to resolv.conf. type: comma\_delimited\_list EC2MetadataIp: *# Override this via parameter\_defaults* description: The IP address of the EC2 metadata server. type: string resources: OsNetConfigImpl: type: OS::Heat::SoftwareConfig properties: group: script config: str\_replace: template: get\_file: /usr/share/openstack-tripleo-heattemplates/network/scripts/run-os-net-config.sh params: \$network\_config: network\_config: - type: interface

```
name: nic1
 use_dhcp: false
 defroute: false
- type: interface
 name: nic2
 addresses:
  - ip_netmask:
      list_join:
      - /
      - - get_param: ControlPlaneIp
        - get_param: ControlPlaneSubnetCidr
 routes:
  - ip_netmask: 169.254.169.254/32
   next_hop:
      get_param: EC2MetadataIp
- type: linux_bond
 name: bond_api
 bonding_options: "mode=active-backup"
 use dhcp: false
 dns_servers:
    get_param: DnsServers
 members:
 - type: interface
   name: nic3
   primary: true
  - type: interface
   name: nic4
- type: vlan
 vlan_id:
    get_param: InternalApiNetworkVlanID
 device: bond_api
 addresses:
  - ip_netmask:
      get_param: InternalApiIpSubnet
- type: vlan
 vlan_id:
    get_param: StorageNetworkVlanID
 device: bond_api
 addresses:
  - ip netmask:
      get_param: StorageIpSubnet
- type: vlan
 vlan_id:
    get_param: StorageMgmtNetworkVlanID
 device: bond_api
 addresses:
  - ip_netmask:
      get_param: StorageMgmtIpSubnet
- type: vlan
 vlan_id:
```

```
get_param: ExternalNetworkVlanID
                device: bond_api
                addresses:
                - ip_netmask:
                    get_param: ExternalIpSubnet
                routes:
                - default: true
                  next_hop:
                    get_param: ExternalInterfaceDefaultRoute
              - type: ovs_bridge
                name: br-link0
                use_dhcp: false
                mtu: 9000
                members:
                - type: ovs_bond
                  name: bond0
                  use_dhcp: true
                  members:
                  - type: interface
                    name: nic7
                    mtu: 9000
                  - type: interface
                    name: nic8
                    mtu: 9000
                - type: vlan
                  vlan_id:
                    get_param: TenantNetworkVlanID
                  mtu: 9000
                  addresses:
                  - ip_netmask:
                      get_param: TenantIpSubnet
outputs:
  OS::stack_id:
    description: The OsNetConfigImpl resource.
    value:
      get_resource: OsNetConfigImpl
```
#### **B.2.4. compute-ovs-dpdk.yaml**

```
heat_template_version: pike
description: >
  Software Config to drive os-net-config to configure VLANs for the
  compute role.
parameters:
 ControlPlaneIp:
    default: ''
    description: IP address/subnet on the ctlplane network
    type: string
  ExternalIpSubnet:
    default: ''
    description: IP address/subnet on the external network
```
type: string InternalApiIpSubnet: default: '' description: IP address/subnet on the internal API network type: string TenantIpSubnet: default: '' description: IP address/subnet on the tenant network type: string ManagementIpSubnet: *# Only populated when including environments/network-management.yaml* default: '' description: IP address/subnet on the management network type: string InternalApiNetworkVlanID: default: '' description: Vlan ID for the internal\_api network traffic. type: number StorageNetworkVlanID: default: 30 description: Vlan ID for the storage network traffic. type: number StorageMgmtNetworkVlanID: default: 40 description: Vlan ID for the storage mgmt network traffic. type: number TenantNetworkVlanID: default: '' description: Vlan ID for the tenant network traffic. type: number ManagementNetworkVlanID: default: 23 description: Vlan ID for the management network traffic. type: number StorageIpSubnet: default: '' description: IP address/subnet on the storage network type: string StorageMgmtIpSubnet: default: '' description: IP address/subnet on the storage mgmt network type: string ControlPlaneSubnetCidr: *# Override this via parameter\_defaults* default: '24' description: The subnet CIDR of the control plane network. type: string ControlPlaneDefaultRoute: *# Override this via parameter\_defaults* description: The default route of the control plane network. type: string DnsServers: *# Override this via parameter\_defaults* default: [] description: A list of DNS servers (2 max for some implementations) that will be added to resolv.conf. type: comma\_delimited\_list EC2MetadataIp: *# Override this via parameter\_defaults* description: The IP address of the EC2 metadata server.

```
type: string
  ExternalInterfaceDefaultRoute:
    default: ''
    description: default route for the external network
    type: string
resources:
 OsNetConfigImpl:
    type: OS::Heat::SoftwareConfig
    properties:
      group: script
      config:
        str_replace:
          template:
            get_file: /usr/share/openstack-tripleo-heat-
templates/network/scripts/run-os-net-config.sh
          params:
            $network_config:
              network_config:
              - type: interface
                name: nic1
                use_dhcp: false
                defroute: false
              - type: interface
                name: nic2
                use_dhcp: false
                addresses:
                - ip_netmask:
                    list_join:
                    - /
                    - - get_param: ControlPlaneIp
                      - get_param: ControlPlaneSubnetCidr
                routes:
                - ip_netmask: 169.254.169.254/32
                  next_hop:
                    get_param: EC2MetadataIp
                - default: true
                  next_hop:
                    get_param: ControlPlaneDefaultRoute
              - type: linux_bond
                name: bond_api
                bonding_options: "mode=active-backup"
                use_dhcp: false
                dns_servers:
                  get_param: DnsServers
                members:
                - type: interface
                  name: nic3
                  primary: true
                - type: interface
                  name: nic4
              - type: vlan
                vlan_id:
```

```
get_param: InternalApiNetworkVlanID
                device: bond_api
                addresses:
                - ip_netmask:
                    get_param: InternalApiIpSubnet
              - type: vlan
                vlan_id:
                  get_param: StorageNetworkVlanID
                device: bond_api
                addresses:
                - ip_netmask:
                    get_param: StorageIpSubnet
              - type: ovs_user_bridge
                name: br-link0
                use dhcp: false
                ovs_extra:
                  - str_replace:
                       template: set port br-link0 tag=_VLAN_TAG_
                      params:
                         _VLAN_TAG_:
                            get_param: TenantNetworkVlanID
                addresses:
                  - ip_netmask:
                      get_param: TenantIpSubnet
                members:
                  - type: ovs_dpdk_bond
                    name: dpdkbond0
                    mtu: 9000
                    rx_queue: 2
                    members:
                       - type: ovs_dpdk_port
                         name: dpdk0
                        members:
                           - type: interface
                            name: nic7
                       - type: ovs_dpdk_port
                         name: dpdk1
                         members:
                           - type: interface
                            name: nic8
outputs:
 OS::stack_id:
    description: The OsNetConfigImpl resource.
    value:
      get_resource: OsNetConfigImpl
```
#### **B.2.5. overcloud\_deploy.sh**

```
#!/bin/bash
openstack overcloud deploy \
--templates \
```
-r /home/stack/ospd-12-vxlan-dpdk-single-port-ctlplanebonding/roles\_data.yaml \

-e /usr/share/openstack-tripleo-heat-templates/environments/networkisolation.yaml \

-e /usr/share/openstack-tripleo-heat-templates/environments/host-configand-reboot.yaml \

-e /usr/share/openstack-tripleo-heat-templates/environments/neutron-ovsdpdk.yaml \

-e /usr/share/openstack-tripleo-heat-templates/environments/ovs-dpdkpermissions.yaml \

-e /usr/share/openstack-tripleo-heat-templates/environments/docker.yaml \ -e /usr/share/openstack-tripleo-heat-templates/environments/docker-ha.yaml  $\setminus$ 

-e /home/stack/ospd-12-vxlan-dpdk-single-port-ctlplane-bonding/dockerimages.yaml \

-e /home/stack/ospd-12-vxlan-dpdk-single-port-ctlplane-bonding/networkenvironment.yaml \

--log-file overcloud\_install.log &> overcloud\_install.log

# **APPENDIX C. SAMPLE HETEROGENEOUS CLUSTER YAML FILES**

This section provides sample YAML files as a reference for compute nodes in a heterogeneous cluster.

## **C.1. SAMPLE SRIOV AND DPDK IN A HETEROGENEOUS COMPUTE CLUSTER YAML FILES**

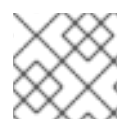

#### **NOTE**

Comments in the YAML files below are automatically generated by TripleO.

#### **C.1.1. roles\_data.yaml**

```
##########################################################################
#####
# File generated by TripleO
##########################################################################
#####
##########################################################################
#####
# Role: Controller
#
##########################################################################
#####
- name: Controller
  description: |
    Controller role that has all the controler services loaded and handles
    Database, Messaging and Network functions.
  CountDefault: 1
  tags:
    - primary
    - controller
  networks:
    - External
    - InternalApi
    - Storage
    - StorageMgmt
    - Tenant
  HostnameFormatDefault: 'controller-%index%'
  ServicesDefault:
    - OS::TripleO::Services::AodhApi
    - OS::TripleO::Services::AodhEvaluator
    - OS::TripleO::Services::AodhListener
    - OS::TripleO::Services::AodhNotifier
    - OS::TripleO::Services::AuditD
    - OS::TripleO::Services::BarbicanApi
    - OS::TripleO::Services::CACerts
    - OS::TripleO::Services::CeilometerAgentCentral
    - OS::TripleO::Services::CeilometerAgentNotification
    # FIXME: This service was disabled in Pike and this entry should be
removed
    # in Queens.
```
- OS::TripleO::Services::CeilometerExpirer
- OS::TripleO::Services::CephExternal
- OS::TripleO::Services::CephMds
- OS::TripleO::Services::CephMon
- OS::TripleO::Services::CephRbdMirror
- OS::TripleO::Services::CephRgw
- OS::TripleO::Services::CertmongerUser
- OS::TripleO::Services::CinderApi
- OS::TripleO::Services::CinderBackendDellPs
- OS::TripleO::Services::CinderBackendDellSc
- OS::TripleO::Services::CinderBackendNetApp
- OS::TripleO::Services::CinderBackendScaleIO
- OS::TripleO::Services::CinderBackendVRTSHyperScale
- OS::TripleO::Services::CinderBackup
- OS::TripleO::Services::CinderHPELeftHandISCSI
- OS::TripleO::Services::CinderScheduler
- OS::TripleO::Services::CinderVolume
- OS::TripleO::Services::Clustercheck
- OS::TripleO::Services::Collectd
- OS::TripleO::Services::Congress
- OS::TripleO::Services::Docker
- OS::TripleO::Services::Ec2Api
- OS::TripleO::Services::Etcd
- OS::TripleO::Services::ExternalSwiftProxy
- OS::TripleO::Services::FluentdClient
- OS::TripleO::Services::GlanceApi
- OS::TripleO::Services::GnocchiApi
- OS::TripleO::Services::GnocchiMetricd
- OS::TripleO::Services::GnocchiStatsd
- OS::TripleO::Services::HAproxy
- OS::TripleO::Services::HeatApi
- OS::TripleO::Services::HeatApiCfn
- OS::TripleO::Services::HeatApiCloudwatch
- OS::TripleO::Services::HeatEngine
- OS::TripleO::Services::Horizon
- OS::TripleO::Services::IronicApi
- OS::TripleO::Services::IronicConductor
- OS::TripleO::Services::Iscsid
- OS::TripleO::Services::Keepalived
- OS::TripleO::Services::Kernel
- OS::TripleO::Services::Keystone
- OS::TripleO::Services::ManilaApi
- OS::TripleO::Services::ManilaBackendCephFs
- OS::TripleO::Services::ManilaBackendGeneric
- OS::TripleO::Services::ManilaBackendNetapp
- OS::TripleO::Services::ManilaScheduler
- OS::TripleO::Services::ManilaShare
- OS::TripleO::Services::Memcached
- OS::TripleO::Services::MongoDb
- OS::TripleO::Services::MySQL
- OS::TripleO::Services::MySQLClient
- OS::TripleO::Services::NeutronApi
- OS::TripleO::Services::NeutronBgpVpnApi
- OS::TripleO::Services::NeutronCorePlugin
- OS::TripleO::Services::NeutronDhcpAgent
- OS::TripleO::Services::NeutronL2gwAgent

- OS::TripleO::Services::NeutronL2gwApi - OS::TripleO::Services::NeutronL3Agent - OS::TripleO::Services::NeutronLbaasv2Agent - OS::TripleO::Services::NeutronLinuxbridgeAgent - OS::TripleO::Services::NeutronMetadataAgent - OS::TripleO::Services::NeutronML2FujitsuCfab - OS::TripleO::Services::NeutronML2FujitsuFossw - OS::TripleO::Services::NeutronOvsAgent - OS::TripleO::Services::NeutronVppAgent - OS::TripleO::Services::NovaApi - OS::TripleO::Services::NovaConductor - OS::TripleO::Services::NovaConsoleauth - OS::TripleO::Services::NovaIronic - OS::TripleO::Services::NovaMetadata - OS::TripleO::Services::NovaPlacement - OS::TripleO::Services::NovaScheduler - OS::TripleO::Services::NovaVncProxy - OS::TripleO::Services::Ntp - OS::TripleO::Services::OctaviaApi - OS::TripleO::Services::OctaviaHealthManager - OS::TripleO::Services::OctaviaHousekeeping - OS::TripleO::Services::OctaviaWorker - OS::TripleO::Services::OpenDaylightApi - OS::TripleO::Services::OpenDaylightOvs - OS::TripleO::Services::OVNDBs - OS::TripleO::Services::OVNController - OS::TripleO::Services::Pacemaker - OS::TripleO::Services::PankoApi - OS::TripleO::Services::RabbitMQ - OS::TripleO::Services::Redis - OS::TripleO::Services::SaharaApi - OS::TripleO::Services::SaharaEngine - OS::TripleO::Services::Securetty - OS::TripleO::Services::SensuClient - OS::TripleO::Services::Snmp - OS::TripleO::Services::Sshd - OS::TripleO::Services::SwiftProxy - OS::TripleO::Services::SwiftRingBuilder - OS::TripleO::Services::SwiftStorage - OS::TripleO::Services::Tacker - OS::TripleO::Services::Timezone - OS::TripleO::Services::TripleoFirewall - OS::TripleO::Services::TripleoPackages - OS::TripleO::Services::Tuned - OS::TripleO::Services::Vpp - OS::TripleO::Services::Zaqar *########################################################################## ##### # Role: ComputeSriov ##########################################################################*

- name: ComputeSriov description: | Compute SR-IOV role CountDefault: 1

*#*

*#####*

```
networks:
    - InternalApi
    - Tenant
    - Storage
  HostnameFormatDefault: 'computesriov-%index%'
  disable_upgrade_deployment: True
  ServicesDefault:
    - OS::TripleO::Services::AuditD
    - OS::TripleO::Services::CACerts
    - OS::TripleO::Services::CephClient
    - OS::TripleO::Services::CephExternal
    - OS::TripleO::Services::CertmongerUser
    - OS::TripleO::Services::Collectd
    - OS::TripleO::Services::ComputeCeilometerAgent
    - OS::TripleO::Services::ComputeNeutronCorePlugin
    - OS::TripleO::Services::ComputeNeutronL3Agent
    - OS::TripleO::Services::ComputeNeutronMetadataAgent
    - OS::TripleO::Services::ComputeNeutronOvsAgent
    - OS::TripleO::Services::Docker
    - OS::TripleO::Services::FluentdClient
    - OS::TripleO::Services::Iscsid
    - OS::TripleO::Services::Kernel
    - OS::TripleO::Services::MySQLClient
    - OS::TripleO::Services::NeutronLinuxbridgeAgent
    - OS::TripleO::Services::NeutronSriovAgent
    - OS::TripleO::Services::NeutronVppAgent
    - OS::TripleO::Services::NovaCompute
    - OS::TripleO::Services::NovaLibvirt
    - OS::TripleO::Services::NovaMigrationTarget
    - OS::TripleO::Services::Ntp
    - OS::TripleO::Services::OpenDaylightOvs
    - OS::TripleO::Services::Securetty
    - OS::TripleO::Services::SensuClient
    - OS::TripleO::Services::Snmp
    - OS::TripleO::Services::Sshd
    - OS::TripleO::Services::Timezone
    - OS::TripleO::Services::TripleoFirewall
    - OS::TripleO::Services::TripleoPackages
    - OS::TripleO::Services::Tuned
    - OS::TripleO::Services::Vpp
    - OS::TripleO::Services::OVNController
##########################################################################
#####
# Role: ComputeOvsDpdk
#
##########################################################################
#####
- name: ComputeOvsDpdk
  description: |
    Compute OVS DPDK Role
  CountDefault: 1
  networks:
    - InternalApi
    - Tenant
    - Storage
  HostnameFormatDefault: 'computeovsdpdk-%index%'
```

```
disable upgrade deployment: True
ServicesDefault:
 - OS::TripleO::Services::AuditD
  - OS::TripleO::Services::CACerts
  - OS::TripleO::Services::CephClient
  - OS::TripleO::Services::CephExternal
  - OS::TripleO::Services::CertmongerUser
  - OS::TripleO::Services::Collectd
 - OS::TripleO::Services::ComputeCeilometerAgent
  - OS::TripleO::Services::ComputeNeutronCorePlugin
  - OS::TripleO::Services::ComputeNeutronL3Agent
 - OS::TripleO::Services::ComputeNeutronMetadataAgent
  - OS::TripleO::Services::ComputeNeutronOvsDpdk
  - OS::TripleO::Services::Docker
 - OS::TripleO::Services::FluentdClient
  - OS::TripleO::Services::Iscsid
 - OS::TripleO::Services::Kernel
 - OS::TripleO::Services::MySQLClient
 - OS::TripleO::Services::NovaCompute
 - OS::TripleO::Services::NovaLibvirt
  - OS::TripleO::Services::Ntp
 - OS::TripleO::Services::OpenDaylightOvs
 - OS::TripleO::Services::Securetty
 - OS::TripleO::Services::SensuClient
 - OS::TripleO::Services::Snmp
  - OS::TripleO::Services::Sshd
 - OS::TripleO::Services::Timezone
```
- OS::TripleO::Services::TripleoFirewall
- OS::TripleO::Services::TripleoPackages

#### **C.1.2. network.environment.yaml**

```
resource_registry:
  # Specify the relative/absolute path to the config files you want to use
for override the default.
 OS::TripleO::ComputeSriov::Net::SoftwareConfig: nic-configs/compute-
sriov.yaml
  OS::TripleO::ComputeOvsDpdk::Net::SoftwareConfig: nic-configs/compute-
ovs-dpdk.yaml
  OS::TripleO::Controller::Net::SoftwareConfig: nic-
configs/controller.yaml
parameter_defaults:
 # MTU global configuration
 NeutronGlobalPhysnetMtu: 9000
  # Customize all these values to match the local environment
  InternalApiNetCidr: 10.10.10.0/24
 TenantNetCidr: 10.10.2.0/24
  StorageNetCidr: 10.10.3.0/24
  StorageMgmtNetCidr: 10.10.4.0/24
  ExternalNetCidr: 172.20.12.112/28
  # CIDR subnet mask length for provisioning network
  ControlPlaneSubnetCidr: '24'
  InternalApiAllocationPools: [{'start': '10.10.10.10', 'end':
```

```
'10.10.10.200'}]
 TenantAllocationPools: [{'start': '10.10.2.100', 'end': '10.10.2.200'}]
 StorageAllocationPools: [{'start': '10.10.3.100', 'end': '10.10.3.200'}]
 StorageMgmtAllocationPools: [{'start': '10.10.4.100', 'end':
'10.10.4.200'}]
  # Use an External allocation pool which will leave room for floating IPs
  ExternalAllocationPools: [{'start': '172.20.12.114', 'end':
'172.20.12.125'}]
 # Set to the router gateway on the external network
 ExternalInterfaceDefaultRoute: 172.20.12.126
 # Gateway router for the provisioning network (or Undercloud IP)
 ControlPlaneDefaultRoute: 192.168.24.1
  # Generally the IP of the Undercloud
  EC2MetadataIp: 192.168.24.1
 InternalApiNetworkVlanID: 10
 TenantNetworkVlanID: 11
 StorageNetworkVlanID: 12
 StorageMgmtNetworkVlanID: 13
 ExternalNetworkVlanID: 14
 # Define the DNS servers (maximum 2) for the overcloud nodes
 DnsServers: ["8.8.8.8","8.8.4.4"]
 # May set to br-ex if using floating IPs only on native VLAN on bridge
br-ex
 NeutronExternalNetworkBridge: "''"
 # The tunnel type for the tenant network (vxlan or gre). Set to '' to
disable tunneling.
 NeutronTunnelTypes: ''
 # The tenant network type for Neutron (vlan or vxlan).
 NeutronNetworkType: 'vlan'
 # The OVS logical->physical bridge mappings to use.
 NeutronBridgeMappings: 'tenant:br-link0'
 # The Neutron ML2 and OpenVSwitch vlan mapping range to support.
 NeutronNetworkVLANRanges: 'tenant:22:22,tenant:25:25'
  # Nova flavor to use.
  OvercloudControlFlavor: controller
  OvercloudComputeOvsDpdkFlavor: computeovsdpdk
  OvercloudComputeSriovFlavor: computesriov
  #Number of nodes to deploy.
  ControllerCount: 1
  ComputeOvsDpdkCount: 1
  ComputeSriovCount: 1
  # NTP server configuration.
  NtpServer: clock.redhat.com
 #######################
 # SRIOV configuration #
 #######################
 # The mechanism drivers for the Neutron tenant network.
 NeutronMechanismDrivers: "openvswitch, sriovnicswitch"
 # List of PCI Passthrough whitelist parameters.
 # Use ONE of the following examples.
 # Example 1:
 # NovaPCIPassthrough:
 # - vendor_id: "8086"
      # product_id: "154c"
  # address: "0000:05:00.0" - (optional)
```

```
# physical_network: "datacentre"
 #
 # Example 2:
  # NovaPCIPassthrough:
 # - devname: "p6p1"
  # physical_network: "tenant"
  NovaPCIPassthrough:
    - devname: "p7p1"
      physical_network: "tenant"
    - devname: "p7p2"
      physical_network: "tenant"
  # List of supported pci vendor devices in the format VendorID:ProductID.
  NeutronSupportedPCIVendorDevs: ['8086:154d', '8086:10ed']
  # List of <physical_network>:<physical device>
 # All physical networks listed in network_vlan_ranges on the server
 # should have mappings to appropriate interfaces on each agent.
 NeutronPhysicalDevMappings: "tenant:p7p1,tenant:p7p2"
 # Provide the list of VFs to be reserved for each SR-IOV interface.
 # Format "<interface_name1>:<numvfs1>","<interface_name2>:<numvfs2>"
  # Example "eth1:4096","eth2:128"
  NeutronSriovNumVFs: "p7p1:5,p7p2:5"
 #####################################
  # Additional computes configuration #
 #####################################
 # SR-IOV compute node.
  ComputeSriovParameters:
    KernelArgs: "default_hugepagesz=1GB hugepagesz=1G hugepages=32
iommu=pt intel_iommu=on isolcpus=2-19,22-39"
    TunedProfileName: "cpu-partitioning"
    IsolCpusList: "2-19,22-39"
    NovaVcpuPinSet: ['4-19,24-39']
    NovaReservedHostMemory: 4096
 # DPDK compute node.
  ComputeOvsDpdkParameters:
    KernelArgs: "default_hugepagesz=1GB hugepagesz=1G hugepages=32
iommu=pt intel_iommu=on isolcpus=2-19,22-39"
    TunedProfileName: "cpu-partitioning"
    IsolCpusList: "2-19,22-39"
    NovaVcpuPinSet: ['4-19,24-39']
    NovaReservedHostMemory: 4096
    OvsDpdkSocketMemory: "3072,1024"
    OvsDpdkMemoryChannels: "4"
    OvsDpdkCoreList: "0,20,1,21"
    OvsPmdCoreList: "2,22,3,23"
    # Uncomment and remove the config below once the following BZ is
closed
    # https://bugzilla.redhat.com/show_bug.cgi?id=1623553
    # NovaLibvirtRxQueueSize: 1024
    # NovaLibvirtTxQueueSize: 1024
  ComputeOvsDpdkExtraConfig:
    nova::compute::libvirt::rx_queue_size: 1024
    nova::compute::libvirt::tx_queue_size: 1024
```
*# Configure the classname of the firewall driver to use for implementing security groups.* NeutronOVSFirewallDriver: openvswitch *# List of scheduler available filters* NovaSchedulerAvailableFilters: ["nova.scheduler.filters.all\_filters","nova.scheduler.filters.pci\_passthro ugh\_filter.PciPassthroughFilter"] *# An array of filters used by Nova to filter a node.These filters will be applied in the order they are listed, # so place your most restrictive filters first to make the filtering process more efficient.* NovaSchedulerDefaultFilters: ['AvailabilityZoneFilter','RamFilter','ComputeFilter','ComputeCapabilities Filter','ImagePropertiesFilter','ServerGroupAntiAffinityFilter','ServerGro upAffinityFilter','PciPassthroughFilter'] SshServerOptions:

# **C.1.3. controller.yaml**

UseDns: 'no'

```
heat template version: pike
description: >
  Software Config to drive os-net-config to configure VLANs for the
  controller role.
parameters:
  ControlPlaneIp:
    default: ''
    description: IP address/subnet on the ctlplane network
    type: string
  ExternalIpSubnet:
    default: ''
    description: IP address/subnet on the external network
    type: string
  InternalApiIpSubnet:
    default: ''
    description: IP address/subnet on the internal API network
    type: string
  StorageIpSubnet:
    default: ''
    description: IP address/subnet on the storage network
    type: string
  StorageMgmtIpSubnet:
    default: ''
    description: IP address/subnet on the storage mgmt network
    type: string
  TenantIpSubnet:
    default: ''
    description: IP address/subnet on the tenant network
    type: string
 ManagementIpSubnet: # Only populated when including
```
*environments/network-management.yaml* default: '' description: IP address/subnet on the management network type: string ExternalNetworkVlanID: default: '' description: Vlan ID for the external network traffic. type: number InternalApiNetworkVlanID: default: '' description: Vlan ID for the internal\_api network traffic. type: number StorageNetworkVlanID: default: 30 description: Vlan ID for the storage network traffic. type: number StorageMgmtNetworkVlanID: default: 40 description: Vlan ID for the storage mgmt network traffic. type: number TenantNetworkVlanID: default: '' description: Vlan ID for the tenant network traffic. type: number ManagementNetworkVlanID: default: 23 description: Vlan ID for the management network traffic. type: number ExternalInterfaceDefaultRoute: default: '' description: default route for the external network type: string ControlPlaneSubnetCidr: *# Override this via parameter\_defaults* default: '24' description: The subnet CIDR of the control plane network. type: string ControlPlaneDefaultRoute: *# Override this via parameter\_defaults* description: The default route of the control plane network. type: string DnsServers: *# Override this via parameter\_defaults* default: [] description: A list of DNS servers (2 max for some implementations) that will be added to resolv.conf. type: comma\_delimited\_list EC2MetadataIp: *# Override this via parameter\_defaults* description: The IP address of the EC2 metadata server. type: string resources: OsNetConfigImpl: type: OS::Heat::SoftwareConfig properties: group: script config: str\_replace: template:

```
get_file: /usr/share/openstack-tripleo-heat-
templates/network/scripts/run-os-net-config.sh
          params:
            $network_config:
              network_config:
              - type: interface
                name: nic1
                use dhcp: false
                defroute: false
              - type: linux_bond
                name: bond_api
                bonding_options: "mode=active-backup"
                use_dhcp: false
                dns_servers:
                  get_param: DnsServers
                addresses:
                - ip_netmask:
                    list_join:
                    - /
                    - - get param: ControlPlaneIp
                      - get_param: ControlPlaneSubnetCidr
                routes:
                - ip_netmask: 169.254.169.254/32
                  next_hop:
                    get_param: EC2MetadataIp
                members:
                - type: interface
                  name: nic2
                  primary: true
              - type: vlan
                vlan_id:
                  get param: InternalApiNetworkVlanID
                device: bond_api
                addresses:
                - ip_netmask:
                    get_param: InternalApiIpSubnet
              - type: vlan
                vlan_id:
                  get_param:
                     TenantNetworkVlanID
                device: bond_api
                addresses:
                - ip_netmask:
                    get_param: TenantIpSubnet
              - type: vlan
                vlan_id:
                  get_param: StorageNetworkVlanID
                device: bond_api
                addresses:
                - ip_netmask:
                    get_param: StorageIpSubnet
```

```
C.1.4. compute-ovs-dpdk.yaml
                 - type: vlan
                   vlan_id:
                     get_param: StorageMgmtNetworkVlanID
                   device: bond_api
                   addresses:
                   - ip_netmask:
                       get_param: StorageMgmtIpSubnet
                 - type: vlan
                  vlan_id:
                     get_param: ExternalNetworkVlanID
                   device: bond_api
                   addresses:
                   - ip_netmask:
                       get_param: ExternalIpSubnet
                   routes:
                   - default: true
                     next_hop:
                       get_param: ExternalInterfaceDefaultRoute
                 - type: ovs_bridge
                   name: br-link0
                   use_dhcp: false
                   mtu: 9000
                   members:
                   - type: interface
                    name: nic7
                     mtu: 9000
  outputs:
    OS::stack_id:
      description: The OsNetConfigImpl resource.
      value:
        get_resource: OsNetConfigImpl
  heat_template_version: pike
  description: >
    compute role.
  parameters:
    ControlPlaneIp:
      default: ''
      description: IP address/subnet on the ctlplane network
      type: string
    ExternalIpSubnet:
      default: ''
      description: IP address/subnet on the external network
      type: string
    InternalApiIpSubnet:
      default: ''
```

```
Software Config to drive os-net-config to configure VLANs for the
  description: IP address/subnet on the internal API network
```
type: string TenantIpSubnet: default: '' description: IP address/subnet on the tenant network type: string ManagementIpSubnet: *# Only populated when including environments/network-management.yaml* default: '' description: IP address/subnet on the management network type: string InternalApiNetworkVlanID: default: '' description: Vlan ID for the internal\_api network traffic. type: number StorageNetworkVlanID: default: 30 description: Vlan ID for the storage network traffic. type: number StorageMgmtNetworkVlanID: default: 40 description: Vlan ID for the storage mgmt network traffic. type: number TenantNetworkVlanID: default: '' description: Vlan ID for the tenant network traffic. type: number ManagementNetworkVlanID: default: 23 description: Vlan ID for the management network traffic. type: number StorageIpSubnet: default: '' description: IP address/subnet on the storage network type: string StorageMgmtIpSubnet: default: '' description: IP address/subnet on the storage mgmt network type: string ControlPlaneSubnetCidr: *# Override this via parameter\_defaults* default: '24' description: The subnet CIDR of the control plane network. type: string ControlPlaneDefaultRoute: *# Override this via parameter\_defaults* description: The default route of the control plane network. type: string DnsServers: *# Override this via parameter\_defaults* default: [] description: A list of DNS servers (2 max for some implementations) that will be added to resolv.conf. type: comma\_delimited\_list EC2MetadataIp: *# Override this via parameter\_defaults* description: The IP address of the EC2 metadata server. type: string ExternalInterfaceDefaultRoute: default: '' description: default route for the external network

```
type: string
resources:
 OsNetConfigImpl:
    type: OS::Heat::SoftwareConfig
    properties:
      group: script
      config:
        str_replace:
          template:
            get_file: /usr/share/openstack-tripleo-heat-
templates/network/scripts/run-os-net-config.sh
          params:
            $network_config:
              network_config:
              - type: interface
                name: nic1
                use_dhcp: false
                defroute: false
              - type: interface
                name: nic2
                use_dhcp: false
                addresses:
                - ip_netmask:
                    list_join:
                    - /
                     - - get_param: ControlPlaneIp
                       - get_param: ControlPlaneSubnetCidr
                routes:
                - ip_netmask: 169.254.169.254/32
                  next_hop:
                    get_param: EC2MetadataIp
                - default: true
                  next_hop:
                    get_param: ControlPlaneDefaultRoute
              - type: linux_bond
                name: bond_api
                bonding_options: "mode=active-backup"
                use_dhcp: false
                dns_servers:
                  get param: DnsServers
                members:
                - type: interface
                  name: nic3
                  primary: true
                -
                  type: interface
                  name: nic4
              - type: vlan
                vlan_id:
                  get_param: InternalApiNetworkVlanID
                device: bond_api
                addresses:
```

```
- ip_netmask:
                    get_param: InternalApiIpSubnet
              - type: vlan
                vlan_id:
                  get_param: TenantNetworkVlanID
                device: bond_api
                addresses:
                - ip_netmask:
                    get_param: TenantIpSubnet
              - type: vlan
                vlan_id:
                  get_param: StorageNetworkVlanID
                device: bond_api
                addresses:
                - ip netmask:
                    get_param: StorageIpSubnet
              - type: ovs_user_bridge
                name: br-link0
                use_dhcp: false
                members:
                - type: ovs_dpdk_port
                  name: dpdk0
                  mtu: 9000
                  members:
                  - type: interface
                    name: nic7
              - type: ovs_user_bridge
                name: br-link1
                use_dhcp: false
                members:
                - type: ovs_dpdk_port
                  name: dpdk1
                  mtu: 9000
                  members:
                  - type: interface
                    name: nic8
outputs:
  OS::stack_id:
    description: The OsNetConfigImpl resource.
    value:
      get_resource: OsNetConfigImpl
```
#### **C.1.5. compute-sriov.yaml**

```
heat_template_version: pike
description: >
  Software Config to drive os-net-config to configure VLANs for the
  compute role.
```
parameters: ControlPlaneIp: default: '' description: IP address/subnet on the ctlplane network type: string ExternalIpSubnet: default: '' description: IP address/subnet on the external network type: string InternalApiIpSubnet: default: '' description: IP address/subnet on the internal API network type: string TenantIpSubnet: default: '' description: IP address/subnet on the tenant network type: string ManagementIpSubnet: *# Only populated when including environments/network-management.yaml* default: '' description: IP address/subnet on the management network type: string InternalApiNetworkVlanID: default: '' description: Vlan ID for the internal\_api network traffic. type: number StorageNetworkVlanID: default: 30 description: Vlan ID for the storage network traffic. type: number StorageMgmtNetworkVlanID: default: 40 description: Vlan ID for the storage mgmt network traffic. type: number TenantNetworkVlanID: default: '' description: Vlan ID for the tenant network traffic. type: number ManagementNetworkVlanID: default: 23 description: Vlan ID for the management network traffic. type: number StorageIpSubnet: default: '' description: IP address/subnet on the storage network type: string StorageMgmtIpSubnet: default: '' description: IP address/subnet on the storage mgmt network type: string ControlPlaneSubnetCidr: *# Override this via parameter\_defaults* default: '24' description: The subnet CIDR of the control plane network. type: string ControlPlaneDefaultRoute: *# Override this via parameter\_defaults* description: The default route of the control plane network.

```
type: string
  DnsServers: # Override this via parameter_defaults
    default: []
    description: A list of DNS servers (2 max for some implementations)
that will be added to resolv.conf.
    type: comma_delimited_list
  EC2MetadataIp: # Override this via parameter_defaults
    description: The IP address of the EC2 metadata server.
    type: string
  ExternalInterfaceDefaultRoute:
    default: ''
    description: default route for the external network
    type: string
resources:
 OsNetConfigImpl:
    type: OS::Heat::SoftwareConfig
    properties:
      group: script
      config:
        str_replace:
          template:
            get_file: /usr/share/openstack-tripleo-heat-
templates/network/scripts/run-os-net-config.sh
          params:
            $network_config:
              network_config:
              - type: interface
                name: nic1
                use dhcp: false
                defroute: false
              - type: interface
                name: nic2
                addresses:
                - ip_netmask:
                    list_join:
                    - /
                    - - get_param: ControlPlaneIp
                      - get_param: ControlPlaneSubnetCidr
                routes:
                - ip_netmask: 169.254.169.254/32
                  next_hop:
                    get_param: EC2MetadataIp
                - default: true
                  next_hop:
                    get_param: ControlPlaneDefaultRoute
              - type: linux_bond
                name: bond_api
                bonding_options: "mode=active-backup"
                use_dhcp: false
                dns_servers:
                  get_param: DnsServers
                members:
                - type: interface
```

```
name: nic3
                  primary: true
                - type: interface
                  name: nic4
              - type: vlan
                vlan_id:
                  get_param: InternalApiNetworkVlanID
                device: bond_api
                addresses:
                - ip_netmask:
                    get_param: InternalApiIpSubnet
              - type: vlan
                vlan_id:
                  get_param: TenantNetworkVlanID
                device: bond_api
                addresses:
                - ip_netmask:
                    get_param: TenantIpSubnet
              - type: vlan
                vlan_id:
                  get_param: StorageNetworkVlanID
                device: bond_api
                addresses:
                - ip_netmask:
                    get_param: StorageIpSubnet
              - type: interface
                name: p7p1
                mtu: 9000
                use_dhcp: false
                defroute: false
                nm_controlled: true
                hotplug: true
              - type: interface
                name: p7p2
                mtu: 9000
                use_dhcp: false
                defroute: false
                nm_controlled: true
                hotplug: true
outputs:
 OS::stack_id:
    description: The OsNetConfigImpl resource.
    value:
      get_resource: OsNetConfigImpl
```
#### **C.1.6. overcloud\_deploy.sh**

#!/bin/bash

openstack overcloud deploy \

--templates \

-r /home/stack/ospd-12-sriov-dpdk-heterogeneous-cluster/roles\_data.yaml \ -e /usr/share/openstack-tripleo-heat-templates/environments/network-

isolation.yaml \

-e /usr/share/openstack-tripleo-heat-templates/environments/host-configand-reboot.yaml \

-e /usr/share/openstack-tripleo-heat-templates/environments/neutronsriov.yaml \

-e /usr/share/openstack-tripleo-heat-templates/environments/neutron-ovsdpdk.yaml \

-e /usr/share/openstack-tripleo-heat-templates/environments/docker.yaml \

-e /usr/share/openstack-tripleo-heat-templates/environments/docker-ha.yaml  $\lambda$ 

-e /home/stack/ospd-12-sriov-dpdk-heterogeneous-cluster/networkenvironment.yaml \

--log-file overcloud\_install.log &> overcloud\_install.log

# **APPENDIX D. DIFFERENT INTERFACES ON SAME COMPUTE NODE YAML FILES**

This section provides sample YAML files as a reference for adding SR-IOV and DPDK interfaces on the same compute node.

## **D.1. SAMPLE SR-IOV AND DPDK ON THE SAME COMPUTE NODE YAML FILES**

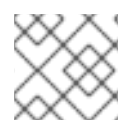

#### **NOTE**

Comments in the YAML files below are automatically generated by TripleO.

### **D.1.1. roles\_data.yaml**

```
##########################################################################
#####
# File generated by TripleO
##########################################################################
#####
##########################################################################
#####
# Role: Controller
#
##########################################################################
#####
- name: Controller
  description: |
    Controller role that has all the controler services loaded and handles
    Database, Messaging and Network functions.
  CountDefault: 1
  tags:
    - primary
    - controller
  networks:
    - External
    - InternalApi
    - Storage
    - StorageMgmt
    - Tenant
  HostnameFormatDefault: 'controller-%index%'
  # Deprecated & backward-compatible values (FIXME: Make parameters
consistent)
  # Set uses_deprecated_params to True if any deprecated params are used.
  uses_deprecated_params: True
  deprecated_param_extraconfig: 'controllerExtraConfig'
  deprecated_param_flavor: 'OvercloudControlFlavor'
  deprecated_param_image: 'controllerImage'
  ServicesDefault:
    - OS::TripleO::Services::AodhApi
    - OS::TripleO::Services::AodhEvaluator
    - OS::TripleO::Services::AodhListener
    - OS::TripleO::Services::AodhNotifier
```
- OS::TripleO::Services::AuditD - OS::TripleO::Services::BarbicanApi - OS::TripleO::Services::CACerts - OS::TripleO::Services::CeilometerAgentCentral - OS::TripleO::Services::CeilometerAgentNotification *# FIXME: This service was disabled in Pike and this entry should be removed # in Queens.* - OS::TripleO::Services::CeilometerApi - OS::TripleO::Services::CeilometerCollector - OS::TripleO::Services::CeilometerExpirer - OS::TripleO::Services::CephExternal - OS::TripleO::Services::CephMds - OS::TripleO::Services::CephMon - OS::TripleO::Services::CephRbdMirror - OS::TripleO::Services::CephRgw - OS::TripleO::Services::CertmongerUser - OS::TripleO::Services::CinderApi - OS::TripleO::Services::CinderBackendDellPs - OS::TripleO::Services::CinderBackendDellSc - OS::TripleO::Services::CinderBackendDellEMCUnity - OS::TripleO::Services::CinderBackendDellEMCVMAXISCSI - OS::TripleO::Services::CinderBackendNetApp - OS::TripleO::Services::CinderBackendScaleIO - OS::TripleO::Services::CinderBackendVRTSHyperScale - OS::TripleO::Services::CinderBackup - OS::TripleO::Services::CinderHPELeftHandISCSI - OS::TripleO::Services::CinderScheduler - OS::TripleO::Services::CinderVolume - OS::TripleO::Services::Clustercheck - OS::TripleO::Services::Collectd - OS::TripleO::Services::Congress - OS::TripleO::Services::Docker - OS::TripleO::Services::Ec2Api - OS::TripleO::Services::Etcd - OS::TripleO::Services::ExternalSwiftProxy - OS::TripleO::Services::FluentdClient - OS::TripleO::Services::GlanceApi - OS::TripleO::Services::GnocchiApi - OS::TripleO::Services::GnocchiMetricd - OS::TripleO::Services::GnocchiStatsd - OS::TripleO::Services::HAproxy - OS::TripleO::Services::HeatApi - OS::TripleO::Services::HeatApiCfn - OS::TripleO::Services::HeatApiCloudwatch - OS::TripleO::Services::HeatEngine - OS::TripleO::Services::Horizon - OS::TripleO::Services::IronicApi - OS::TripleO::Services::IronicConductor - OS::TripleO::Services::Iscsid - OS::TripleO::Services::Keepalived - OS::TripleO::Services::Kernel - OS::TripleO::Services::Keystone - OS::TripleO::Services::ManilaApi - OS::TripleO::Services::ManilaBackendCephFs - OS::TripleO::Services::ManilaBackendGeneric

- OS::TripleO::Services::ManilaBackendIsilon - OS::TripleO::Services::ManilaBackendNetapp - OS::TripleO::Services::ManilaBackendUnity - OS::TripleO::Services::ManilaBackendVNX - OS::TripleO::Services::ManilaBackendVMAX - OS::TripleO::Services::ManilaScheduler - OS::TripleO::Services::ManilaShare - OS::TripleO::Services::Memcached - OS::TripleO::Services::MongoDb - OS::TripleO::Services::MySQL - OS::TripleO::Services::MySQLClient - OS::TripleO::Services::NeutronApi - OS::TripleO::Services::NeutronBgpVpnApi - OS::TripleO::Services::NeutronCorePlugin - OS::TripleO::Services::NeutronDhcpAgent - OS::TripleO::Services::NeutronL2gwAgent - OS::TripleO::Services::NeutronL2gwApi - OS::TripleO::Services::NeutronL3Agent - OS::TripleO::Services::NeutronLbaasv2Agent - OS::TripleO::Services::NeutronLinuxbridgeAgent - OS::TripleO::Services::NeutronMetadataAgent - OS::TripleO::Services::NeutronML2FujitsuCfab - OS::TripleO::Services::NeutronML2FujitsuFossw - OS::TripleO::Services::NeutronOvsAgent - OS::TripleO::Services::NeutronVppAgent - OS::TripleO::Services::NovaApi - OS::TripleO::Services::NovaConductor - OS::TripleO::Services::NovaConsoleauth - OS::TripleO::Services::NovaIronic - OS::TripleO::Services::NovaMetadata - OS::TripleO::Services::NovaPlacement - OS::TripleO::Services::NovaScheduler - OS::TripleO::Services::NovaVncProxy - OS::TripleO::Services::Ntp - OS::TripleO::Services::ContainersLogrotateCrond - OS::TripleO::Services::OctaviaApi - OS::TripleO::Services::OctaviaHealthManager - OS::TripleO::Services::OctaviaHousekeeping - OS::TripleO::Services::OctaviaWorker - OS::TripleO::Services::OpenDaylightApi - OS::TripleO::Services::OpenDaylightOvs - OS::TripleO::Services::OVNDBs - OS::TripleO::Services::OVNController - OS::TripleO::Services::Pacemaker - OS::TripleO::Services::PankoApi - OS::TripleO::Services::RabbitMQ - OS::TripleO::Services::Redis - OS::TripleO::Services::SaharaApi - OS::TripleO::Services::SaharaEngine - OS::TripleO::Services::Securetty - OS::TripleO::Services::SensuClient - OS::TripleO::Services::Snmp - OS::TripleO::Services::Sshd - OS::TripleO::Services::SwiftProxy - OS::TripleO::Services::SwiftRingBuilder

- OS::TripleO::Services::SwiftStorage

```
- OS::TripleO::Services::Tacker
    - OS::TripleO::Services::Timezone
    - OS::TripleO::Services::TripleoFirewall
    - OS::TripleO::Services::TripleoPackages
    - OS::TripleO::Services::Tuned
    - OS::TripleO::Services::Vpp
    - OS::TripleO::Services::Zaqar
##########################################################################
#####
# Role: ComputeOvsDpdkSriov
#
##########################################################################
#####
- name: ComputeOvsDpdkSriov
  description: |
    Compute OvS DPDK Sriov Role
  CountDefault: 1
  networks:
    - InternalApi
    - Tenant
    - Storage
  HostnameFormatDefault: 'computeovsdpdksriov-%index%'
  disable_upgrade_deployment: True
  ServicesDefault:
    - OS::TripleO::Services::AuditD
    - OS::TripleO::Services::CACerts
    - OS::TripleO::Services::CephClient
    - OS::TripleO::Services::CephExternal
    - OS::TripleO::Services::CertmongerUser
    - OS::TripleO::Services::Collectd
    - OS::TripleO::Services::ComputeCeilometerAgent
    - OS::TripleO::Services::ComputeNeutronCorePlugin
    - OS::TripleO::Services::ComputeNeutronL3Agent
    - OS::TripleO::Services::ComputeNeutronMetadataAgent
    - OS::TripleO::Services::ComputeNeutronOvsDpdk
    - OS::TripleO::Services::Docker
    - OS::TripleO::Services::FluentdClient
    - OS::TripleO::Services::Iscsid
    - OS::TripleO::Services::Kernel
    - OS::TripleO::Services::MySQLClient
    - OS::TripleO::Services::NovaCompute
    - OS::TripleO::Services::NovaLibvirt
    - OS::TripleO::Services::NovaMigrationTarget
    - OS::TripleO::Services::NeutronLinuxbridgeAgent
    - OS::TripleO::Services::NeutronSriovAgent
    - OS::TripleO::Services::NeutronVppAgent
    - OS::TripleO::Services::Ntp
    - OS::TripleO::Services::ContainersLogrotateCrond
    - OS::TripleO::Services::OpenDaylightOvs
    - OS::TripleO::Services::Securetty
    - OS::TripleO::Services::SensuClient
    - OS::TripleO::Services::Snmp
    - OS::TripleO::Services::Sshd
    - OS::TripleO::Services::Timezone
    - OS::TripleO::Services::TripleoFirewall
    - OS::TripleO::Services::TripleoPackages
```
- OS::TripleO::Services::Tuned
- OS::TripleO::Services::Vpp
- OS::TripleO::Services::OVNController

## **D.1.2. network.environment.yaml**

```
resource_registry:
 # Specify the relative/absolute path to the config files you want to use
for override the default.
 OS::TripleO::ComputeOvsDpdkSriov::Net::SoftwareConfig: nic-
configs/computeovsdpdksriov.yaml
  OS::TripleO::Controller::Net::SoftwareConfig: nic-
configs/controller.yaml
parameter defaults:
  # Customize all these values to match the local environment
 InternalApiNetCidr: 10.10.10.0/24
 TenantNetCidr: 10.10.2.0/24
  StorageNetCidr: 10.10.3.0/24
 StorageMgmtNetCidr: 10.10.4.0/24
 ExternalNetCidr: 172.20.12.112/28
  # CIDR subnet mask length for provisioning network
  ControlPlaneSubnetCidr: '24'
  InternalApiAllocationPools: [{'start': '10.10.10.10', 'end':
'10.10.10.200'}]
 TenantAllocationPools: [{'start': '10.10.2.100', 'end': '10.10.2.200'}]
  StorageAllocationPools: [{'start': '10.10.3.100', 'end': '10.10.3.200'}]
  StorageMgmtAllocationPools: [{'start': '10.10.4.100', 'end':
'10.10.4.200'}]
 # Use an External allocation pool which will leave room for floating IPs
 ExternalAllocationPools: [{'start': '172.20.12.114', 'end':
'172.20.12.125'}]
 # Set to the router gateway on the external network
 ExternalInterfaceDefaultRoute: 172.20.12.126
 # Gateway router for the provisioning network (or Undercloud IP)
 ControlPlaneDefaultRoute: 192.168.24.1
 # Generally the IP of the Undercloud
  EC2MetadataIp: 192.168.24.1
 InternalApiNetworkVlanID: 10
 TenantNetworkVlanID: 11
  StorageNetworkVlanID: 12
 StorageMgmtNetworkVlanID: 13
 ExternalNetworkVlanID: 14
 # Define the DNS servers (maximum 2) for the overcloud nodes
 DnsServers: ["8.8.8.8","8.8.4.4"]
 # May set to br-ex if using floating IPs only on native VLAN on bridge
br-ex
  NeutronExternalNetworkBridge: "''"
 # The tunnel type for the tenant network (vxlan or gre). Set to '' to
disable tunneling.
  NeutronTunnelTypes: ''
 # The tenant network type for Neutron (vlan or vxlan).
 NeutronNetworkType: 'vlan'
  # The OVS logical->physical bridge mappings to use.
```

```
NeutronBridgeMappings: 'dpdk_mgmt:br-link0,tenant:br-link1'
  # The Neutron ML2 and OpenVSwitch vlan mapping range to support.
 NeutronNetworkVLANRanges: 'dpdk_mgmt:22:22,tenant:25:25'
  # Nova flavor to use.
  OvercloudControllerFlavor: controller
  OvercloudComputeOvsDpdkSriovFlavor: compute
  #Number of nodes to deploy.
  ControllerCount: 1
  ComputeOvsDpdkSriovCount: 1
  # NTP server configuration.
  NtpServer: clock.redhat.com
 ##########################
 # OVS DPDK configuration #
 # ########################
 ComputeOvsDpdkSriovParameters:
    KernelArgs: "default_hugepagesz=1GB hugepagesz=1G hugepages=32
iommu=pt intel_iommu=on isolcpus=2-19,22-39"
    TunedProfileName: "cpu-partitioning"
    IsolCpusList: "2-19,22-39"
    NovaVcpuPinSet: ['4-19,24-39']
    NovaReservedHostMemory: 4096
    OvsDpdkSocketMemory: "3072,1024"
    OvsDpdkMemoryChannels: "4"
    OvsDpdkCoreList: "0,20,1,21"
    OvsPmdCoreList: "2,22,3,23"
    # Uncomment and remove the config below once the following BZ is
closed
    # https://bugzilla.redhat.com/show_bug.cgi?id=1623553
    # NovaLibvirtRxQueueSize: 1024
   # NovaLibvirtTxQueueSize: 1024
 ComputeOvsDpdkExtraConfig:
    nova::compute::libvirt::rx_queue_size: 1024
    nova::compute::libvirt::tx_queue_size: 1024
 # MTU global configuration
 NeutronGlobalPhysnetMtu: 9000
 # Configure the classname of the firewall driver to use for implementing
security groups.
 NeutronOVSFirewallDriver: openvswitch
 #SR-IOV params
 NeutronMechanismDrivers: ['openvswitch','sriovnicswitch']
 NovaSchedulerDefaultFilters:
['RetryFilter','AvailabilityZoneFilter','RamFilter','ComputeFilter','Compu
teCapabilitiesFilter','ImagePropertiesFilter','ServerGroupAntiAffinityFilt
er','ServerGroupAffinityFilter','PciPassthroughFilter','NUMATopologyFilter
']
  NovaSchedulerAvailableFilters:
["nova.scheduler.filters.all_filters","nova.scheduler.filters.pci_passthro
ugh_filter.PciPassthroughFilter"]
  NeutronSupportedPCIVendorDevs: ['8086:154d', '8086:10ed']
  NovaPCIPassthrough:
    - devname: "ens1f1"
      physical_network: "tenant"
```

```
D.1.3. controller.yaml
    NeutronPhysicalDevMappings: "tenant:ens1f1"
    NeutronSriovNumVFs: "ens1f1:5"
    SshServerOptions:
      UseDns: 'no'
  heat_template_version: pike
  description: >
    Software Config to drive os-net-config to configure VLANs for the
    controller role.
  parameters:
    ControlPlaneIp:
      default: ''
      description: IP address/subnet on the ctlplane network
      type: string
    ExternalIpSubnet:
      default: ''
      description: IP address/subnet on the external network
      type: string
    InternalApiIpSubnet:
      default: ''
      description: IP address/subnet on the internal API network
      type: string
    StorageNetworkVlanID:
      default: 30
      description: Vlan ID for the storage network traffic.
      type: number
    StorageMgmtNetworkVlanID:
      default: 40
      description: Vlan ID for the storage mgmt network traffic.
      type: number
    StorageIpSubnet:
      default: ''
      description: IP address/subnet on the storage network
      type: string
    StorageMgmtIpSubnet:
      default: ''
      description: IP address/subnet on the storage mgmt network
      type: string
    TenantIpSubnet:
      default: ''
      description: IP address/subnet on the tenant network
      type: string
    ManagementIpSubnet: # Only populated when including
  environments/network-management.yaml
      default: ''
      description: IP address/subnet on the management network
      type: string
    ExternalNetworkVlanID:
      default: ''
```

```
description: Vlan ID for the external network traffic.
    type: number
  InternalApiNetworkVlanID:
    default: ''
    description: Vlan ID for the internal_api network traffic.
    type: number
 TenantNetworkVlanID:
    default: ''
    description: Vlan ID for the tenant network traffic.
    type: number
 ManagementNetworkVlanID:
    default: 23
    description: Vlan ID for the management network traffic.
    type: number
  ExternalInterfaceDefaultRoute:
    default: ''
    description: default route for the external network
    type: string
  ControlPlaneSubnetCidr: # Override this via parameter_defaults
    default: '24'
    description: The subnet CIDR of the control plane network.
    type: string
  ControlPlaneDefaultRoute: # Override this via parameter_defaults
    description: The default route of the control plane network.
    type: string
  DnsServers: # Override this via parameter_defaults
    default: []
    description: A list of DNS servers (2 max for some implementations)
that will be added to resolv.conf.
    type: comma_delimited_list
 EC2MetadataIp: # Override this via parameter_defaults
    description: The IP address of the EC2 metadata server.
    type: string
resources:
 OsNetConfigImpl:
    type: OS::Heat::SoftwareConfig
    properties:
      group: script
      config:
        str_replace:
          template:
            get_file: /usr/share/openstack-tripleo-heat-
templates/network/scripts/run-os-net-config.sh
          params:
            $network_config:
              network_config:
              - type: interface
                name: nic1
                use dhcp: false
                defroute: false
              - type: interface
                name: nic2
                addresses:
                - ip_netmask:
```

```
list_join:
      - /
      - - get_param: ControlPlaneIp
        - get_param: ControlPlaneSubnetCidr
 routes:
  - ip_netmask: 169.254.169.254/32
    next_hop:
      get_param: EC2MetadataIp
- type: linux_bond
 name: bond_api
 bonding_options: "mode=active-backup"
 use_dhcp: false
 dns_servers:
    get_param: DnsServers
 members:
  - type: interface
   name: nic3
   primary: true
  - type: interface
   name: nic4
- type: vlan
 vlan_id:
    get_param: InternalApiNetworkVlanID
 device: bond_api
 addresses:
  - ip_netmask:
      get_param: InternalApiIpSubnet
- type: vlan
 vlan_id:
    get_param: TenantNetworkVlanID
 device: bond_api
 addresses:
  - ip_netmask:
      get_param: TenantIpSubnet
- type: vlan
 vlan_id:
    get_param: StorageNetworkVlanID
 device: bond_api
 addresses:
  - ip netmask:
      get_param: StorageIpSubnet
- type: vlan
 vlan_id:
    get_param: StorageMgmtNetworkVlanID
 device: bond_api
 addresses:
  - ip_netmask:
      get_param: StorageMgmtIpSubnet
- type: vlan
 vlan_id:
```

```
D.1.4. compute-ovsdpdksriov.yaml
                     get_param: ExternalNetworkVlanID
                  device: bond_api
                  addresses:
                   - ip_netmask:
                       get_param: ExternalIpSubnet
                  routes:
                   - default: true
                     next_hop:
                       get_param: ExternalInterfaceDefaultRoute
                 - type: ovs_bridge
                  name: br-link0
                  use_dhcp: false
                  mtu: 9000
                  members:
                   - type: interface
                    name: nic7
                    mtu: 9000
                 - type: ovs_bridge
                  name: br-link1
                  use_dhcp: false
                  mtu: 9000
                  members:
                   - type: interface
                    name: nic8
                    mtu: 9000
  outputs:
    OS::stack_id:
      description: The OsNetConfigImpl resource.
      value:
        get_resource: OsNetConfigImpl
  heat_template_version: pike
  description: >
    Software Config to drive os-net-config to configure VLANs for the
    compute role.
  parameters:
    ControlPlaneIp:
```

```
default: ''
description: IP address/subnet on the ctlplane network
```

```
type: string
ExternalIpSubnet:
  default: ''
  description: IP address/subnet on the external network
  type: string
InternalApiIpSubnet:
  default: ''
  description: IP address/subnet on the internal API network
  type: string
```
TenantIpSubnet: default: '' description: IP address/subnet on the tenant network type: string ManagementIpSubnet: *# Only populated when including environments/network-management.yaml* default: '' description: IP address/subnet on the management network type: string InternalApiNetworkVlanID: default: '' description: Vlan ID for the internal\_api network traffic. type: number TenantNetworkVlanID: default: '' description: Vlan ID for the tenant network traffic. type: number ManagementNetworkVlanID: default: 23 description: Vlan ID for the management network traffic. type: number StorageNetworkVlanID: default: 30 description: Vlan ID for the storage network traffic. type: number StorageIpSubnet: default: '' description: IP address/subnet on the storage network type: string StorageMgmtIpSubnet: default: '' description: IP address/subnet on the storage mgmt network type: string ControlPlaneSubnetCidr: *# Override this via parameter\_defaults* default: '24' description: The subnet CIDR of the control plane network. type: string ControlPlaneDefaultRoute: *# Override this via parameter\_defaults* description: The default route of the control plane network. type: string DnsServers: *# Override this via parameter\_defaults* default: [] description: A list of DNS servers (2 max for some implementations) that will be added to resolv.conf. type: comma\_delimited\_list EC2MetadataIp: *# Override this via parameter\_defaults* description: The IP address of the EC2 metadata server. type: string ExternalInterfaceDefaultRoute: default: '' description: default route for the external network type: string resources: OsNetConfigImpl: type: OS::Heat::SoftwareConfig

```
properties:
      group: script
      config:
        str_replace:
          template:
            get_file: /usr/share/openstack-tripleo-heat-
templates/network/scripts/run-os-net-config.sh
          params:
            $network_config:
              network_config:
              - type: interface
                name: nic1
                use_dhcp: false
                defroute: false
              - type: interface
                name: nic2
                use_dhcp: false
                addresses:
                - ip_netmask:
                    list_join:
                    - /
                    - - get_param: ControlPlaneIp
                      - get_param: ControlPlaneSubnetCidr
                routes:
                - ip_netmask: 169.254.169.254/32
                  next_hop:
                    get_param: EC2MetadataIp
                - default: true
                  next_hop:
                    get_param: ControlPlaneDefaultRoute
              - type: linux_bond
                name: bond_api
                bonding_options: "mode=active-backup"
                use_dhcp: false
                dns_servers:
                  get_param: DnsServers
                members:
                - type: interface
                  name: nic3
                  primary: true
                - type: interface
                  name: nic4
              - type: vlan
                vlan_id:
                  get_param: InternalApiNetworkVlanID
                device: bond_api
                addresses:
                - ip_netmask:
                    get_param: InternalApiIpSubnet
              - type: vlan
                vlan_id:
                  get_param: TenantNetworkVlanID
```

```
D.1.5. overcloud_deploy.sh
                  device: bond_api
                  addresses:
                   - ip_netmask:
                       get_param: TenantIpSubnet
                 - type: vlan
                  vlan_id:
                     get_param: StorageNetworkVlanID
                  device: bond_api
                  addresses:
                   - ip_netmask:
                       get_param: StorageIpSubnet
                 - type: ovs_user_bridge
                  name: br-link0
                  use_dhcp: false
                  members:
                  - type: ovs_dpdk_port
                    name: dpdk0
                    mtu: 9000
                    rx_queue: 2
                    members:
                     - type: interface
                       name: p7p1
                 - type: interface
                  name: p7p2
                  mtu: 9000
                  use_dhcp: false
                  defroute: false
                  nm_controlled: true
                  hotplug: true
  outputs:
    OS::stack_id:
      description: The OsNetConfigImpl resource.
      value:
        get_resource: OsNetConfigImpl
  #!/bin/bash
  openstack overcloud deploy \
  --templates \
  -r /home/stack/ospd-12-vlan-dpdk-sriov-two-ports-ctlplane-
  bonding/roles_data.yaml \
```
-e /usr/share/openstack-tripleo-heat-templates/environments/networkisolation.yaml \

```
-e /usr/share/openstack-tripleo-heat-templates/environments/host-config-
and-reboot.yaml \
```
-e /usr/share/openstack-tripleo-heat-templates/environments/neutron-ovs $d$ pdk.yaml \

-e /usr/share/openstack-tripleo-heat-templates/environments/neutronsriov.yaml \

-e /usr/share/openstack-tripleo-heat-templates/environments/docker.yaml \

-e /usr/share/openstack-tripleo-heat-templates/environments/docker-ha.yaml  $\sqrt{2}$ 

-e /home/stack/ospd-12-vlan-dpdk-sriov-two-ports-ctlplane-bonding/dockerimages.yaml \

-e /home/stack/ospd-12-vlan-dpdk-sriov-two-ports-ctlplane-bonding/networkenvironment.yaml \

--log-file overcloud\_install.log &> overcloud\_install.log

## **APPENDIX E. REVISION HISTORY**

**Revision 1.2-0 August 17 2018 Marked step as optional: 'map the physical network to the logical bridge'. Revision 1.1-0 July 31 2018 Updated network creation steps to use OSC parameters. Added description of BIOS settings.**